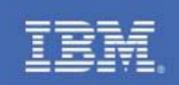

# Sharing and Maintaining SLES11 SP1 Linux under z/VM using FBA disks DCSSs and an NSS

Written by:

Michael MacIsaac and Jeng-Fang Wang of IBM, Craig Collins and Robert Taylor of the State of Wisconsin April, 2011

### **Section 1: Introduction**

This paper shows how to use Dis-contiguous Saved Segments (DCSSs) and a Named Saved System (NSS) with the concept of a read-only root file system. The use of DCSSs offers the possibility of performance gains.

The Web site associated with this paper is:

http://www.vm.ibm.com/linux/dcss/

Also, see the z/VM® performance report entitled DCSS Above 2 GB, on the Web at:

http://www.vm.ibm.com/perf/reports/zvm/html/540dcss.html

The sections in this paper after this introduction are as follow:

- 1. Background on DCSSs and NSSs on page 3
- 2. Summary of virtual machines on page 5
- 3. Planning the Linux memory footprint on page 7
- 4. Creating a read-write cloning system on page 9
- 5. Creating a DCSS for swapping on page 23
- 6. Creating a read-only cloning system on page 38
- 7. Maintaining systems on page 581b0
- 8. z/VM source code on page 66
- 9. Linux source code on page 68

### 1.1 Prospective readers

This white paper is written for system administrators who want to implement the environment and techniques described within, on the mainframe platform using z/VM Version 6 Release 1 (V6.1) and Novell® SUSE® Linux Enterprise Server 11 (SLES11 SP1).

### 1.2 History

This paper follows from four previous papers:

1) The paper Sharing and Maintaining SLES 11 Linux under z/VM using DCSSs and an NSS, March 2010 - shows how to use Dis-contiguous Saved Segments (DCSSs) and a Named Saved System (NSS) with the concept of a read-only root file system. It is on the Web at:

http://www.vm.ibm.com/linux/dcss/ror-s11.pdf

2) Sharing and maintaining RHEL 5.3 Linux under z/VM, September 2009 - this paper took the work on Novell's SLES and adapted it for Red Hat's RHEL 5.3. It was published in September of 2009 on the Web at:

http://linuxvm.org/present/ro-root-RH5.pdf

3) Sharing and maintaining SLES 10 SP2 Linux under z/VM, July 2009 - most of the input came from system administrators at Penn State University. This paper upgraded the Linux distribution to SLES 10 SP2, and it elaborated on the maintenance

system. It is on the Web at:

http://www.vm.ibm.com/devpages/mikemac/ROR-S10.PDF

4) The IBM Redpaper *Sharing and maintaining Linux*® *under z/VM*, February 2008 - largely based on input from architects and system administrators from Nationwide Insurance. This paper introduced the concept of a read-only root file system. It is on the Web at:

http://www.redbooks.ibm.com/abstracts/redp4322.html

#### 1.3 Credits and feedback

This paper was updated from the previous version, largely by Craig Collins and Robert Taylor of the State of Wisconsin, and published in May of 2011.

Thanks go out to many people including Bill Bitner, Pam Christina, Bill Holder, David Jeffers, George Madl, Peter Oberparleiter, Christian Paro, Denny Refsnider, Gonzalo Muelas Serrano, Steve Shultz, Jim Switzer, Romney White, Steve Wilkins, Eva Yan, Hongjie Yang and Wesley Yee, of IBM and also Andreas Gruenbacher and Mark Post of Novell/SuSE.

If you have feedback or questions on this paper, you can e-mail it to mikemac at us.ibm.com.

### 1.4 Why use EDEV FBA Devices

Disk allocations for Linux systems under z/VM can be provided through multiple logical disk geometries and definitions.

Traditional CKD disk can be used, however some sites do not have many unallocated CKD devices available to assign to Linux and would rather not purchase or configure more. CKD disks have the advantages of multipathing provided through z/VM and disaster recovery of remote copy disk controlled through z/VM. In addition, CKD disk geometries are not as flexible as Distributed Systems FBA disk. Traditionally, a predetermined number of CKD devices of various sizes are defined to a storage subsystem as part of the initial implementation or storage upgrades. CKD devices are defined as part of the z/VM SYSTEM CONFIG and are portioned out through the z/VM directory as minidisks.

Fixed Block Architecture (FBA) devices can be defined and dedicated to each Linux server using z/VM FCP devices and NPIV. This requires unique definitions within each Linux server, which makes disaster recovery planning more complicated. In addition, each server must have the multipathing defined within Linux for the LUNs assigned to that server and certain mount points do not support multipathing. The FBA devices can be defined with any required disk space allocation, out of a pool of previously undefined space. The z/VM FCP device that provides the communication channel for an FBA disk is dedicated to a Linux server definition in the z/VM directory and then the rest of the configuration process takes place within the Linux operating system on the server.

Using z/VM's Emulated DEVices (EDEVs) with FBA disks combine the advantages of CKD multipathing with the flexibility of FBA device size and allocation methods. EDEV FBA disk allocations are defined to the z/VM operating system as EDEV. However, some studies have shown performance trade-offs when using EDEVs since they are emulated devices and therefore there is overhead for each disk access. Definition of an EDEV is accomplished by defining the EDEV to the z/VM **SYSTEM CONFIG** file and is portioned out through the z/VM directory as minidisks, much like the CKD devices.

For this document, EDEV FBA devices are used to provide the disk allocations the Linux servers will access.

# **Section 2: Background on DCSSs and NSSs**

In z/VM, a *segment* is a portion of storage (system memory) 1MB in size. A *saved segment* refers to a segment (or collection of segments) that has been stored in z/VM spool space. Sometimes, as with segments of type EN or SN, only a description of the segment is saved in spool, with no data from memory saved. Once saved to the spool, a saved segment can be accessed by either any virtual machine or by a restricted set of virtual machines on the z/VM system, either by loading the segment into its virtual storage or by the segment being mapped into the addressable range of the virtual machine.

The most common combinations of segment markings are "shared read-only" and "exclusive writable". When a number of virtual machines are mapped to a shared-read-only segment, every virtual machine sees exactly the same segment in z/VM's real storage and none of them can modify it. With exclusive-writable, every virtual machine has its own copy of the segment-

but before making the copied segment accessible to the virtual machine, CP initializes it from the contents of the segment that was originally saved.

In the context of Linux on System z, there are two types of saved segment provided by z/VM: the *Discontiguous Saved Segment* and the *Named Saved System*. The third type of segment, the segment space, is not directly supported by Linux at this time and will not be discussed in this paper.

#### 2.1 What is DCSS?

Discontiguous Saved Segment (DCSS) is a z/VM technology that allows a portion of the storage of a guest to be saved. This saved storage can then be shared between a number of guests, which all see the same storage. DCSS is a powerful tool that gives z/VM administrators a way to provide high levels of resource sharing between guests, combined with excellent performance.

A DCSS can be created covering a continuous range of addresses, or a number of different sections of the guest's address range. It can even have parts that are read-write, allowing each guest to have its own copy of a portion of the shared segment that it can modify.

Linux can utilize DCSS technology to build file systems that reside in memory, allowing drastic reduction in file system I/O for system files. Combined with *eXecute-In-Place* (XIP) capability, the amount of central storage required to host a group of Linux systems running similar workloads is greatly reduced, and this leads to the ability to run larger numbers of virtual Linux systems in a given system footprint.

More detail on DCSS can be found in the z/VM Saved Segments Planning and Administration manual, on the Web at:

http://publibz.boulder.ibm.com/epubs/pdf/hcsg4b10.pdf

### 2.1.1 Linux support of DCSS

Linux makes use of a DCSS by presenting it as a block device, in the same way that DASDs are presented for use. The **dcssblk** device driver is part of the Linux kernel and does the work of making a DCSS appear as a block device.

Even though a DCSS looks just like other block devices, the **dcssblk** driver does this in such a way that file systems that support XIP recognize that the file system is memory-addressable. Current versions of the Linux second-extended (ext2) file system support XIP using a mount option and a DCSS-backed ext2 file system can provide this capability.

#### 2.1.2 Factors that limit DCSS use

Linux has had DCSS support for a long time, but little adoption of DCSS has taken place. Most procedures for building Linux file systems in a DCSS involved manually copying files from a standard Linux file system to the DCSS. This was seen prone to error, requiring careful attention to package changes and providing little opportunity to be automated. This paper shows a way to automate the process with the **rw2ro.sh** script.

### 2.1.3 z/VM 5.4 and DCSS

In the announcement letter for z/VM 5.4, IBM announced changes to the DCSS function. In particular, the 2GB bar has been removed, meaning that a DCSS can reside almost anywhere in addressable storage

While a single DCSS cannot be larger than 2GB, the Linux **dcssblk** driver now allows DCSSs to be concatenated so that multiple DCSSs can be made to appear to Linux as a single device. This will allow very large DCSS-backed file systems to be built, eliminating the maintenance complexity of some of the previous DCSS configuration approaches.

### 2.1.4 Working with DCSSs

The z/VM **DEFSEG** and **SAVESEG** commands allow you to map pages of memory contents and store them in disk-backed SPOOL space that can be made accessible to multiple virtual machines. The Linux DCSS block device driver, **dcssblk**, is used to provide disk-like access to these saved segments. The Linux XIP technology allows you to treat code in a memory-backed file system as if it were a part of the virtual memory space. Normally executables on disk have to first be loaded into memory, however, executables that start in memory can be "executed in place".

Together these tools allow multiple Linux guests to share one copy of commonly executed code, and reduce overall memory use by Linux guests.

The IBM Linux on System z kernel developers have produced a manual explaining how DCSS is used in Linux. This document contains a lot of background on **dcssblk** and its use.

 How to use Execute-in-Place Technology with Linux on z/VM on the Web at: <a href="http://download.boulder.ibm.com/ibmdl/pub/software/dw/linux390/docu/126dhe00.pdf">http://download.boulder.ibm.com/ibmdl/pub/software/dw/linux390/docu/126dhe00.pdf</a>

The following document is also recommended reading:

• Chapters 19 and 20 of *Device Drivers, Features, and Commands* on the Web at: <a href="http://download.boulder.ibm.com/ibmdl/pub/software/dw/linux390/docu/l26ddd01.pdf">http://download.boulder.ibm.com/ibmdl/pub/software/dw/linux390/docu/l26ddd01.pdf</a>

### 2.2 Named Saved Systems

Named Saved System (NSS) is a z/VM technology that allows a bootable operating system ``snapshot" to be saved to the z/VM spool. This system snapshot can be shared and started by many z/VM guests, all of which can boot it like an operating system disk and run the system therein.

Usually, a NSS is created at a very early stage in the initialization of the operating system. This allows the OS in the NSS to detect hardware and other features at the time it is started in each guest.

A NSS must be defined specifically for the operating system image it will contain. This is because different operating systems have different memory locations which must be kept exclusive-writable or that can be shared. z/VM keeps track of these mappings, ensuring that guests get their own copy of pages that are writable while giving shared access to read-only pages. In addition, each operating system that creates an NSS must do so with an awareness of what areas to be saved must be read-only and sharable or read-write and exclusive.

### 2.2.1 Linux use of NSS

Linux now has a the ability to define its own NSS mappings, simplifying the creation of a Linux-bootable NSS. This support provides is through a new kernel parameter which triggers the saving of a NSS from the kernel being booted. Building a NSS is now as simple as adding a parameter to the kernel command line and IPLing.

# **Section 3: Summary of virtual machines**

Before building a read-only root system is described, a methodology for maintaining and cloning a conventional read-write Linux system is addressed. The read-write system is created with a maintenance plan in mind.

Following is a block diagram of the system described in this paper. The conventional read-write setup is shown on the right side of the diagram (in turquoise if you can see color in the figure) and the read-only components are shown on the left size (in gold):

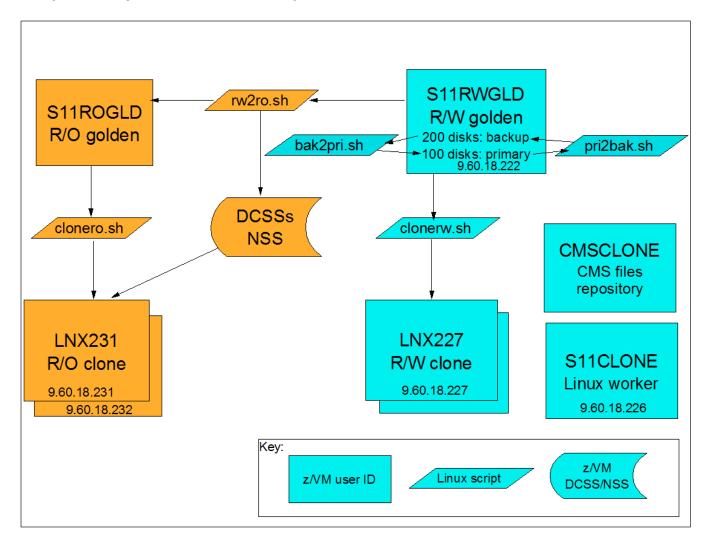

#### **3.0.0.1 CMSCLONE**

This virtual machine runs CMS. It contains a 192 disk that will become each Linux user ID's read-only 191 disk.

#### 3.0.0.2 S11CLONE

This virtual machine is "the cloner". It runs a Linux system that contains the tools used for cloning and to modify the golden read-write Linux image on S11RWGLD into a read-only root Linux image that shares file systems using DCSSs and an NSS onto S11ROGLD.

Following are the important files in /usr/local/sbin/ on this system:

clonero.sh A script to clone read-only Linux systemsclonerw.sh A script to clone read-write Linux systems

rw2ro.sh A script that copies read-write disks from S11RWGLD to S11ROGLD and modifies certain files

pri2bak.sh A backup script that copies the primary 100 disks to the backup 200 disksbak2pri.sh A rollback script that copies the backup 200 disks to the primary 100 disks

This virtual machine will use a DCSS for a swap space, but it will not use DCSSs for file systems.

#### 3.0.0.3 S11RWGLD

This is read-write "golden image" virtual machine. It contains four primary disks at 100-103 and four backup disks at 200-203. Maintenance of the golden image is done on this virtual machine. It is normally shut down so it can be cloned from.

Following are the important files this system:

boot.findself A new script in /etc/init.d/, run at first boot to set the host name and IP of the new Linux guest

**boot.rootfsck** A modified boot script in /etc/init.d/ for read-only Linux guests.

**cloneprep.sh** A new script that removes extraneous files before cloning

setup-block.sh A modified script in /lib/mkinitrd/scripts/ to load the dcssblk driver in the initial RAMdisk

#### 3.0.0.4 S11ROGLD

The read-only gold virtual machine. The golden image from S11RWGLD is copied to here and modified to become a read-only root system. It contains a read-write 102 minidisk and a read-write 100 minidisk that will later be used to create an NSS. The 101 and 103 disks are not necessary as the file systems will be stored in DCSSs. It is also normally shut down.

### 3.1 Minidisk and DCSS layout

Following are the minidisks, DCSSs and corresponding file systems used in this paper:

| File system   | FBA-512<br>Blocks/size | vdev | Туре     | Notes                                                                                                    |
|---------------|------------------------|------|----------|----------------------------------------------------------------------------------------------------|
| /boot/        | 92160/41 MB            | 100  | ext2/xip | Contains the files used to boot the system and create the NSS named S11S1LX1. Installed as ext2, but later made to be of type xip |
| 1             | 5127168/2.2<br>GB      | 101  | ext2/xip | Saved as the DCSS named S11S1RT1. Mounted read-only. Installed as ext2, but later made to be of type xip                          |
| /usr/local/   | 2563584/1.2<br>GB      | 102  | ext3     | Mounted read-write – contains copies of /root/, /srv/, /var/ and certain files in /etc/ which get bind-mounted read-write.        |
| /usr/share/   | 2563584/1.1<br>GB      | 103  | ext2/xip | Saved as the DCSS named S11S1SH1. Mounted read-only. Installed as ext2, but later made to be of type xip                          |
| /var/lib/rpm/ | N/A                    | N/A  | ext2/xip | Saved as the DCSS named S11S1RP1.                                                                                                 |

A read-write system requires approximately 4.5GB. A read-only system requires about 1.1GB.

### **Section 4: Planning the Linux memory footprint**

The size the DCSS swap space and file systems must be chosen. DCSS ranges are expressed as the hexadecimal (base 16) number of 4KB (2\*\*12) pages. To do hexadecimal math, sometimes a *cheat sheet* is helpful:

| Number of 4KB pages | Size in powers of two | Size in KB, MB, GB |
|---------------------|-----------------------|--------------------|
| 1                   | 2**12                 | 4K                 |
| 10                  | 2**16                 | 64K                |
| 100                 | 2**20                 | 1M                 |
| 1000                | 2**24                 | 16M                |
| 10000               | 2**28                 | 256M               |
| 100000              | 2**32                 | 4G                 |

| The follo | wing | sizes | for | the | <b>DCSSs</b> | are | chosen | for | this | naner: |
|-----------|------|-------|-----|-----|--------------|-----|--------|-----|------|--------|
|           |      |       |     |     |              |     |        |     |      |        |

| DCSS name | Size  | Range in 4KB pages | Description                                           |
|-----------|-------|--------------------|-------------------------------------------------------|
| SWAPPING  | 1G    | 80000-BFFFF        | DCSS for swapping                                     |
| S11S1RT1  | 2047M | C0000-13FEFF       | Largest possible single DCSS for the root file system |
| S11S1RP1  | 64M   | 13FF00-142EFF      | Small DCSS for the RPM database in /var/lib/rpm/.     |
| S11S1SH1  | 1G    | 142F00-181EFF      | DCSS for the /usr/share/ file system                  |

The following figure shows the memory footprint for Linux main memory and DCSSs used in this paper. A default virtual machine size of 256M is chosen for most Linux systems. "Headroom" is left to move the machine size up to 2GB. A 1GB swap space is used for between 2 and 3 GB. Between 3 and just about 5 GB, the largest size DCSS is used for the root file system. A small 64 MB DCSS is used for the /var/lib/rpm/ file system. Finally, a 1GB DCSS is used for /usr/share/.

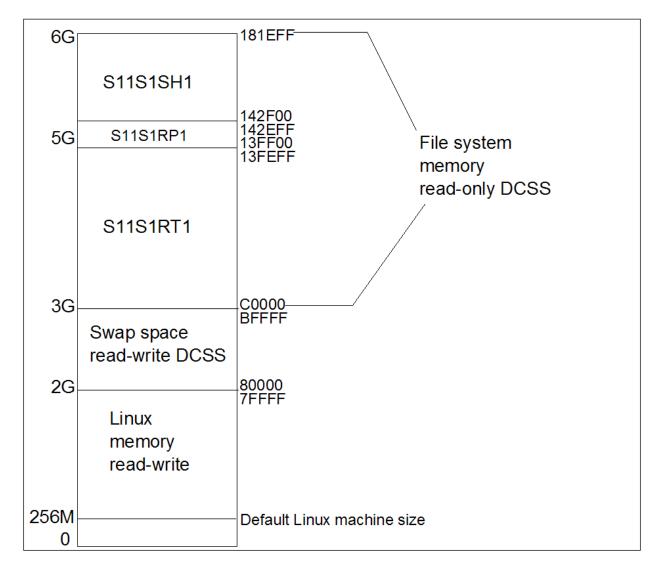

Linux memory footprint

# Section 5: Creating a read-write cloning system

The steps to create a read-write system that can be cloned are as follow:

- 1) Plan Linux disks
- 2) Plan page and spool space for z/VM
- 3) Define emulated devices
- 4) Create the first z/VM user IDs
- 5) Download the associated tar file
- 6) Populate the disks on CMSCLONE
- 7) Install SLES11 SP1 onto S11RWGLD the golden image
- 8) Install and customize SLES11 SP1 onto S11CLONE the "cloner"
- 9) Create a DCSS for a swap space
- 10) Customize Linux on the golden image
- 11) Backup the golden image
- 12) Clone Linux

### 5.1 Disk planning

An EDEV FBA device of 23 GB, or a combination of smaller sized EDEV devices, is initially used. Following is a diagram that shows the three 8 GB FBA disks and one 3390-9 ECKD disk used in this example:

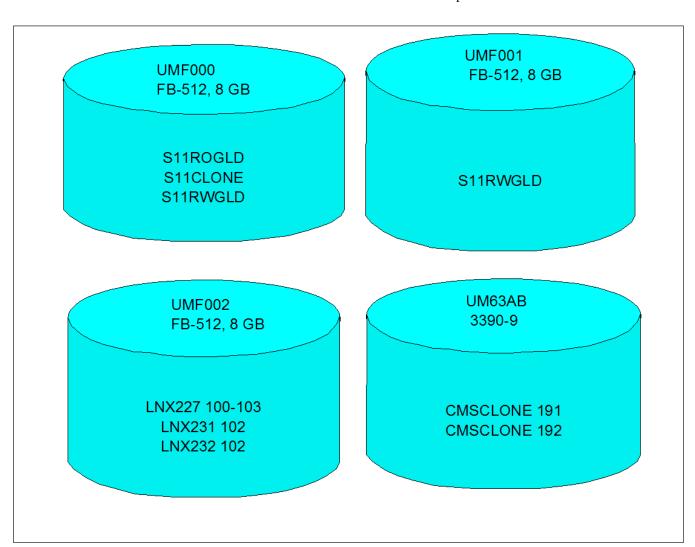

### 5.2 Page and spool space planning

Because DCSSs are often backed by spool space, additional spool space will be needed. Also, adequate page space will be needed, as usual. When z/VM is installed onto 3390-3s, one of the five volumes is for spool space and one is for page space. This will not be enough space.

On the z/VM system used to write this paper, two spool volumes (3390-9s) were added. This provided a total size of about 16GB of spool space. After setting up the system, 2% of it was being used:

| ==> <b>q</b> 8 | alloc | spool  |        |        |        |        |      |
|----------------|-------|--------|--------|--------|--------|--------|------|
|                |       | EXTENT | EXTENT | TOTAL  | PAGES  | HIGH   | %    |
| VOLID          | RDEV  | START  | END    | PAGES  | IN USE | PAGE   | USED |
|                |       |        |        |        |        |        |      |
| UV6281         | 6281  | 1      | 3338   | 600840 | 19577  | 549540 | 3%   |
| USC2EB         | C2EB  | 0      | 10016  | 1761K  | 55998  | 958820 | 3%   |
| USC2EC         | C2EC  | 0      | 10016  | 1761K  | 12036  | 989K   | 1%   |
|                |       |        |        |        |        |        |      |
| SUMMAR         | Y     |        |        | 4108K  | 87611  |        | 2%   |
| USABLE         |       |        |        | 4108K  | 87611  |        | 2%   |
|                |       |        |        |        |        |        |      |

Three 3390-3s volume were added for more page space. A total of 1% was being used when measured. In general, the amount of page space should not go much over 50%, or adding more spool space should be considered.

| ==> q alloc | page   |        |        |        |      |      |
|-------------|--------|--------|--------|--------|------|------|
|             | EXTENT | EXTENT | TOTAL  | PAGES  | HIGH | %    |
| VOLID RDEV  | START  | END    | PAGES  | IN USE | PAGE | USED |
|             |        |        |        |        |      |      |
| UV6282 6282 | 1      | 3338   | 600840 | 1      | 5    | 1%   |
| UP6285 6285 | 0      | 3338   | 601020 | 0      | 0    | 0%   |
| UP6286 6286 | 0      | 3338   | 601020 | 0      | 0    | 0%   |
| UP6287 6287 | 0      | 3338   | 601020 | 0      | 0    | 0%   |
|             |        |        |        |        |      |      |
| SUMMARY     |        |        | 2348K  | 1      |      | 1%   |
| USABLE      |        |        | 2348K  | 1      |      | 1%   |

### **5.3** Defining emulated devices

Defining EDEV FCP devices requires multiple steps. First the FBA disks must be defined as FCP device to the LPAR in the IOCDS (Input/Output Control Data Set) using the IOCP (Input/Output Control Program) to the z/VM LPAR. This is often done with the HCD tool, however, details are outside the scope of this paper. You should be able to see all the free FCP devices on your LPAR with the **QUERY FCP FREE** command.

Once you have the FCP devices identified, perform the following steps:

- 1. Get the SYSTEM CONFIG file read/write using the appropriate CPRELEASE, LINK and ACCESS commands.
- 2. In the SYSTEM CONFIG File, enable the **SET DEVICES** command by adding the **Enable Set\_Devices** clause to the **Features** statement:

```
Retrieve , /* Retrieve options */
Default 99 , /* Default... default is 20 */
Maximum 255 , /* Maximum... default is 255 */
MaxUsers noLimit , /* No limit on number of users */
Passwords_on_Cmds , /* What commands allow passwords? */
Autolog yes , /* ... AUTOLOG does */
Link yes , /* ... LINK does */
Logon yes , /* ... and LOGON does, too */
Disconnect_Timeout off , /* Don't force disconnected users */
Vdisk , /* Syslim infinite ,
Userlim infinite ,
Userlim infinite ,

Enable ,

Set Devices /* Enable the SET DEVICES command */
```

3. The combination of the storage port, the storage LUN number, and the FCP device address are used to dynamically define the EDEV. Add EDEVICE statements to the SYSTEM CONFIG file for each disk you will be using. In the following example, three EDEVs F000-F002 are defined as "real" devices. Ideally you should have at least two paths to each LUN. In the following example, FCP devices 3B21-3B23 are the primary paths to each of three LUNs while 3B3D-3B3F are the secondary paths. The wwpn parameter identifies the storage port and the lun parameter identifies the physical disk:

4. Ensure the volumes are attached to SYSTEM and IPL time. In this example, disk labels of **UMF000**, **UMF001** and **UMF002** are planned:

- 5. Verify the syntax of the **SYSTEM CONFIG** changes with the **CPSYNTAX** command.
- Label the devices with the CPFMTXA command and the label parameter. For the purpose of this
  document, the volsers for the new F000-F002 devices are set at UMF000-UMF002. Once the CPFMTXA
  completes, detach the device from the guest and attach it to SYSTEM.
- 7. It is recommended that you shutdown and reIPL of the system.

When the system comes back, verify that the new EDEV devices are defined. In this example, they are F000-F002:

```
==> q f000-f002

DASD F000 CP SYSTEM UMF000 0

DASD F001 CP SYSTEM UMF001 0

DASD F002 CP SYSTEM UMF002 0
```

# 5.4 Defining z/VM virtual machines

**Note to implementors**: If you're implementing this environment, you will probably have the urge to change minidisk sizes, file system layouts, or other configurations. Please resist this urge :)) Some of the associated files rely on this specific setup and changing settings is likely to prevent the read-only golden image from running. Get the system working once, then you can throw it out, change settings and tailor it to your liking.

One user directory PROFILE, named **LNXDFLT**, is created to be used by all Linux systems. Each Linux system will get a virtual NIC starting at virtual address 0600 that will attach to the virtual switch named **VSW1**:

```
PROFILE LNXDFLT

IPL CMS

MACHINE ESA 4

CPU 00 BASE

CPU 01

NICDEF 0600 TYPE QDIO LAN SYSTEM VSW1

SPOOL 000C 2540 READER *

SPOOL 000D 2540 PUNCH A

SPOOL 000E 1403 A

CONSOLE 0009 3215 T

LINK MAINT 0190 0190 RR

LINK MAINT 019D 019D RR

LINK MAINT 019E 019E RR

LINK CMSCLONE 0192 0191 RR

LINK CMSCLONE 0192 0592 RR
```

For reference, following is VSWITCH definition statement in the SYSTEM CONFIG file. It defines the VSWITCH named VSW1 using OSA real devices starting at address B440 (primary) and B424 (for failover):

```
/* define a VSWITCH */
define vswitch vswl rdev B440 B424
```

Four user IDs are defined.

- 1. The CMSCLONE 192 disk will become the Linux user ID's read-only 191 disk. Also the 192 disk will contain the install files for SLES11 SP1(kernel, parameter file and initial RAMdisk).
- 2. The S11CLONE user ID is given a single minidisk onto which Linux will be installed. Its main purpose is to run shell scripts, so only a minimal installation is required. It needs B privilege class to invoke FLASHCOPY and E privilege class to save DCSSs
- 3. The S11RWGLD user ID is the *golden image*. It is given four minidisks 100-103 for the primary golden image, and four more, 200-203 for a backup copy.
- 4. The S11ROGLD user id is given a 100 minidisk for the /boot/ file system, and a 102 for /usr/local/, but it does not require a 101 nor a 103 minidisk because the file systems will be stored in DCSSs. It needs E privilege class to create an NSS.

Following are the directory entries:

```
USER CMSCLONE PASSWD 64M 128M G
INCLUDE IBMDFLT
IPL CMS
MACHINE ESA 4
OPTION APPLMON LNKNOPAS
MDISK 0191 3390 0001 0030 UM63AB MR PASSWD PASSWD MDISK 0192 3390 0031 0100 UM63AB MR ALL PASSWD PASSWD
*
USER S11CLONE PASSWD 256M 6400M BEG
```

```
INCLUDE LNXDFLT
  OPTION APPLMON LNKNOPAS
  MDISK 0100 FB-512 6 4927488 UMF000 MR PASSWD PASSWD PASSWD
USER S11RWGLD PASSWD 1G 2G G
  INCLUDE LNXDFLT
  OPTION APPLMON
  MDISK 0100 FB-512 6 92160 UMF001 MR PASSWD PASSWD PASSWD
  MDISK 0101 FB-512 92166 2471424 UMF001 MR PASSWD PASSWD PASSWD
  MDISK 0102 FB-512 2563590 2563584 UMF001 MR PASSWD PASSWD PASSWD
  MDISK 0103 FB-512 5127174 5127168 UMF001 MR PASSWD PASSWD PASSWD
  MDISK 0200 FB-512 10254342 92160 UMF001 MR PASSWD PASSWD PASSWD
  MDISK 0201 FB-512 10346502 2471424 UMF001 MR PASSWD PASSWD PASSWD
  MDISK 0202 FB-512 12817926 2563584 UMF001 MR PASSWD PASSWD PASSWD
  MDISK 0203 FB-512 7583238 5127168 UMF000 MR PASSWD PASSWD PASSWD
USER S11ROGLD PASSWD 256M 2G EG
  INCLUDE LNXDFLT
  OPTION APPLMON
  MDISK 0100 FB-512 4927494 92160 UMF000 MR PASSWD PASSWD PASSWD
  MDISK 0102 FB-512 5019654 2563584 UMF000 MR PASSWD PASSWD PASSWD
```

For the new virtual machines to be able to access the VSWITCH, the following commands are added to the PROFILE EXEC on AUTOLOG1:

```
'cp set vswitch vswl grant sllclone'
'cp set vswitch vswl grant sllrwgld'
'cp set vswitch vswl grant sllrogld'
```

These three commands are also run interactively to take effect for the current z/VM session.

### 5.5 Downloading the associated tar file

The tar file associated with this paper is available at:

http://ibm.com/vm/linux/dcss/rors11s1.tgz

It is downloaded to a Linux or UNIX machine and untarred. The z/VM files are needed before the first Linux system is installed. Later, the tar file is copied to the Linux worker system running on S11CLONE.

Download the tar file to the /tmp/ directory of any Linux or UNIX system. Untar and uncompress the tar file with the tar command:

```
gpok134:~ # cd /tmp
gpok134:/tmp # tar xzvf rorsl1s1.tgz
README.txt
ror-s11s1.odt
sbin/
sbin/rorfuncs.sh
sbin/clonero.sh
sbin/rwtab
sbin/clonerw.sh
sbin/bak2pri.sh
sbin/mounttgt.sh
sbin/rw2ro.sh
sbin/cleantgt.sh
sbin/boot.local
```

```
sbin/readonly-root
sbin/fstab
sbin/setup-block.sh
sbin/boot.rootfsck
sbin/pri2bak.sh
sbin/cloneprep.sh
sbin/boot.findself
vm/
vm/profile.exec
vm/prepdisk.exec
vm/sles11s1.exec
vm/sample.parm-s11
vm/profile.xedit
```

You should now have access to the files associated with this paper.

### 5.6 Populating the disks on CMSCLONE

Log on to the new CMSCLONE user ID. Format the 191 and 192 disks for CMS using the FORMAT command.

Copy the following files to the CMSCLONE 192 disk. These files will be available to each Linux virtual machine as its 191 or A disk. The first four files are in the tar file associated with this paper. The last two files are on the SLES11 SP1 install media:

PROFILE EXEC An initialization file for each Linux to boot it from minidisk 100 or an NSS

PROFILE XEDIT An XEDIT initialization file similar to that on the MAINT 191 disk

SAMPLE PARM-S11 A sample SLES11 SP1 parameter file

SLES11S1 EXEC An EXEC to invoke the SLES11 SP1 installation program

SLES11S1 KERNEL The SLES11 SP1 kernel - in the SLES11 SP1 install media at /boot/s390x/vmrdr.ikr.

SLES11S1 INITRD The SLES11 SP1 initial RAMdisk – in the SLES11 SP1 install media at /boot/s390x/initrd.

PREPDISK EXEC An EXEC to CMS FORMAT and RESERVE the defined minidisks for use with the Linux

Servers

Following is a sample FTP session shown moving the files from the associated tar file. In this example the IP address of the z/VM system is 9.60.18.249. Be sure you have logged of CMSCLONE:

```
gpok134:~ # cd /tmp/vm
gpok134:/tmp/vm # ftp 9.60.18.249
...
Name (9.60.18.249:root): cmsclone
331 Send password please.
Password:
230 CMSCLONE logged in; working directory = CMSCLONE 191
Remote system type is z/VM.
ftp> cd cmsclone.192
250 Working directory is CMSCLONE 192
ftp> mput *
mput prepdisk.exec [anpqy?]? a
...
125 Storing file 'prepdisk.exec'
...
125 Storing file 'profile.exec'
...
```

```
125 Storing file 'profile.xedit'
...
125 Storing file 'sample.parm-s11'
...
125 Storing file 'sles11s1.exec'
...
ftp> quit
```

### 5.7 Installing SLES11 SP1 onto S11RWGLD

Install a Linux system into the S11RWGLD virtual machine. This will become the Linux golden image.

Before starting the install process, set up an NFS install server. Mount the ISO image of DVD1 loopback over a directory and export that directory. In this paper, the NFS server is running with the IP address of 9.60.18.240, the ISO image of SLES11 SP1 is stored in /nfs/sles11sp1/ and the exported directory is /nfs/sles11sp1/dvd1

The SLES11 SP1 kernel and initial RAMdisk are in the **boot**/ directory on the DVD. Use FTP to copy them to the CMSCLONE 192 disk as the files **SLES11S1 KERNEL** and **SLES11S1 INITRD**. Don't forget to transfer them in binary mode, with fixed-record 80 byte blocks. This can usually be accomplished by the FTP sub-commands **bin** and **site fix 80** (or **quote site fix 80**).

 Following is a sample FTP session of SLES11 SP1 kernel and RAMdisk from the installation media to the CMSCLONE 192 disk. In this example the IP address of the z/VM system is 9.60.18.249:

```
# cd /nfs/sles11sp1/dvd1/boot/s390x
# ftp 9.60.18.249
Name (9.60.18.249:root): cmsclone
Password:
ftp> cd cmsclone.192
ftp> bin
200 Representation type is IMAGE.
ftp> site fix 80
200 Site command was accepted.
ftp> put vmrdr.ikr sles11s1.kernel
...
ftp> put initrd sles11s1.initrd
...
ftp> quit
```

• Start a 3270 session and log on as CMSCLONE. Copy the SAMPLE PARM-S11 file to S11RWGLD PARM-S11.

```
==> copy sample parm-s11 d s11rwgld = =
```

• Configure the new file with the correct IP and DNS information on the CMSCLONE 192 disk. The scripts used to set server names and ip addresses require the use of the exact capitalization of the keywords HostIP and Hostname in the parameter files. Following is the example used in this paper:

```
==> xedit s11rwgld parm-s11 d
ramdisk_size=65536 root=/dev/ram1 ro init=/linuxrc TERM=dumb
HostIP=9.60.18.222 Hostname=gpok222.endicott.ibm.com
Gateway=9.60.18.129 Netmask=255.255.128
Broadcast=9.60.18.255 Layer2=0
ReadChannel=0.0.0600 WriteChannel=0.0.0601 DataChannel=0.0.0602
Nameserver=9.0.2.11
portname=whatever
portno=0
Install=nfs://9.60.18.240/nfs/sles11sp1/dvd1
UseVNC=1 VNCPassword=12345678
InstNetDev=osa OsaInterface=qdio OsaMedium=eth Manual=0
```

 On the CMSCLONE machine, prepare the disks for each of the minidisks of the Linux servers using the PREPDISK EXEC using the following commands. Each execution will produce multiple messages about the status of the FORMAT and RESERVE commands:

```
==> PREPDISK S11RWGLD 0100 LNX100
==> PREPDISK S11RWGLD 0101 LNX101
==> PREPDISK S11RWGLD 0102 LNX102
==> PREPDISK S11RWGLD 0103 LNX103
==> PREPDISK S11RWGLD 0200 LNX200
==> PREPDISK S11RWGLD 0201 LNX201
==> PREPDISK S11RWGLD 0202 LNX202
==> PREPDISK S11RWGLD 0203 LNX203
==> PREPDISK S11RWGLD 0203 LNX203
==> PREPDISK S11RWGLD 0100 LNX100
==> PREPDISK S11ROGLD 0100 LNX100
==> PREPDISK S11ROGLD 0102 LNX102
```

 Log on to the S11RWGLD virtual machine. Watch for error messages about minidisks or the VSWITCH. You should see the PROFILE EXEC run that you copied to the CMSCLONE 192 disk:

Verify the machine size is 1GB. If it is not, set it to 1GB with the CP command DEF STOR 1G.

```
==> q stor
00: STORAGE = 1G
```

Install a minimal SLES11 SP1 system by starting the installation with the SLES11S1 EXEC.

```
==> sles11s1

00: 0000003 FILE PURGED

00: RDR FILE 0026 SENT FROM S11RWGLD PUN WAS 0026 RECS 086K CPY 001 A NOHOLD NO KEEP

00: RDR FILE 0027 SENT FROM S11RWGLD PUN WAS 0027 RECS 0011 CPY 001 A NOHOLD NO KEEP

00: RDR FILE 0028 SENT FROM S11RWGLD PUN WAS 0028 RECS 167K CPY 001 A NOHOLD NO KEEP

00: 0000003 FILES CHANGED

00: 0000003 FILES CHANGED

Initializing cgroup subsys cpuset

Initializing cgroup subsys cpu

Linux version 2.6.32.12-0.7-default (geeko@buildhost) (gcc version 4.3.4 [gcc-4_3-branch revision 152973] (SUSE Linux) ) #1 SMP 2010-05-20 11:14:20 +0200 setup.1a06a7: Linux is running as a z/VM guest operating system in 64-bit mode
```

Start a VNC client to the install program.

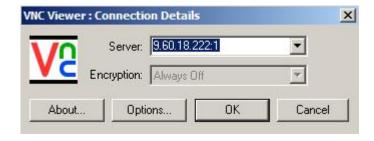

- Accept the license agreement.
- Click **Configure DASD Disks**, even though these are FCP disks (the EDEVs make them appear more like DASD than SCSI disks). Activate eight disks, 100-103 and 200-203.

In the *Installation Settings* window, select **Partitioning**. On the Preparing Hard Disk: Step 1 panel, select the box **Custom Partitioning** (for experts). Edit partitions dasdal-dasddl as follows:

| Minidisk | File System | File System type | Disk       |
|----------|-------------|------------------|------------|
| 100      | /boot/      | ext2             | /dev/dasda |
| 101      | /usr/share/ | ext2             | /dev/dasdb |
| 102      | /usr/local/ | ext3             | /dev/dasdc |
| 103      | 1           | ext2             | /dev/dasdd |

Following is a summary of the Expert Partitioner screen:

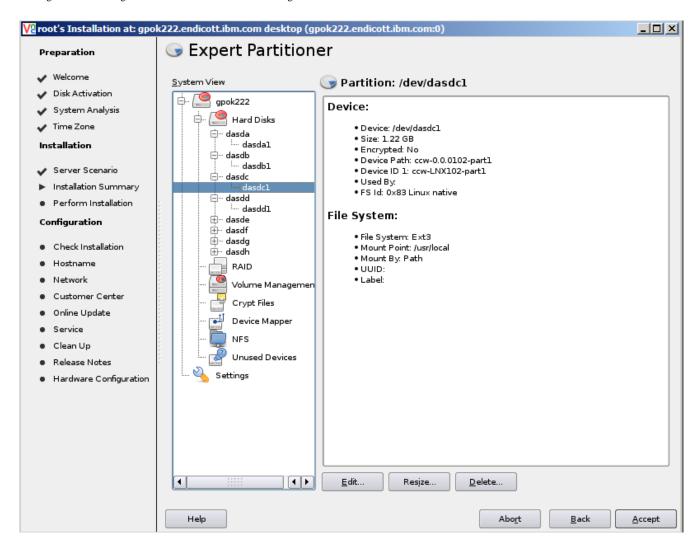

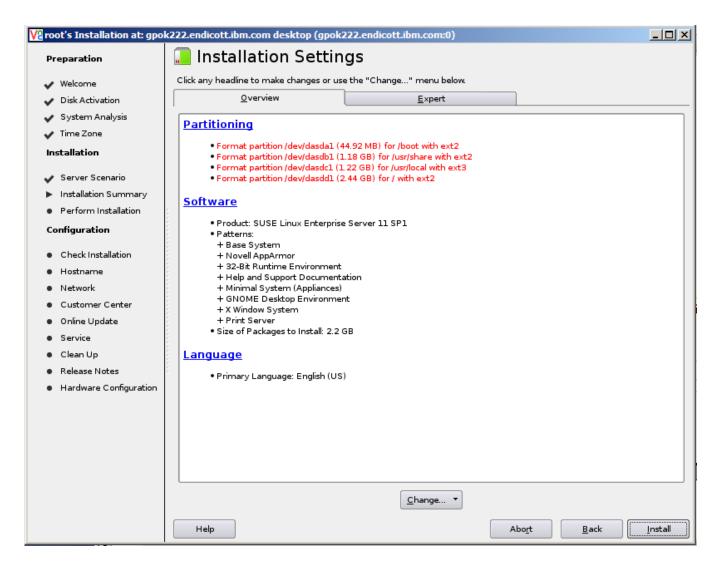

#### Partitioning disks

Following is a summary of the software. All selections on the *Graphical Environment* package group are deselected. Most of the *Primary Functions* and *Development* package groups are selected. This is so each of the clones will have a good array of tools standard. The following figure shows the *Software Selection* choices:

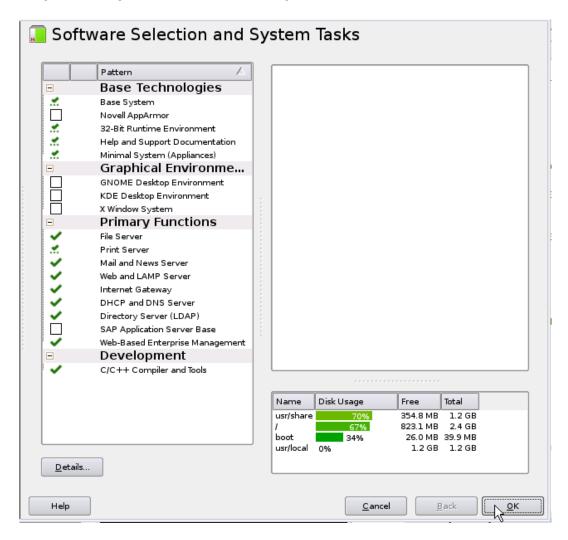

Software selection

After the first half of the install completes, the new system is now automatically IPLed from 100. Complete the second half of the install using the following notes:

- On the *Host and Domain Name* panel, deselect the box Change Hostname via DHCP.
- On the *Network Configuration* panel, set the Firewall to be **disabled**.
- On the *Test Internet Connection* panel, the box **No, Skip This Test** was selected due to firewalls.
- On the Network Services Configuration panel, select OpenLDAP Server and set Start LDAP Server to No.
- On the Installation Completed panel, deselect the check box Clone This System for Autoyast.

When the installation process completes, the "golden" Linux image should be installed.

### 5.7.0.1 Analyzing the new system

Start an SSH session as root to the golden image. Query the file systems with the **df -h** command:

```
gpok222:~ # df -h
Filesystem Size Used Avail Use% Mounted on
/dev/dasda1 2.5G 1.8G 552M 77% /
```

```
devtmpfs
                     499M 148K
                                499M
                                       1% /dev
tmpfs
                     499M
                             0
                                499M
                                      0% /dev/shm
                                24M 43% /boot
/dev/dasdb1
                     44M
                            18M
/dev/dasdf1
                     1.3G
                            34M 1.2G
                                      3% /usr/local
/dev/dasdc1
                     1.2G 877M 250M 78% /usr/share
```

The read-write file systems /root/, /srv/ and /var/ will later be copied to /usr/local/ on the read-only root clones. Right now, those file systems occupy only about 77 MB of disk space:

```
gpok222:~ # du -sm /root /srv /var
1     /root
1     /srv
77     /var
```

This system will be the *golden image* and the basis for both the read-write and the read-only clones.

# 5.8 Installing and customizing SLES11 SP1 onto S11CLONE

On the S11CLONE virtual machine, install a SLES11 SP1 system onto a single minidisk at virtual device 100. To do this, perform the following steps. The high level steps are listed here, but cookbook-style details are not:

- Create a parameter file, S11CLONE PARM-S11 on the CMSCLONE 192 disk.
- Set the IP address and host name.
- Give the virtual machine access to the VSWITCH.
- Set the virtual storage of the S11CLONE virtual machine to 1G and IPL CMS (Important: Don't forget the DEF STOR 1G command or the SLES11 SP1 installation will most likely fail!)
- Start the install process with the SLES11S1 EXEC.
- Activate and format just the 100 minidisk.
- Install a minimal system (Base System and Minimal System (Appliances)) with a single root file system.

Then make the following customizations (additional details follow):

- Copy and unwind the tar file associated with this paper.
- Set the **cmm**, **vmcp** and **dcssblk** modules to load at boot time.
- Pass parameters to the **dcssblk** module.

# 5.8.1 Copying the files associated with this paper

Earlier you staged the tar file on another Linux or UNIX system to copy the z/VM files (in this example, the IP address is **9.60.18.134**). Copy the tar file **rors11s1.tgz** to /usr/local/ on the S11CLONE machine and untar it.

```
gpok226:~ # cd /usr/local
gpok226:/usr/local # scp 9.60.18.134:/tmp/rors11s1.tgz .
gpok226:/usr/local # tar xzvf rors11s1.tgz
...
```

The files staged on the initial Linux or UNIX system should no longer be needed.

### 5.8.2 Setting kernel modules to be loaded

Two modules are set to be loaded at boot time:

1. The **cmm** module in conjunction with configuration changes on z/VM may allows significant performance gains.

2. The **vmcp** module allows CP commands to be issued from Linux.

One module is set to be built into the initial RAMdisk: the **dcssblk** module allows System z Linux to utilize DCSSs for swap spaces and file systems.

The modules are added to the file /etc/sysconfig/kernel:

```
gpok226:/usr/local # cd /etc/sysconfig
gpok226:/etc/sysconfig # vi kernel
                                      // Modify two lines ...
## Path:
               System/Kernel
## Description:
## Type:
              string
## Command:
              /sbin/mkinitrd
# This variable contains the list of modules to be added to the initial
# ramdisk by calling the script "mkinitrd"
# (like drivers for scsi-controllers, for lvm or reiserfs)
INITRD_MODULES="dcssblk"
## Type:
                string(yes)
## Command:
               /sbin/mkinitrd
## Default:
# This variable disables the initialization of KMS in the initrd
# by not including the modules required for KMS even though KMS is
# supported on the underlying hardware.
# After changing run mkinitrd again.
NO_KMS_IN_INITRD="no"
## Type:
                string
## Command:
               /sbin/mkinitrd
# This variable contains the list of modules to be added to the initial
# ramdisk that is created for unprivilegd Xen domains (domU); you may need
# drivers for virtual block and network devices in addition to filesystem
# and device-mapper modules.
DOMU_INITRD_MODULES="xennet xenblk"
## Type:
                        string
## ServiceRestart:
                       boot.loadmodules
# This variable contains the list of modules to be loaded
# once the main filesystem is active
# You will find a few default modules for hardware which
# can not be detected automatically.
MODULES_LOADED_ON_BOOT="cmm vmcp"
```

### 5.8.3 Setting the dcssblk module parameter

Add a line to /etc/modprobe.conf.local specifying the name of the parameters passed to the dcssblk driver. The DCSSs will

#### be named SWAPPING, S11S1RT1, S11S1RP1 and S11S1SH1:

```
gpok226:/etc/sysconfig # cd /etc
gpok226:/etc # vi modprobe.conf.local
#
# please add local extensions to this file
#
options dcssblk "segments=SWAPPING,S11S1RT1,S11S1RP1,S11S1SH1"
```

#### Bring these changes online:

```
gpok226:/etc # mkinitrd
Kernel image:
              /boot/image-2.6.32.12-0.7-default
Initrd image: /boot/initrd-2.6.32.12-0.7-default
Root device: /dev/disk/by-path/ccw-0.0.0100-part1 (/dev/dasda1) (mounted on / as ext2)
Kernel Modules: dcssblk mbcache ext2 dasd mod dasd fba mod
Features: block dasd resume.userspace resume.kernel
24727 blocks
gpok226:/etc # zipl
Using config file '/etc/zipl.conf'
Building bootmap in '/boot/zipl'
Building menu 'menu'
Adding #1: IPL section 'SLES11_SP1' (default)
Adding #2: IPL section 'FailsafeV1'
Adding #3: IPL section 'ipl'
Preparing boot device: dasda (0100).
Done.
```

Shutdown the Linux system:

```
gpok226:/etc # shutdown -h now
```

The Linux system running on the S11CLONE user ID should now be configured.

# 5.9 Creating a DCSS for swapping

DCSSs can provide a fast *device* for swapping when a guest is memory constrained but z/VM is not. It allows the reduction of guest virtual memory size while maintaining acceptable performance for peak workloads (move overcommitment to guest level). It can provide lower overhead than VDISKs as the data movement is all done by the guest without interaction with the hypervisor. It also avoids the expense of building I/O programs since it is a memory-to-memory move. Because of these efficiencies, a higher swap rate can be achieved with a DCSS swap device than a VDISK swap device.

```
Important - swap to VDISKs or DCSSs?
```

DCSSs can offer better performance as just described, especially when significant swapping occurs (1000s per second). However, there are potential downsides to swapping to DCSS, as doing so can:

- Increase the negative effect of Page Reorder. Processing can cause delays where the virtual machine appears to
  not run for a period of time. This is a result of increasing the number of private pages associated with the virtual
  machine that would potentially come into play with Reorder processing.
- o Increase the negative effect of demand scan being handled in the Emergency Pass due to virtual machines not going to the z/VM dormant list even when they have no real work to do. This increase is a result of additional pages being associated with the virtual machine as opposed to being in a separate virtual address space as a VDISK would be.
- Remove the ability from z/VM monitoring to determine how much memory is required for the virtual machine, how much swapping space is actively being used, and swapping activity. In a VDISK environment, one would

see z/VM data that shows both the VDISK activity and the virtual machine memory usage. In the DCSS case, only the virtual machine memory usage would be shown and you cannot differentiate between the swap DCSS and the normal virtual machine memory.

As a result of these factors and others, VDISKs are recommended for swapping unless a small virtual machine, as seen in the example, is acceptable and it is not running software that prohibits the virtual machine from going to the dormant list, and there is no desire to view details of swapping from z/VM performance tools.

The SLES install process does not recognize DCSS devices at install-time. Thus, these steps are done after the installation.

The **dcssblk** device driver now supports mixed EW/EN segments. EW means exclusive read/write access and EN means exclusive read/write access, no data saved.

The overall steps to creating a DCSS swap space are as follows:

- 1) Define a DCSS name SWAPPING from CMS
- 2) Boot Linux to prepare loading the new DCSS
- 3) Reboot Linux to load the new DCSS
- 4) Create a swap space on the DCSS
- 5) Add the swap space to the system on S11CLONE
- 6) Prepare the golden image for the swap space
- 7) Reboot the golden image to load the swap space

### 5.9.1 Defining a DCSS for swapping

To define a DCSS for a swap space, perform the following steps:

• Log on to S11CLONE. Do not IPL Linux. Set the storage to 3GB so the swap space DCSS can be addressed. Then reIPL CMS:

Define a 1 GB DCSS named SWAPPING using the DEFSEG command:

```
==> defseg swapping 80000-80000 ew 80001-bffff en 00: HCPNSD440I Saved segment SWAPPING was successfully defined in fileid 0040.
```

The first page (80000) is writable so the swap signature can be written to it. The rest of the DCSS is used for the swap data, so it never has to be saved.

• Save the segment with the **SAVESEG** command:

```
===> saveseg swapping
00: HCPNSS440I Saved segment SWAPPING was successfully saved in fileid 0040.
```

• Query the new DCSS:

```
==> q nss name swapping map

00: FILE FILENAME FILETYPE BEGPAG ENDPAG TYPE CL #USERS

00: 0040 SWAPPING DCSSG 0000000080000 0000000080000 EW A 00000

00: 0000000080001 000000008FFFF EN
```

The DCSS for Linux swap spaces is now defined. Any Linux virtual machine will be able to use it.

### 5.9.2 Setting Linux to use the new DCSS

To boot Linux, perform the following steps:

• Reset the virtual machine size to 256M, then start Linux.

```
==> def stor 256m
00: STORAGE = 256M
00: Storage cleared - system reset.
==> ipl 100
```

When the system comes up, start an SSH session as root. Query that the DCSS named SWAPPING was loaded:

```
gpok226:~ # ls /sys/devices/dcssblk
SWAPPING add power remove uevent
```

You should see a directory named **SWAPPING**. This shows that the swap space was loaded by the **dcssblk** driver. If you do not see it, then you must determine what went wrong.

**Note**: When booting this system, it may take a number of minutes to load the DCSSs. The boot process may appear to freeze at this point:

```
Initializing cgroup subsys ns
Initializing cgroup subsys cpuacct
Initializing cgroup subsys memory01: HCPGSP2627I The virtual machine is placed i
n CP mode due to a SIGP initial C
PU reset from CPU 00. ",
```

The boot process will continue after a minute or two.

### 5.9.3 Creating a swap space on the DCSS

It is recommended that you run the following commands from a 3270 emulator session as additional informational messages are sent to the console.

• Create a swap space on the new DCSS using the **mkswap** command:

```
gpok226:~ # mkswap /dev/dcssblk0
Setting up swapspace version 1, size = 1048572 KiB
no label, UUID=6a0eaacc-dc54-4692-aa8d-f6ed31a46200
```

• Save the swap space. You should see messages on the console informing you of the DCSS file ID that is saved. In this example it is 177:

```
gpok226:~ # echo 1 > /sys/devices/dcssblk/SWAPPING/save
00: HCPNSD440I Saved segment SWAPPING was successfully defined in fileid 0041.
00: HCPNSS440I Saved segment SWAPPING was successfully saved in fileid 0041.
dcssblk.9a4530: All DCSSs that map to device SWAPPING are saved
```

It is important to note that the **mkswap** command need only be performed once. The swap signature is written to the DCSS and is then memory mapped to each Linux virtual machine that loads it using the **dcssblk** driver.

### 5.9.4 Adding the swap space to S11CLONE

Perform the following steps to add the swap space to the golden image:

Backup the /etc/fstab file, then add a line to it to specify that a swap space is at /dev/dcssblk0:

```
gpok226:~ # cd /etc
gpok226:/etc # cp fstab fstab.orig
gpok226:/etc # vi fstab
/dev/disk/by-path/ccw-0.0.0100-part1 /
                                                                          1 1
                                         ext2
                                                    acl,user_xattr
                                         swap
                                                    defaults
/dev/dcssblk0
                    swap
proc
                    /proc
                                         proc
                                                    defaults
                                                                          0 0
sysfs
                                                                          0 0
                    /sys
                                         sysfs
                                                   noauto
debuafs
                    /sys/kernel/debug
                                         debuafs
                                                   noauto
                                                                          0 0
devpts
                                         devpts
                                                    mode=0620,gid=5
                    /dev/pts
```

• Test the addition to /etc/ with the swapon command. The first swapon -s command shows that there is no swap space. The swapon -a command turns all swap spaces on, so the /etc/fstab file is read. The second swapon -s command shows that the DCSS swap space is now active.

```
gpok226:/etc # swapon -s
Filename
                                         Type
                                                         Size
                                                                 Used
                                                                         Priority
gpok226:/etc # swapon -a
gpok226:/etc # swapon -s
Filename
                                        Type
                                                         Size
                                                                         Priority
                                                                 Used
/dev/dcssblk0
                                         partition
                                                         1048568 0
                                                                         -1
```

• Reboot the system to verify that the swap space is also loaded at boot time:

```
gpok226:/etc # reboot
Broadcast message from root (pts/0) (Tue Apr 19 09:25:32 2011):
The system is going down for reboot NOW!
```

• When the system comes back start an SSH session as root. The **swapon** -s command should show that the swap space is active:

The Linux system on S11CLONE should now be customized with a DCSS swap space.

### 5.10 Customizing the golden image on S11RWGLD

The following configuration changes to the golden image on S11RWGLD are recommended:

- Change the parameter line and menu delay in /etc/zipl.conf.
- Install the CMS file system (cmsfs) package.
- Set additional kernel modules to be loaded at boot time.
- Set the parameters to be passed to the dcssblk driver
- Set the system to halt when z/VM is shut down, and set the default run level to 3.
- Update /etc/fstab with a swap space and a /tmp/ file system of type tmpfs
- Copy some scripts used later for cloning and read-only root systems.

• Optionally, create mount points under /opt/ for the possibility of mounting middleware.

**Note to implementers**: Again, please resist the urge to add or delete steps. Certain steps such as modifying zipl.conf, adding the cmsfs package, loading the vmcp module, and copying boot.findself are required for the entire solution to work.

### 5.10.1 Modifying zipl.conf

Modify the file /etc/zipl.conf in two ways:

- In the [SLES11\_SP1] section, add the parameter vmpoff=LOGOFF and vmhalt=LOGOFF so that the z/VM user Ids will be logged off after Linux is shut down.
- In the :menu section, reduce the timeout from 10 seconds to 3 so Linux IPLs more quickly with no user input.

Back up the latest **zipl.conf** then make the following changes:

```
gpok222:~ # cd /etc
gpok222:/etc # cp zipl.conf zipl.conf.orig
gpok222:/etc # vi zipl.conf
# Modified by YaST2. Last modification on Mon Apr 18 16:05:10 EDT 2011
[defaultboot]
defaultmenu = menu
###Don't change this comment - YaST2 identifier: Original name: linux###
[SLES11_SP1]
    image = /boot/image-2.6.32.12-0.7-default
    target = /boot/zipl
    ramdisk = /boot/initrd-2.6.32.12-0.7-default,0x2000000
    parameters = "vmpoff=LOGOFF vmhalt=LOGOFF root=/dev/disk/by-path/ccw-0.0.0103-part1
TERM=dumb"
###Don't change this comment - YaST2 identifier: Original name: failsafe###
[FailsafeV1]
    image = /boot/image-2.6.32.12-0.7-default
    target = /boot/zipl
    ramdisk = /boot/initrd-2.6.32.12-0.7-default,0x2000000
    parameters = "root=/dev/disk/by-path/ccw-0.0.0103-part1 TERM=dumb x11failsafe"
:menu
   default = 1
   prompt = 1
   target = /boot/zipl
   timeout = 3
   1 = SLES11 SP1
   2 = FailsafeV1
    3 = ipl
```

The **zipl** command will be run later.

### 5.10.2 Installing the CMS file system package

Add the **cmsfs** RPM with the **zypper install** command. This RPM will be needed by the **boot.findself** script to obtain the correct IP address and host name from the 191 (CMSCLONE 192) disk at *first boot*.

```
gpok222:/etc # zypper install cmsfs
Loading repository data...
```

```
Reading installed packages...
Resolving package dependencies...

The following NEW package is going to be installed:
   cmsfs

The following package is not supported by its vendor:
   cmsfs

1 new package to install.
Overall download size: 33.0 KiB. After the operation, additional 148.0 KiB will be used.
Continue? [y/n/?] (y): y
Retrieving package cmsfs-1.1.8-6.2.s390x (1/1), 33.0 KiB (148.0 KiB unpacked)
Installing: cmsfs-1.1.8-6.2 [done]
```

### 5.10.3 Setting additional kernel modules to be loaded

As with the S11CLONE virtual machine, three modules are set to be loaded at boot time:

- 1. dcssblk: this module allows DCSS swap spaces and file systems to be utilized
- 2. cmm: when the cmm module is loaded, in conjunction with configuration changes on z/VM, significant performance gains are possible.
- 3. vmcp: the vmcp module allows CP commands to be issued from Linux.

Add these modules to the file /etc/sysconfig/kernel in the variables INITRD\_MODULES (for the dcssblk driver) and MODULES\_LOADED\_ON\_BOOT:

```
gpok222:/etc # cd /etc/sysconfig
gpok222:/etc/sysconfig # cp kernel kernel.orig
gpok222:/etc/sysconfig # vi kernel
                                      // modify two lines
               System/Kernel
## Path:
## Description:
## Type:
           string
## Command:
              /sbin/mkinitrd
# This variable contains the list of modules to be added to the initial
# ramdisk by calling the script "mkinitrd"
# (like drivers for scsi-controllers, for lvm or reiserfs)
INITRD_MODULES="dcssblk"
## Type:
               string
## Command:
               /sbin/mkinitrd
# This variable contains the list of modules to be added to the initial
# ramdisk that is created for unprivilegd Xen domains (domU); you may need
# drivers for virtual block and network devices in addition to filesystem
# and device-mapper modules.
DOMU_INITRD_MODULES="xennet xenblk"
## Type:
                       string
                    boot.loadmodules
## ServiceRestart:
```

```
# This variable contains the list of modules to be loaded
# once the main filesystem is active
# You will find a few default modules for hardware which
# can not be detected automatically.
#
MODULES_LOADED_ON_BOOT="cmm vmcp"
```

### 5.10.4 Passing parameters to the dcssblk module

Add a line to /etc/modprobe.conf.local specifying the name of the parameter passed to the dcssblk driver. Additionally the DCSSs named S11S1RT1, S11S1RP1 and S11S1SH1 are added, which will be used later.

```
gpok222:/etc/sysconfig # cd /etc
gpok222:/etc # vi modprobe.conf.local
#
# please add local extensions to this file
#
options dcssblk "segments=SWAPPING,S11S1RT1,S11S1RP1,S11S1SH1"
```

Make these and previous changes available to the /boot/ file system with the mkinitrd and zipl commands:

```
gpok222:/etc # mkinitrd
Kernel image:
              /boot/image-2.6.32.12-0.7-default
Initrd image: /boot/initrd-2.6.32.12-0.7-default
Root device: /dev/disk/by-path/ccw-0.0.0103-part1 (/dev/dasda1) (mounted on / as ext2)
Kernel Modules: dcssblk mbcache ext2 dasd_mod dasd_fba_mod
Features:
               block dasd resume.userspace resume.kernel
24727 blocks
gpok222:/etc # zipl
Using config file '/etc/zipl.conf'
Building bootmap in '/boot/zipl'
Building menu 'menu'
Adding #1: IPL section 'SLES11_SP1' (default)
Adding #2: IPL section 'FailsafeV1'
Adding #3: IPL section 'ipl'
Preparing boot device: dasdb (0100).
Done.
```

### 5.10.5 Modifying the /etc/inittab file

Make two changes to the /etc/inittab file. Change the default run level from 5 (graphical interface) to 3 (command line interface). Rather than rebooting, (shutdown -r), set the system to halt (shutdown -h) when the shutdown signal is trapped as a Ctrl-Alt-Del signal:

```
gpok222:/etc # cp inittab inittab.orig
gpok222:/etc # vi inittab // change shutdown -r to shutdown -h
...
# The default runlevel is defined here
id:3:initdefault:
...
# what to do when CTRL-ALT-DEL is pressed
ca::ctrlaltdel:/sbin/shutdown -h -t 4 now
...
```

### 5.10.6 Modifying /etc/fstab

Two lines are added to the /etc/fstab file

- The line to load the DCSS swap space.
- The /tmp/ file system need not be persistent across reboots, per the Filesystem Hierarchy Specificaiton (FHS).
   Therefore it can be of type tmpfs which is an in-memory file system.

To accomplish this, add the following two lines to /etc/fstab:

```
gpok222:/etc # cp fstab fstab.orig
gpok222:/etc # vi fstab
/dev/disk/by-path/ccw-0.0.0103-part1 / ext2 acl,user_xattr
/dev/disk/by-path/ccw-0.0.0100-part1 /boot ext2 acl,user_xattr
                                                                            1 1
                                                                            1 2
/dev/disk/by-path/ccw-0.0.0102-part1 /usr/local ext3 acl,user_xattr
                                                                            1 2
/dev/disk/by-path/ccw-0.0.0101-part1 /usr/share ext2 acl,user_xattr
                                                                            1 2
/dev/dcssblk0
                                                     defaults
                                                                            0 0
tmpfs
                    /t.mp
                                          tmpfs
                                                     defaults
                                                                            0 0
                                          proc
proc
                     /proc
                                                     defaults
                                                                            0 0
                                          sysfs
                                                                            0 0
sysfs
                     /sys
                                                     noauto
debugfs
                   /sys/kernel/debug debugfs
                                                     noauto
                                                                            0 0
devpts
                     /dev/pts
                                          devpts mode=0620,gid=5
```

These changes will be effected after the next reboot.

### 5.10.7 Copying scripts to the golden image

The following scripts associated with this paper are copied to the golden image:

| File           | Location               | Description                                                                                         |
|----------------|------------------------|----------------------------------------------------------------------------------------------------|
| boot.findself  | /usr/local/sbin        | A new script run at <i>first boot</i> by /etc/init.d/boot.local to set the IP address and host name |
| cloneprep.sh   | /usr/local/sbin/       | A new script run before cloning to clean up unnecessary files                                       |
| setup-block.sh | /lib/mkinitrd/scripts/ | A modified script that allows <b>mkintrd</b> to recognize the <b>dcssblk</b> module                 |
| boot.rootfsck  | /etc/init.d/           | A modified script run at each boot allow for a read-only root file system                           |
| boot.local     | /etc/init.d/           | A modified script to call <b>boot.findself</b> at first boot then rename it so it is only run once  |

Copy the *new* shell scripts using the **scp** command from *the cloner*. In this example, the IP address of the Linux running on S11CLONE is 9.60.18.226:

```
gpok222:/etc # cd /usr/local/sbin
qpok222:/usr/local/sbin # scp 9.60.18.226:/usr/local/sbin/cloneprep.sh .
The authenticity of host '9.60.18.226 (9.60.18.226)' can't be established.
RSA key fingerprint is 79:a1:da:18:5d:11:84:0d:d9:8d:85:7b:3a:6b:cc:eb.
Are you sure you want to continue connecting (yes/no)? yes
Warning: Permanently added '9.60.18.226' (RSA) to the list of known hosts.
Password:
cloneprep.sh
                                              100% 2280
                                                            2.2KB/s
                                                                      00:00
qpok222:/usr/local/sbin # scp 9.60.18.226:/usr/local/sbin/boot.findself .
Password:
                                                          6.1KB/s 00:01
boot.findself
                                              100% 6263
```

Copy the *modified* shell scripts using the **scp** command from *the cloner*.

```
gpok222:/usr/local/sbin # cd /lib/mkinitrd/scripts
gpok222:/lib/mkinitrd/scripts # mv setup-block.sh setup-block.sh.orig
gpok222:/lib/mkinitrd/scripts # scp 9.60.18.226:/usr/local/sbin/setup-block.sh setup-
block.sh
Password:
                                          100% 4480
setup-block.sh
                                                        4.4KB/s
gpok222:/lib/mkinitrd/scripts # diff setup-block.sh setup-block.sh.orig
                                                                          (
79,81d78
              dcss*)
                  echo dcssblk
                  ;;
gpok222:/lib/mkinitrd/scripts # cd /etc/init.d
gpok222:/etc/init.d # mv boot.rootfsck boot.rootfsck.orig
qpok222:/etc/init.d # scp 9.60.18.226:/usr/local/sbin/boot.rootfsck boot.rootfsck
Password:
                                          100% 8745
boot.rootfsck
                                                       8.5KB/s
                                                                 00:00
qpok222:/etc/init.d # diff boot.rootfsck boot.rootfsck.orig // observe many differences
29,51d28
          # ROR: add read-only root processing
          if [ -f /etc/sysconfig/readonly-root ]; then
           . /etc/sysconfig/readonly-root
          else # no config file, assume no
           READONLY=no
          fi
gpok222:/etc/init.d # mv boot.local boot.local.orig
gpok222:/etc/init.d # scp 9.60.18.226:/usr/local/sbin/boot.local boot.local
Password:
boot.local
                                          100% 698
                                                        0.7KB/s
                                                                  00:00
gpok222:/etc/init.d # diff boot.local boot.local.orig
                                                               // observe one addition
15,20c15
< if [ -f /usr/local/sbin/boot.findself ]; then # this is first boot
   /usr/local/sbin/boot.findself
                                                # run it to set IP@ & hostname
    if [ $? = 0 ]; then
                                                # then success => rename
      /bin/mv /usr/local/sbin/boot.findself /usr/local/sbin/boot.findself.hasrun
    fi
< fi
>
```

The two new and the three modified scripts should now be copied. They are essential to both the read-only and read-write environments.

### 5.10.8 Creating empty mount points

Mounting middleware binaries read-only is beyond the scope of this paper. However, if there is a possibility that you may run WebSphere® Application Server, DB2 UDB, or MQ Series, you may wish to create the following, or other, empty mount points for other software:

- /opt/IBM/WebSphere/
- /opt/mqm/
- /opt/IBM/db2/

In this fashion, all cloned servers will have empty mount points for possibly mounting software.

```
gpok222:/etc/init.d # cd /opt
gpok222:/opt # mkdir mqm IBM
gpok222:/opt # cd IBM
gpok222:/opt/IBM # mkdir WebSphere db2
```

### 5.10.9 Testing the changes

The system can be rebooted and tested.

```
gpok222:/opt/IBM # reboot
Broadcast message from root (pts/0) (Tue Apr 19 10:06:50 2011):
The system is going down for reboot NOW!
```

The system may take a few minutes to reboot as the DCSSs are being loaded. When it is back, start an SSH session as root and verify the changes made in this section.

View the file systems with the **df** -h command:

```
gpok222:~ # df -h
Filesystem
                 Size Used Avail Use% Mounted on
/dev/dasdal
devtmpfs
tmpfs
                 2.5G 1.8G 520M 78% /
                 499M 152K 499M 1% /dev
                 499M 0 499M 0% /dev/shm
tmpfs
/dev/dasdc1
                  44M 18M 24M 43% /boot
                 1.3G 34M 1.2G 3% /usr/local
/dev/dasdf1
                1.2G 877M 250M 78% /usr/share
/dev/dasdb1
tmpfs
                  499M 4.0K 499M 1% /tmp
```

View the change to the kernel parameters:

```
gpok222:~ # cat /proc/cmdline
vmpoff=LOGOFF vmhalt=LOGOFF root=/dev/disk/by-path/ccw-0.0.0103-part1 TERM=dumb
BOOT_IMAGE=0
```

Use the **rpm -q** command to show that the **cmsfs** package was added:

```
gpok222:~ # rpm -q cmsfs
cmsfs-1.1.8-6.2
```

Use the **lsmod** and **egrep** commands to show that the additional modules have been added:

Use the **swapon -s** command to show that the DCSS swap space is being used:

### 5.10.10 Preparing the system for cloning

Now the **cloneprep.sh** script can be run to prepare the system for cloning. The output should be similar to the following:

```
gpok222:~ # cloneprep.sh
rm: cannot remove `/var/log/*.gz': No such file or directory
System should be ready for shutdown and cloning
```

### 5.11 Backing up the golden image

You should now backup the golden image. Shutdown the golden Linux running on S11RWGLD and log off so the system can be copied.

```
gpok222:~ # shutdown -h now
Broadcast message from root (pts/0) (Tue Apr 12 17:04:06 2011):
The system is going down for system halt NOW!
```

To back up the golden image, perform the following steps:

- Start an SSH session as root on the Linux running on S11CLONE.
- Copy the primary minidisks at addresses 100-103 to the backup minidisks at addresses 200-203 with pri2bak.sh.
   The pri2bak.sh script tries first to use FLASHCOPY for the copy, but if that feature is not installed it will default to Linux dd to perform the copy.

```
gpok226:~ # pri2bak.sh
Are you sure you want to back up disks 100-103 to 200-203? (y/n): y
Copying S11RWGLD 100 to S11RWGLD 200 ...
HCPNFC332E Invalid control unit type - 1100
Error: non-zero CP response for command 'FLASHCOPY 1100 0 END 2200 0 END': #332
FLASHCOPY 1100 0 END 2200 0 END failed with 76
Since Flashcopy is not available, Using dd for the disk copy
Setting device 0.0.1100 online
Setting device 0.0.2200 online
Done
Invoking command: dd bs=1M oflag=sync if=/dev/dasdb of=/dev/dasdc
45+0 records in
45+0 records out
47185920 bytes (47 MB) copied, 4.36666 s, 10.8 MB/s
Setting device 0.0.1100 offline
DASD 1100 DETACHED
Setting device 0.0.2200 offline
Done
DASD 2200 DETACHED
Copying disk via dd succeeded ...
Copying S11RWGLD 101 to S11RWGLD 201 ...
Setting device 0.0.1101 offline
DASD 1101 DETACHED
Setting device 0.0.2201 offline
Done
DASD 2201 DETACHED
Copying disk via dd succeeded ...
Copying S11RWGLD 102 to S11RWGLD 202 ...
```

```
Setting device 0.0.1102 offline
Done
DASD 1102 DETACHED
Setting device 0.0.2202 offline
Done
DASD 2202 DETACHED
Copying disk via dd succeeded ...

Copying S11RWGLD 103 to S11RWGLD 203 ...
...
Setting device 0.0.1103 offline
Done
DASD 1103 DETACHED
Setting device 0.0.2203 offline
Done
DASD 2203 DETACHED
Copying disk via dd succeeded ...
```

A copy of the golden image is now on the backup disks. You may want to test making a change to the existing golden image, restoring from the backup with the **bak2pri.sh** script and seeing that the change is gone because of the rollback.

# 5.12 Cloning a read-write Linux system

You should now be ready to clone a read-write system. The **clonerw.sh** script copies the necessary minidisks from S11RWGLD system to a target user ID that must be specified.

To clone a read-write system, perform the following steps:

- Create a new target user ID
- Create a new parameter file
- Grant access to the VSWITCH
- · Clone a new read-write system

### 5.12.1 Creating a new target user ID

Create a new user ID with the same size minidisks as the golden image with the same virtual device addresses. In this example the user ID is LNX227 and the disk with a label of UMF002 is used:

```
USER LNX227 PASSWD 256M 1G G
INCLUDE LNXDFLT
OPTION APPLMON

MDISK 0100 FB-512 6 92160 UMF002 MR PASSWD PASSWD PASSWD
MDISK 0101 FB-512 92166 2471424 UMF002 MR PASSWD PASSWD PASSWD
MDISK 0102 FB-512 2563590 2563584 UMF002 MR PASSWD PASSWD PASSWD
MDISK 0103 FB-512 5127174 5127168 UMF002 MR PASSWD PASSWD PASSWD
```

Bring the directory changes online.

### 5.12.2 Creating a new parameter file

Create a parameter file on the CMSCLONE 192 disk (which will become the Linux user ID's read-only 191 disk). By default CMS accesses the 192 disk as D. The S11RWGLD parameter file on CMSCLONE's D disk is copied as a template,

and the host name and IP address are modified:

```
===> copy s11rwgld parm-s11 d lnx227 = =
===> x lnx227 parm-s11 d
ramdisk_size=65536 root=/dev/ram1 ro init=/linuxrc TERM=dumb
HostIP=9.60.18.227 Hostname=gpok227.endicott.ibm.com
Gateway=9.60.18.129 Netmask=255.255.255.128
Broadcast=9.60.18.255 Layer2=0
ReadChannel=0.0.0600 WriteChannel=0.0.0601 DataChannel=0.0.0602
Nameserver=9.0.2.11
portname=whatever
portno=0
Install=nfs://9.60.18.240/nfs/sles11sp1/dvd1
UseVNC=1 VNCPassword=12345678
InstNetDev=osa OsaInterface=qdio OsaMedium=eth Manual=0
```

By using the SLES11 SP1 parameter file to maintain the IP address and host name, there is a side effect. If for some reason you need to install Linux manually, or even use the install process as a rescue system, this file will be available and the same IP/DNS information will be used.

### 5.12.3 Preparing the disk

On the CMSCLONE machine, prepare the disks for each of the minidisks of the LNX227 server using the PREPDISK EXEC:

```
==> PREPDISK LNX227 0100 LNX100
==> PREPDISK LNX227 0101 LNX101
==> PREPDISK LNX227 0102 LNX102
==> PREPDISK LNX227 0103 LNX103
```

### 5.12.4 Granting access to the VSWITCH

Grant the new user ID access to the VSWITCH. The following statement is put in AUTOLOG1's PROFILE EXEC:

```
'cp set vswitch vswl grant lnx227'
```

This command is also run interactively from the command line for the current z/VM session.

### 5.12.5 Cloning a new read-write system

The read-write Linux system is cloned to the LNX227 user ID with the **clonerw.sh** shell script from the system running on S11CLONE. Once again, the **clonerw.sh** shell script attempts to make the copy using **FLASHCOPY** and if that fails will attempt to make the copy using Linux **dd**.

Run the **clonerw.sh** script specifying the target user ID:

```
gpok226:~ # clonerw.sh lnx227
Are you SURE you want to clone a read-write system to LNX227 (y/n): y

Copying S11RWGLD 100 to LNX227 100 ...
HCPNFC332E Invalid control unit type - 1100
Error: non-zero CP response for command 'FLASHCOPY 1100 0 END 2100 0 END': #332
FLASHCOPY 1100 0 END 2100 0 END failed with 76
Since Flashcopy is not available, Using dd for the disk copy
Setting device 0.0.1100 online
Done
Setting device 0.0.2100 online
Done
FBA
```

```
Invoking command: dd bs=1M oflag=sync if=/dev/dasdb of=/dev/dasdj
45+0 records in
45+0 records out
47185920 bytes (47 MB) copied, 1.2299 s, 38.4 MB/s
Setting device 0.0.1100 offline
DASD 1100 DETACHED
Setting device 0.0.2100 offline
Done
DASD 2100 DETACHED
Copying disk via dd succeeded ...
Copying S11RWGLD 101 to LNX227 101 ...
HCPNFC332E Invalid control unit type - 1101
DASD 1101 DETACHED
Setting device 0.0.2101 offline
Done
DASD 2101 DETACHED
Copying disk via dd succeeded ...
Copying S11RWGLD 102 to LNX227 102 ...
DASD 1102 DETACHED
Setting device 0.0.2102 offline
Done
DASD 2102 DETACHED
Copying disk via dd succeeded ...
Copying S11RWGLD 103 to LNX227 103 ...
DASD 1103 DETACHED
Setting device 0.0.2103 offline
Done
DASD 2103 DETACHED
Copying disk via dd succeeded ...
Success! You should be able to IPL the read-write system on LNX227
```

**Note**: It is expected that FLASHCOPY will fail as this function is not supported on FCP/SCSI disks. The code is left as is so the function can still be used with ECKD DASD and in the event that FLASHCOPY is supported on FCP/SCSI at some point in the future.

Log on to the newly created LNX227 and IPL from 100. At the initial log on, be sure there are no errors related to minidisks nor VSWITCH access:

```
LOGON LNX227

00: NIC 0600 is created; devices 0600-0602 defined

00: z/VM Version 6 Release 1.0, Service Level 1002 (64-bit),

00: built on IBM Virtualization Technology

00: There is no logmsg data

00: FILES: NO RDR, NO PRT, NO PUN

00: LOGON AT 11:02:21 EDT TUESDAY 04/19/11

z/VM V6.1.0 2010-11-05 11:14

DMSACP723I A (191) R/O

DMSACP723I C (592) R/O

00: DASD 0100 9336 UMF002 R/W 92160 BLK ON DASD F002 SUBCHANNEL = 0000

Do you want to IPL Linux from 100? y/n
```

```
Y
00: zIPL v1.8.0-44.22.5 interactive boot menu
00:
00: 0. default (SLES11_SP1)
00:
00: 1. SLES11_SP1
00: 2. FailsafeV1
00: 3. ipl
00:
00: Note: VM users please use '#cp vi vmsg <number> <kernel-parameters>'
00:
00: Please choose (default will boot in 3 seconds):
00: Booting default (SLES11_SP1)...
```

A few screens later, you should see the modified /etc/init.d/boot.rootfsck issue a message that the **READONLY** variable is not set for this server:

```
...
..done
ROR: READONLY = no
Activating swap-devices in /etc/fstab...
...
```

The script /usr/local/sbin/boot.findself should be called by /etc/init.d/boot.local and access the 191 disk, read the parameter file and set the TCP/IP address and host name. It does this by modifying the files /etc/hosts, /etc/HOSTNAME and /etc/sysconfig/network/ifcfg-eth0. You should see informational messages similar to the following:

```
System Boot Control: Running /etc/init.d/boot.local

/usr/local/sbin/boot.findself: changing (escaped) gpok222\.endicott\.ibm\.com to
gpok227.endicott.ibm.com in /etc/HOSTNAME

/usr/local/sbin/boot.findself: changing gpok222 to gpok227 and IP address in /et
c/hosts

/usr/local/sbin/boot.findself: changing (escaped) 9\.60\.18\.222 to 9.60.18.227

in /etc/sysconfig/network/ifcfg-eth0
```

These messages show that the **boot.findself** script ran and modified the IP address and host name. You should now be able to start an SSH session with the cloned system at the correct IP address. If the IP address and/or host name are not changed, then look at parm-s11 file for both the LNX227 and the S11RWGLD servers to ensure that the parameters HostIP= and Hostname= have the exact capitalization for the parameter names listed here. The script scans for that exact character capitalization to find the old and new parameters in order to make the change.

At the end of the boot messages, you should see sshd creating new SSH keys (they were deleted by **boot.findself**):

```
Generating /etc/ssh/ssh_host_rsa_key.

Generating public/private rsa key pair.

Your identification has been saved in /etc/ssh/ssh_host_rsa_key.

Your public key has been saved in /etc/ssh/ssh_host_rsa_key.pub.

The key fingerprint is:
...

Starting SSH daemon..done

Starting Name Service Cache Daemon..done

Starting CRON daemon..done

Starting smartd ..unused

Master Resource Control: runlevel 3 has been reached

Skipped services in runlevel 3: [80C [37Dnfs irg_balancer splash smartd
```

```
Welcome to SUSE Linux Enterprise Server 11 SP1 (s390x) - Kernel 2.6.32.12-0.7-d efault (ttyS0).

gpok227 login:
```

You can view the file systems with the **df** -h command (the Used sizes should be approximately the same):

```
gpok227:~ # df -h
Filesystem
                  Size Used Avail Use% Mounted on
/dev/dasda1
                  2.5G 1.8G 529M 78% /
                  122M 120K 122M 1% /dev
devtmpfs
tmpfs
                  122M 0 122M 0% /dev/shm
/dev/dasdd1
                  44M 18M 24M 43% /boot
/dev/dasdb1
                  1.3G 34M 1.2G 3% /usr/local
                  1.2G 877M 250M 78% /usr/share
/dev/dasdc1
                  122M 4.0K 122M
tmpfs
                                  1% /tmp
```

This shows the file system layout of a cloned read-write Linux system. You have now cloned a read-write Linux system.

# Section 6: Creating a read-only cloning system

You should now have a read-write Linux system with tools to maintain copies of Linux for test, maintenance and cloning. It is now time to create a read-only root system. The first three DCSSs are created for file systems. This only has to be done once.

In section 6.2 on page 40, the steps to manually create a read-only reference system on S11ROGLD are described. This section will enable you to more fully understand the process of converting a read-write to a read-only root system.

In section 6.4 on page 53, a script named **rw2ro.sh** is described that will automate the process of moving from the golden image to the read-only root system. This will allow you to more quickly and reliably implement the process.

With either of these two approaches, you must first create the three DCSSs manually. But this has to be done only once. In both cases, the disks for the S11ROGLD were already prepared in section 5.6 so they do not need to be prepared here.

## 6.1 Creating DCSSs for read-only file systems

The root file system, the /var/lib/rpm/ and /usr/share/ directories will be stored in DCSSs The /boot/ file system will become a Named Saved System (NSS).

### 6.1.1 Creating the DCSSs

The DCSSs are created on the S11CLONE virtual machine. Shutdown the Linux system on S11CLONE.

```
gpok226:~ # halt
Broadcast message from root (pts/0) (Tue Apr 19 15:09:58 2011):
The system is going down for system halt NOW!
```

From a 3270 session as S11CLONE, define storage to 6400M (or greater):

```
==> def stor 6400M
00: STORAGE = 6400M
```

Define and save a DCSS of type SR with the name **S11S1RT1**. The **SAVESEG** command saves the DCSS. The **SR** parameter means the DCSS will have shared read-only access. The **LOADNSHR** parameter indicates that any user may load a non-shared copy of the saved segment.

```
==> defseg sllslrtl c0000-13feff sr loadnshr
00: HCPNSD440I Saved segment SllSlRTl was successfully defined in fileid 0042.
==> saveseg sllslrtl
00: HCPNSS440I Saved segment SllSlRTl was successfully saved in fileid 0042.
```

Note: The **SAVESEG** command can take a few minutes to complete.

Define and save a DCSS with the name S11S1RP1:

```
==> defseg s11s1rp1 13ff00-142eff sr loadnshr
00: HCPNSD440I Saved segment S11S1RP1 was successfully defined in fileid 0043.
==> saveseg s11s1rp1
00: HCPNSS440I Saved segment S11S1RP1 was successfully saved in fileid 0043.
```

Define and save a DCSS with the name S11S1SH1:

```
==> defseg s11s1sh1 142f00-181eff sr loadnshr
00: HCPNSD440I Saved segment S11S1SH1 was successfully defined in fileid 0044.

==> saveseg s11s1sh1
00: HCPNSS440I Saved segment S11S1SH1 was successfully saved in fileid 0044.
```

Note: This **SAVESEG** command can also take a few minutes to complete.

Observe the new DCSSs:

```
==> q nss

00: OWNERID FILE TYPE CL RECS DATE TIME FILENAME FILETYPE ORIGINID
...

00: *NSS 0041 NSS A 0003 04/19 09:17:33 SWAPPING DCSSG S11CLONE
00: *NSS 0042 NSS A 524K 04/19 15:36:36 S11S1RT1 DCSSG S11CLONE
00: *NSS 0043 NSS A 012K 04/19 15:45:07 S11S1RP1 DCSSG S11CLONE
00: *NSS 0044 NSS A 258K 04/19 15:45:45 S11S1RP1 DCSSG S11CLONE
```

Now that the DCSSs are defined, the Linux system running on S11CLONE can use them. Set the storage back to 256MB and boot Linux:

```
==> def stor 256m
00: STORAGE = 256M
00: Storage cleared - system reset.
==> ipl 100
00: zIPL v1.8.0-44.22.5 interactive boot menu
...
```

**Note**: Linux should boot but may freeze at some point with a message:

```
HCPGSP2627I The virtual machine is placed in CP mode due to a SIGP initial C PU reset from CPU 00.
```

The DCSSs for the read-only file systems have now been created.

## 6.2 Manually creating a read-only root system

This section describes the steps to move from a read-write system on S11RWGLD to a read-only root system on S11ROGLD. Later this can be done with the **rw2ro.sh** script because there are a large number of steps.

The main steps are as follows:

- 1. Set up the basic environment.
- 2. Enable the source disks.
- 3. Enable the target DCSSs.
- 4. Enable the target file systems.
- 5. Copy the root file system to the target.
- 6. Mount the remaining source file systems.
- 7. Format and mount the remaining target file systems.
- 8. Copy the remaining file systems from source to target.
- 9. Modify the target system to be read-only.
- 10. Clean up unmount file systems, disable and detach devices.
- 11. Save the three DCSSs.
- 12. Create an NSS.

#### 6.2.1 Setting up basic environment

Perform the following steps to set up the basic environment:

- Shutdown and log off the source and target systems, S11RWGLD and S11ROGLD. The work is done from the "cloner", S11CLONE.
- Verify that the new DCSSs have been loaded:

```
gpok226:~ # ls /sys/devices/dcssblk
s11s1rp1 s11s1rt1 s11s1sh1 SWAPPING add power remove uevent
```

• Create a mount point below the /mnt/ directory for the source (src/) and the target (tgt/) systems. Create a third mount point for the target DCSS, S11S1RP1, that will contain the /var/lib/rpm/ directory. No attempt is made to mount over /mnt/tgt/var/lib/rpm/ because this would add complexity, and this directory need not be mounted to "chroot" into the target environment. Create three mount points: /mnt/src/, /mnt/tgt/, and /mnt/rpm/:

```
gpok226:~ # cd /mnt
gpok226:/mnt # mkdir src tgt rpm
```

### 6.2.2 Enabling the source disks

Perform the following steps to enable the source disks on S11RWGLD:

Link to the four source disks read-only using the CP LINK command, using virtual device addresses with a prefix of
 1:

```
gpok226:~ # vmcp link sllrwgld 100 1100 rr
gpok226:~ # vmcp link sllrwgld 101 1101 rr
gpok226:~ # vmcp link sllrwgld 102 1102 rr
gpok226:~ # vmcp link sllrwgld 103 1103 rr
```

• Enable the four disks using the **chccwdev** command:

```
gpok226:~ # chccwdev -e 1100
Setting device 0.0.1100 online
Done

gpok226:~ # chccwdev -e 1101
Setting device 0.0.1101 online
Done

gpok226:~ # chccwdev -e 1102
Setting device 0.0.1102 online
Done

gpok226:~ # chccwdev -e 1103
Setting device 0.0.1103 online
Done
```

You should see messages on the console that the disks are enabled.

## 6.2.3 Enabling the target DCSSs

Perform the following steps to enable the three target DCSSs:

• Enable each of the DCSSs for read-write access by echoing a **0** to the file **shared** in the /**sys**/ file system. This sets the DCSSs to "not shared" which means they can be written to:

```
gpok226:~ # echo 0 > /sys/devices/dcssblk/S11S1RT1/shared
gpok226:~ # echo 0 > /sys/devices/dcssblk/S11S1RP1/shared
gpok226:~ # echo 0 > /sys/devices/dcssblk/S11S1SH1/shared
```

**Important**: Because some of the DCSS are large, these steps may take some number of minutes. This will also probably have the effect of freezing the z/VM system. The entire z/VM system is not really frozen. Rather, while saving or loading is in progress, NSS commands, DCSS commands, or diagnose functions for NSS and DCSS that are issued from any guest operating system of the same z/VM will be delayed.

• Make an ext2 file system of the three DCSSs:

```
gpok226:~ # mke2fs /dev/dcssblk1
mke2fs 1.41.9 (22-Aug-2009)
...
gpok226:~ # mke2fs /dev/dcssblk2
mke2fs 1.41.9 (22-Aug-2009)
...
gpok226:~ # mke2fs /dev/dcssblk3
mke2fs 1.41.9 (22-Aug-2009)
```

. . .

• Mount the root file system DCSS over /mnt/tgt/:

```
gpok226:~ # mount /dev/dcssblk1 /mnt/tgt
```

#### 6.2.4 Enabling the target file systems

Perform the following steps to enable the target file systems:

• Link the target mindisks 100 (/boot/) and 102 (/usr/local/) file systems read-write using virtual device addresses with a prefix of 2:

```
gpok226:~ # vmcp link s11rogld 100 2100 mr gpok226:~ # vmcp link s11rogld 102 2102 mr
```

Enable the target disks:

```
gpok226:~ # chccwdev -e 2100
Setting device 0.0.2100 online
Done

gpok226:~ # chccwdev -e 2102
Setting device 0.0.2102 online
Done
```

### 6.2.5 Copying the root file system

Perform the following steps to copy the root file system:

• The device number of the source root file system is 1103 and this should map to /dev/dasde1. Verify this with the lsdasd command, then mount it over /mnt/src/ with the read-only option (-o ro) so there will be no attempt to write to the file system journal:

```
gpok226:~ # lsdasd
```

| Bus-ID   | Status | Name  | Device | Type | BlkSz | Size   | Blocks  |
|----------|--------|-------|--------|------|-------|--------|---------|
| 0.0.0100 | active | dasda | 94:0   | FBA  | 512   | 2406MB | 4927488 |
| 0.0.1100 | active | dasdb | 94:4   | FBA  | 512   | 45MB   | 92160   |
| 0.0.1101 | active | dasdc | 94:8   | FBA  | 512   | 1206MB | 2471424 |
| 0.0.1102 | active | dasdd | 94:12  | FBA  | 512   | 1251MB | 2563584 |
| 0.0.1103 | active | dasde | 94:16  | FBA  | 512   | 2503MB | 5127168 |
| 0.0.2100 | active | dasdf | 94:20  | FBA  | 512   | 45MB   | 92160   |
| 0.0.2102 | active | dasdg | 94:24  | FBA  | 512   | 1251MB | 2563584 |

Match up the Bus-ID with the device name to make the correct mounts. The root file system matches to Bus-ID 0.0.1103. Based upon the output of the Isdasd command above, the root corresponds to the following mount definition:

```
gpok226:~ # mount -o ro /dev/dasde1 /mnt/src
```

• Recursively copy /mnt/src/ to /mnt/tgt/. This copies the golden image's root file system to the DCSS named S11S1RT1. This may take a few minutes as there is a fair amount of data to copy:

```
gpok226:~ # cp -a /mnt/src/* /mnt/tgt
```

This step will take a few minutes.

### 6.2.6 Mounting the remaining source file systems

Perform the following steps to mount the remaining source file systems:

• Issue the **lsdasd** command and observe that the target **/boot/** and **/usr/local/** file systems are active:

```
gpok226:~ # lsdasd
```

| Bus-ID   | Status | Name  | Device | Туре | BlkSz | Size   | Blocks  |
|----------|--------|-------|--------|------|-------|--------|---------|
| 0.0.0100 | active | dasda | 94:0   | FBA  | 512   | 2406MB | 4927488 |
| 0.0.1100 | active | dasdb | 94:4   | FBA  | 512   | 45MB   | 92160   |
| 0.0.1101 | active | dasdc | 94:8   | FBA  | 512   | 1206MB | 2471424 |
| 0.0.1102 | active | dasdd | 94:12  | FBA  | 512   | 1251MB | 2563584 |
| 0.0.1103 | active | dasde | 94:16  | FBA  | 512   | 2503MB | 5127168 |
| 0.0.2100 | active | dasdf | 94:20  | FBA  | 512   | 45MB   | 92160   |
| 0.0.2102 | active | dasdg | 94:24  | FBA  | 512   | 1251MB | 2563584 |

• Mount the remaining source file systems as type ext2. Match up the Bus-ID with the device names to make the correct mounts. The /boot matches to Bus-ID 0.0.1100, /usr/shr matches to Bus-ID 0.0.1101, and /usr/local matches to Bus-ID 0.0.1102. Based upon the output of the Isdasd command above, these correspond to the following mount definitions: /dev/dasdb1 (/boot/), /dev/dasdc1 (/usr/share) and /dev/dasdd1 (/usr/local/):

```
gpok226:~ # mount -o ro /dev/dasdb1 /mnt/src/boot
gpok226:~ # mount -o ro /dev/dasdc1 /mnt/src/usr/share
gpok226:~ # mount -o ro /dev/dasdd1 /mnt/src/usr/local
```

You should now have the golden image mounted over /mnt/src/.

### 6.2.7 Formatting and mounting the remaining target file systems

Perform the following steps to format and mount the remaining target file systems:

Mount the remaining target DCSSs: /dev/dcssblk2 (/var/lib/rpm/) and /dev/dcssblk3 (/usr/share/):

```
gpok226:~ # mount /dev/dcssblk2 /mnt/rpm
gpok226:~ # mount /dev/dcssblk3 /mnt/tgt/usr/share
```

• Create a single partition and make an ext2 file system on the target disk which corresponds to the Bus-ID 0.0.2100 in the output of the Isdasd command above and therefore the mount point is /dev/dasdf (/boot/):

```
gpok226:~ # mke2fs /dev/dasdf1
...
```

• Create a single partition and make an ext3 file system on the target disk which corresponds to the Bus-ID 0.0.2102 in the output of the Isdasd command above and therefore the mount point is /dev/dasdg (/usr/local/):

```
gpok226:~ # mke2fs -j /dev/dasdg1
...
```

Mount the newly formatted target file systems:

```
gpok226:~ # mount /dev/dasdf1 /mnt/tgt/boot/
gpok226:~ # mount /dev/dasdg1 /mnt/tgt/usr/local
```

You should now have all target file systems prepared for copying.

## 6.2.8 Copying remaining file systems

Perform the following steps to copy the remaining file systems:

Recursively copy /mnt/src/var/lib/rpm to /mnt/rpm/. This copies the golden image's RPM database to the DCSS named S11S1RP1:

```
gpok226:~ # cp -a /mnt/src/var/lib/rpm/* /mnt/rpm
```

• Recursively copy the source /boot/, /usr/share/ and /usr/local/ file systems:

```
gpok226:~ # cp -a /mnt/src/boot/* /mnt/tgt/boot
gpok226:~ # cp -a /mnt/src/usr/share/* /mnt/tgt/usr/share
gpok226:~ # cp -a /mnt/src/usr/local/* /mnt/tgt/usr/local
```

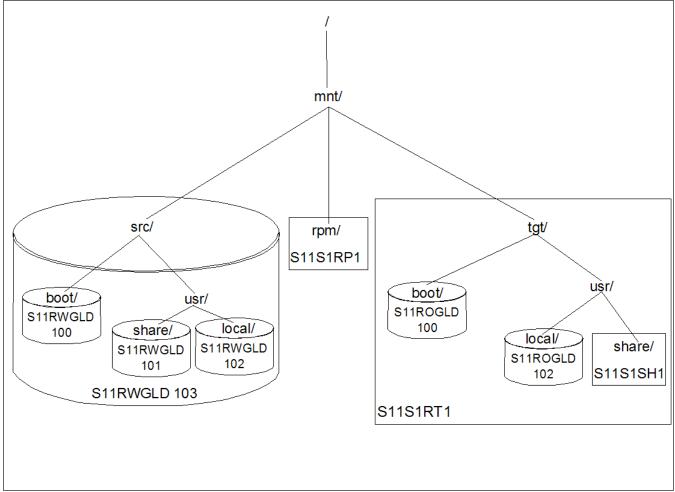

You should now have a copy of the Linux golden image mounted over /mnt/tgt/. The following figure is a block diagram of the mounted file system and DCSS hierarchy.

File system and DCSS hierarchy

## 6.2.9 Making the gold image read-only

In this section the target root file system DCSS is modified so it can be mounted read-only.

Certain files are bind-mounted read-write from /usr/local/ over the read-only /etc/ file system so they can be modified:

- /etc/lvm/.cache Contains the LVM cache if logical volumes are used
- /etc/hosts Contains the clone's host name

- /etc/HOSTNAME Contains the clone's host name
- /etc/sysconfig/network/ifcfg-eth0 Contains the clone's IP address
- /etc/sysconfig/network/routes Contains the default gateway

These files and other directories are listed in the file that will be copied to /etc/rwtab. For reference, view it in the /usr/local/sbin/ directory:

```
gpok226:~ # cat /usr/local/sbin/rwtab
dirs
     /root
dirs
       /srv
dirs
       /var
dirs
       /etc/ssh
files /etc/fstab
files
       /etc/resolv.conf
files
       /etc/lvm/.cache
files
       /etc/hosts
files
       /etc/HOSTNAME
files /etc/sysconfig/network/ifcfg-eth0
files /etc/sysconfig/network/routes
```

In addition to copying these files, the /etc/mtab file becomes a symbolic link to /proc/mounts. This is not an ideal solution as it affects the output of the df and mount commands. But it is better than trying to bind-mount a read-write /etc/mtab file as the mount command tries to write a temporary file to /etc/. When it cannot write to /etc/ the mount fails (To Linux developers: a better solution would be to modify the mount command so that it writes temporary files to /tmp/ rather than /etc/.)

To modify the target root file system, perform the following steps:

 Back up and copy the modified /etc/fstab file so the DCSSs are mounted and not the minidisks. The changes to the file are in bold:

```
gpok226:~ # cp /mnt/tgt/etc/fstab /mnt/tgt/etc/fstab.orig
qpok226:~ # cp /usr/local/sbin/fstab /mnt/tgt/etc/fstab
gpok226:~ # cat /mnt/tgt/etc/fstab
/dev/dcssblk1
                             ext2 ro,xip,noatime,nodiratime,acl,user_xattr 1 1
/dev/disk/by-path/ccw-0.0.0102-part1 /usr/local ext3 acl,user_xattr
/dev/dcssblk2 /var/lib/rpm ext2 ro,xip,noatime,nodiratime,acl,user_xattr 0 0
                /usr/share ext2 ro,xip,noatime,nodiratime,acl,user_xattr 0 0
/dev/dcssblk3
                                          tmpfs
tmpfs
                                                     defaults
                                                                           0 0
                    /tmp
proc
                    /proc
                                          proc
                                                     defaults
                                                                           \cap
                    /svs
                                          svsfs
                                                     noauto
svsfs
debugfs
                    /sys/kernel/debug
                                          debugfs
                                                     noauto
                                                                           0 0
                                                     mode=0620,gid=5
                                                                           0 0
                    /dev/pts
                                          devpts
devpts
```

• Back up and modify the /etc/zipl.conf file so the root file system is the DCSS, not a disk

```
gpok226:~ # cp /mnt/tgt/etc/zipl.conf /mnt/tgt/etc/zipl.conf.orig
gpok226:~ # vi /mnt/tgt/etc/zipl.conf
# Modified by YaST2. Last modification on Mon Apr 4 09:58:21 EDT 2011
defaultboot]
defaultmenu = menu
###Don't change this comment - YaST2 identifier: Original name: linux###
[SLES11_SP1]
    image = /boot/image-2.6.32.12-0.7-default
    target = /boot/zipl
   ramdisk = /boot/initrd-2.6.32.12-0.7-default,0x2000000
   parameters = "vmpoff=LOGOFF vmhalt=LOGOFF root=/dev/dcssblk1 TERM=dumb"
###Don't change this comment - YaST2 identifier: Original name: failsafe###
[FailsafeV1]
    image = /boot/image-2.6.32.12-0.7-default
    target = /boot/zipl
   ramdisk = /boot/initrd-2.6.32.12-0.7-default,0x2000000
```

```
parameters = "vmpoff=LOGOFF vmhalt=LOGOFF root=/dev/dcssblk1 TERM=dumb
x11failsafe"
```

• Copy the new /etc/rwtab file. This is the file that specifies the directories and files to bind-mount read-write over the read-only root file system:

```
gpok226:~ # cp /usr/local/sbin/rwtab /mnt/tgt/etc
```

• Copy the new /etc/sysconfig/readonly-root file. This is the configuration file for read-only root processing. Note that the variable **READONLY** is set to yes:

```
gpok226:~ # cp /usr/local/sbin/readonly-root /mnt/tgt/etc/sysconfig
gpok226:~ # grep READONLY /mnt/tgt/etc/sysconfig/readonly-root
READONLY=yes
# or on the block device labeled RW_LABEL. Implied by READONLY
```

• Delete the /etc/mtab file and replace it with a symbolic link to /proc/mounts, as discussed previously:

```
gpok226:~ # cd /mnt/tgt/etc
gpok226:/mnt/tgt/etc # rm mtab
gpok226:/mnt/tgt/etc # ln -s /proc/mounts mtab
```

 Mount the /dev/, /proc/ and /sys/ file systems, then use the chroot command to change root into the target environment:

```
gpok226:/mnt/tgt/etc # mount --bind /dev /mnt/tgt/dev
gpok226:/mnt/tgt/etc # mount -t proc none /mnt/tgt/proc
gpok226:/mnt/tgt/etc # mount --bind /sys /mnt/tgt/sys
gpok226:/mnt/tgt/etc # chroot /mnt/tgt
```

• In the target environment, recursively copy the source directories /root/, /srv/ and /var/ to /usr/local/. These directories will later be bind-mounted read-write over their respective locations:

```
gpok226:/ # cd /usr/local
gpok226:/usr/local # cp -a /root /srv /var .
gpok226:/usr/local # ls
bin include lib64 man sbin src var
games lib lost+found root share srv
```

• Copy the files in **/etc/** that will need to be bind-mounted:

```
gpok226:/usr/local # mkdir /usr/local/etc/
gpok226:/usr/local # cd /etc
gpok226:/etc # cp HOSTNAME hosts fstab resolv.conf /usr/local/etc
gpok226:/etc # cp -a ssh /usr/local/etc
```

Make a directory under /usr/local/ then copy two files in /etc/sysconfig/network/:

```
gpok226:/etc # mkdir -p /usr/local/etc/sysconfig/network
gpok226:/etc # cd /etc/sysconfig/network
gpok226:/etc/sysconfig/network # cp ifcfg-eth0 routes
/usr/local/etc/sysconfig/network
```

• Make a directory under /usr/local/ then copy one file in /etc/lvm/:

```
gpok226:/etc/sysconfig/network # mkdir /usr/local/etc/lvm
gpok226:/etc/sysconfig/network # cp /etc/lvm/.cache /usr/local/etc/lvm
```

• Make a directory under /usr/local/ then copy the /var/lib/rpm/ directory:

```
gpok226:/etc/sysconfig/network # mkdir -p /usr/local/etc/var/lib
gpok226:/etc/sysconfig/network # cp -a /var/lib/rpm /usr/local/etc/var/lib
```

• Under the chroot'ed /mnt/tgt/ environment, delete the contents of /root/, /srv/ and /var/ because these directories

```
will later be "over-mounted". This will save some space.

gpok226:/etc/sysconfig/network # rm -r /root/* /srv/* /var/*
```

• Run **zipl** in the chroot'ed environment to write the boot record to /boot/

```
gpok226:/etc/sysconfig/network # zipl
Using config file '/etc/zipl.conf'
Building bootmap in '/boot/zipl'
Building menu 'menu'
Adding #1: IPL section 'SLES11_SP1' (default)
Adding #2: IPL section 'FailsafeV1'
Adding #3: IPL section 'ipl'
Preparing boot device: dasdf (2100).
Done.
```

### 6.2.10 Cleaning up

Exit the chroot'd environment, sync the file system, change directory to root's home and unmount the mounted file systems:

```
gpok226:/etc/sysconfig/network # exit
gpok226:/mnt/tgt/etc # sync
gpok226:/mnt/tgt/etc # cd
gpok226:~ # umount /mnt/tgt/usr/local
gpok226:~ # umount /mnt/tgt/usr/share
gpok226:~ # umount /mnt/tgt/boot
gpok226:~ # umount /mnt/tgt/dev
gpok226:~ # umount /mnt/tgt/proc
gpok226:~ # umount /mnt/tgt/proc
gpok226:~ # umount /mnt/tgt/sys
gpok226:~ # umount /mnt/tgt
gpok226:~ # umount /mnt/tgt
gpok226:~ # umount /mnt/src/usr/share
gpok226:~ # umount /mnt/src/usr/local
gpok226:~ # umount /mnt/src/boot
gpok226:~ # umount /mnt/src
gpok226:~ # umount /mnt/src
```

Disable and detach the linked target disks:

```
gpok226:~ # chccwdev -d 2100
Setting device 0.0.2100 offline
Done

gpok226:~ # chccwdev -d 2102
Setting device 0.0.2102 offline
Done

gpok226:~ # vmcp det 2100
DASD 2100 DETACHED

gpok226:~ # vmcp det 2102
DASD 2102 DETACHED
```

• Disable and detach the linked source disks:

```
gpok226:~ # chccwdev -d 1100
Setting device 0.0.1100 offline
Done

gpok226:~ # chccwdev -d 1101
Setting device 0.0.1101 offline
Done

gpok226:~ # chccwdev -d 1102
Setting device 0.0.1102 offline
Done
```

```
gpok226:~ # chccwdev -d 1103
Setting device 0.0.1103 offline
Done

gpok226:~ # vmcp det 1100
DASD 1100 DETACHED

gpok226:~ # vmcp det 1101
DASD 1101 DETACHED

gpok226:~ # vmcp det 1102
DASD 1102 DETACHED

gpok226:~ # vmcp det 1103
DASD 1103 DETACHED
```

#### 6.2.11 Saving the DCSSs

To save the DCSSs, perform the following commands:

```
gpok226:~ # echo 1 > /sys/devices/dcssblk/S11S1RT1/save
gpok226:~ # echo 1 > /sys/devices/dcssblk/S11S1RP1/save
gpok226:~ # echo 1 > /sys/devices/dcssblk/S11S1SH1/save
```

**Important**: You may lose your SSH session on one or more of the above commands. This may have the appearance of freezing the z/VM system. The entire z/VM system is not really frozen. Rather, while saving or loading is in progress, NSS commands, DCSS commands, or diagnose functions for NSS and DCSS that are issued from any guest operating system of the same z/VM will be delayed. Internally to z/VM development, PITS 2U02367 exists with an analysis of this issue. These commands can be run logged onto linux S11CLONE from a 3270 session since it will not be disconnected unlike an SSH session.

The modified read-only golden image, now on two minidisks and three DCSSs, should now be ready to boot from S11ROGLD.

#### 6.2.12 Making an NSS

The files in the boot file system are now used to create a Named Saved System (NSS). Then the read-only golden Linux image can be booted by referring to a name, such as **S11S1LX1**, rather than a virtual device address, such as **100**.

Note: You may receive a message such as the following:

HCPGSP2627I The virtual machine is placed in CP mode due to a SIGP initial CPU reset from CPU 00.

The IPL will continue on after an apparent brief pause. Give it some time.

To accomplish this, perform the following steps.

- Start a 3270 session to the S11ROGLD user ID.
- IPL the 100 disk with the **SAVESYS=S11S1LX1** parameter. You should see informational messages showing that the NSS has been saved:

```
LOGON S11ROGLD

00: z/VM Version 6 Release 1.0, Service Level 1002 (64-bit),

00: built on IBM Virtualization Technology

00: There is no logmsg data

00: FILES: NO RDR, NO PRT, NO PUN
```

```
00: RECONNECTED AT 17:52:50 EDT TUESDAY 04/19/11
DMSACP723I A (191) R/O
DMSACP723I C (592) R/O
00: DASD 0100 9336 UMF000 R/W
                                 92160 BLK ON DASD F000 SUBCHANNEL = 0000
Do you want to IPL Linux from 100? y/n
==> ipl 100 parm savesys=s11s1lx1
00: zIPL v1.8.0-44.22.5 interactive boot menu
00: 0. default (SLES11_SP1)
00:
00: 1. SLES11_SP1
00: 2. FailsafeV1
00: 3. ipl
00:
00: Note: VM users please use '#cp vi vmsg <number> <kernel-parameters>'
00: Please choose (default will boot in 3 seconds):
00: Booting default (SLES11_SP1)...
00: HCPNSD440I The Named Saved System (NSS) S11S1LX1 was successfully defined in
fileid 0049.
00: HCPNSS440I Named Saved System (NSS) S11S1LX1 was successfully saved in filei
d 0049.
. . .
Login as root, shut down the system again, then IPL from the newly created NSS to test it:
login as: root
Using keyboard-interactive authentication.
Password:
gpok222:~ # shutdown -h now
Broadcast message from root (pts/0) (Tue Apr 19 17:47:32 2011):
The system is going down for system halt NOW!
LOGON S11ROGLD
00: z/VM Version 6 Release 1.0, Service Level 1002 (64-bit),
00: built on IBM Virtualization Technology
00: There is no logmsq data
00: FILES: NO RDR,
                      NO PRT,
                                 NO PUN
00: RECONNECTED AT 17:52:50 EDT TUESDAY 04/19/11
DMSACP723I A (191) R/O
DMSACP723I C (592) R/O
                                 92160 BLK ON DASD F000 SUBCHANNEL = 0000
00: DASD 0100 9336 UMF000 R/W
Do you want to IPL Linux from 100? y/n
n
==> ipl s11s11x1
Initializing cgroup subsys cpuset
Initializing cgroup subsys cpu
Linux version 2.6.32.12-0.7-default (geeko@buildhost) (gcc version 4.3.4 [gcc-4_
3-branch revision 152973] (SUSE Linux) ) #1 SMP 2010-05-20 11:14:20 +0200
setup.1a06a7: Linux is running as a z/VM guest operating system in 64-bit mode
Zone PFN ranges:
          0x00000000 \rightarrow 0x00080000
 DMA
  Normal 0x00080000 \rightarrow 0x00080000
Initializing cgroup subsys ns
Initializing cgroup subsys cpuacct
Initializing cgroup subsys memory01: HCPGSP2627I The virtual machine is placed i
n CP mode due to a SIGP initial C
PU reset from CPU 00.
```

This shows that a read-only system is running. The **df** -h command will show some unusual output, but this is expected –

read-only file systems are still somewhat new to Linux:

```
gpok222: df -h
Filesystem
                   Size Used Avail Use% Mounted on
rootfs
                   2.0G 1.7G 206M 90% /
udev
                   122M 116K 122M
                                   1% /dev
                   122M 0 122M 0% /dev/shm
tmpfs
/dev/dcssblk1
                  2.0G 1.7G 206M 90% /
/dev/dasdb1
                   1.3G 174M 995M 15% /usr/local
/dev/dasdb1
                   1.3G 174M 995M 15% /root
/dev/dasdb1
                   1.3G 174M 995M 15% /srv
/dev/dasdb1
                   1.3G 174M 995M 15% /var
/dev/dasdb1
                   1.3G 174M 995M 15% /etc/ssh
/dev/dasdb1
                   1.3G 174M 995M 15% /etc/fstab
                   1.3G 174M 995M 15% /etc/resolv.conf
/dev/dasdb1
/dev/dasdb1
                   1.3G 174M 995M 15% /etc/lvm/.cache
/dev/dasdb1
                   1.3G 174M 995M 15% /etc/hosts
                   1.3G 174M 995M 15% /etc/HOSTNAME
/dev/dasdb1
/dev/dasdb1
                   1.3G 174M 995M 15% /etc/sysconfig/network/ifcfg-eth0
/dev/dasdb1
                   1.3G 174M 995M 15% /etc/sysconfig/network/routes
/dev/dcssblk2
                   47M
                         38M 6.7M 85% /var/lib/rpm
/dev/dcssblk3
                   993M 876M 66M 94% /usr/share
tmpfs
                   122M 4.0K 122M
                                   1% /tmp
```

Congratulations – you now have a reference read-only system.

#### 6.2.12.1 Debugging the reference read-only root system

There are many manual steps in the previous section and thus a high possibility for errors. To help in debugging two helper scripts are provided:

mounttgt.sh A script to link, activate and mount the target disks

**cleantgt.sh** A script to umount, deactivate and detach the target disks and DCSSs

If the **rw2ro.sh** script fails, a useful command to immediately issue is:

```
# echo $?
```

which prints the return code. There are almost no error messages, however, there are unique return codes. Look at the failing return code and you will be able to quickly find where the process is stopping. The file systems are left mounted so you can interrogate the status of the source and target systems. If you want to run the **rw2ro.sh** script again, first clean up with the **cleantgt.sh** script. Alternatively, you may want to manually mount the target environment to interrogate specific files or directories. This is made easier with the **mounttgt.sh** script. Due to the DCSS commands, an SSH session may drop while due to inactivity, so it is advisable to run the rw2ro.sh command from a VM terminal session instead of an SSH session.

## 6.3 Cloning a read-only Linux

Now that you have a reference read-only system running on S11ROGLD, you can now clone your first read-only Linux. The high level steps are as follows. Details are only given for using the **clonero.sh** script, and logging onto the new clone:

- Shutdown the read-only golden image on S11ROGLD.
- Define a new virtual machine with just a 102 disk for /usr/local/. Following is the example that will be used:

```
USER LNX231 PASSWD 256M 1G G
INCLUDE LNXDFLT
OPTION APPLMON
MDISK 0102 FB-512 10254342 2563584 UMF002 MR PASSWD PASSWD PASSWD
```

- Create a corresponding parameter file on the CMSCLONE 192 disk.
- Allow the new virtual machine access to the VSWITCH.
- Use the clonero.sh script from S11CLONE. Following is an example of cloning a read-only system to the LNX231 virtual machine:

```
gpok226:~ # clonero.sh lnx231
 Are you SURE you want to clone a read-only system to LNX231 (y/n): y
 Copying S11ROGLD 102 to LNX231 102 ...
 HCPNFC332E Invalid control unit type - 1102
 Error: non-zero CP response for command 'FLASHCOPY 1102 0 END 2102 0 END': #332
 FLASHCOPY 1102 0 END 2102 0 END failed with 76
 Since Flashcopy is not available, Using dd for the disk copy
 Setting device 0.0.1102 online
 Setting device 0.0.2102 online
 Done
 FBA
 Invoking command: dd bs=1M oflag=sync if=/dev/dasdd of=/dev/dasdg
 1251+1 records in
 1251+1 records out
 1312555008 bytes (1.3 GB) copied, 40.4027 s, 32.5 MB/s
 Setting device 0.0.1102 offline
 Done
 DASD 1102 DETACHED
 Setting device 0.0.2102 offline
 DASD 2102 DETACHED
 Copying disk via dd succeeded ...
 Disk successfully copied
Log on to the new virtual machine.
LOGON LNX231
 00: NIC 0600 is created; devices 0600-0602 defined
 00: z/VM Version 6 Release 1.0, Service Level 1002 (64-bit),
 00: built on IBM Virtualization Technology
 00: There is no logmsq data
 00: FILES: NO RDR,
                       NO PRT,
                                   NO PUN
 00: LOGON AT 08:32:24 EDT WEDNESDAY 04/20/11
 z/VM V6.1.0
                2010-11-05 11:14
DMSACP723I A (191) R/O
 DMSACP723I C (592) R/O
 00: HCPQVD040E Device 0100 does not exist
Do you want to IPL Linux from S11S1LX1? y/n
 Initializing cgroup subsys cpuset
 Initializing cgroup subsys cpu
 Linux version 2.6.32.12-0.7-default (geeko@buildhost) (gcc version 4.3.4 [gcc-4_
 3-branch revision 152973] (SUSE Linux) ) #1 SMP 2010-05-20 11:14:20 +0200
 setup.1a06a7: Linux is running as a z/VM guest operating system in 64-bit mode
 Zone PFN ranges:
            0x000000000 \rightarrow 0x00080000
            0x000800000 \rightarrow 0x000800000
  Normal
 Movable zone start PFN for each node
 early_node_map[2] active PFN ranges
     0: 0 \times 000000000 \rightarrow 0 \times 00000100
     0: 0 \times 000000600 \rightarrow 0 \times 00010000
 Built 1 zonelists in Zone order, mobility grouping on. Total pages: 63360
 Kernel command line: vmpoff=LOGOFF vmhalt=LOGOFF root=/dev/dcssblk1 TERM=dumb BO
```

```
OT_IMAGE=0
...
Initializing cgroup subsys ns
Initializing cgroup subsys cpuacct
Initializing cgroup subsys memory
Initializing cgroup subsys devices
Initializing cgroup subsys freezer
Initializing cgroup subsys net_cls
cpu.33a262: 2 configured CPUs, 0 standby CPUs
```

The boot process will stop here for a while as the DCSSs are loaded.

```
doing fast boot
extmem.aa62ff: DCSS SWAPPING of range 0000000080000000 to 0000000bfffffff and t
ype EW/EN-MIXED loaded in shared access mode
dcssblk.f259b2: Loaded SWAPPING with total size 1073741824 bytes and capacity 20
97152 sectors
extmem.aa62ff: DCSS S11S1RT1 of range 00000000c0000000 to 000000013feffffff and t
ype SR loaded in shared access mode
dcssblk.f259b2: Loaded S11S1RT1 with total size 2146435072 bytes and capacity 41
92256 sectors
extmem.aa62ff: DCSS S11S1RP1 of range 000000013ff00000 to 0000000142efffff and t
ype SR loaded in shared access mode
dcssblk.f259b2: Loaded S11S1RP1 with total size 50331648 bytes and capacity 9830
4 sectors
extmem.aa62ff: DCSS S11S1SH1 of range 0000000142f00000 to 000000018lefffff and t
ype SR loaded in shared access mode
dcssblk.f259b2: Loaded S11S1SH1 with total size 1056964608 bytes and capacity 20
64384 sectors
Creating device nodes with udev
ROR: In modified /etc/init.d/boot.d/S02boot.rootfsck
ROR: READONLY = yes
Activating swap-devices in /etc/fstab...
...doneROR: Checking /usr/local file system...
fsck from util-linux-ng 2.16
[/sbin/fsck.ext3 (1) -- /usr/local] fsck.ext3 -a /dev/dasda1
/dev/dasda1: clean, 2177/80160 files, 49030/320106 blocks
...doneROR: mounting dirs/files from /usr/local ...
ROR: processing bind-mount file /etc/rwtab
Mounting dir /usr/local/root over /root
Mounting dir /usr/local/srv over /srv
Mounting dir /usr/local/var over /var
Mounting dir /usr/local/etc/ssh over /etc/ssh
Mounting file /usr/local/etc/fstab over /etc/fstab
Mounting file /usr/local/etc/resolv.conf over /etc/resolv.conf
Mounting file /usr/local/etc/lvm/.cache over /etc/lvm/.cache
Mounting file /usr/local/etc/hosts over /etc/hosts
Mounting file /usr/local/etc/HOSTNAME over /etc/HOSTNAME
Mounting file /usr/local/etc/sysconfig/network/ifcfg-eth0 over /etc/sysconfig/ne
twork/ifcfg-eth0
Mounting file /usr/local/etc/sysconfig/network/routes over /etc/sysconfig/networ
k/routes
Setting up the System Clock..done
..done
Activating device mapper...
..done
Loading required kernel modules
..doneWaiting for tmpfs . no more events
Checking file systems...
fsck from util-linux-ng 2.16
Checking all file systems.
..doneMounting local file systems...
mount: /dev/disk/by-path/ccw-0.0.0102-part1 already mounted on /usr/local
```

```
/dev/dcssblk2 on /var/lib/rpm type ext2 (ro,noatime,nodiratime,xip,acl,user_xatt
/dev/dcssblk3 on /usr/share type ext2 (ro,noatime,nodiratime,xip,acl,user_xattr)
tmpfs on /tmp type tmpfs (rw)
..doneLoading fuse module ..done
Mounting fuse control filesystem..done
Creating /var/log/boot.msg
..doneActivating remaining swap-devices in /etc/fstab...
..doneSetting current sysctl status from /etc/sysctl.conf..done
Enabling syn flood protection..done
Disabling IP forwarding..done
Disabling IPv6 forwarding..done
Disabling IPv6 privacy..done
..done
Turning quota on
Checking quotas. This may take some time.
..done
Setting up hostname 'gpok222'..done
Setting up loopback interface lo
              IP address: 127.0.0.1/8
              IP address: 127.0.0.2/8
..done
System Boot Control: The system has been set up
System Boot Control: Running /etc/init.d/boot.local
/usr/local/sbin/boot.findself: changing (escaped) gpok222\.endicott\.ibm\.com to
gpok231.endicott.ibm.com in /etc/HOSTNAME
/usr/local/sbin/boot.findself: changing gpok222 to gpok231 and IP address in /et
c/hosts
/usr/local/sbin/boot.findself: changing (escaped) 9\.60\.18\.222 to 9.60.18.231
in /etc/sysconfig/network/ifcfg-eth0
Setting device 0.0.0191 offline
..done INIT: Entering runlevel: 3
Welcome to SUSE Linux Enterprise Server 11 SP1 (s390x) - Kernel 2.6.32.12-0.7-d
efault (ttyS0).
gpok231 login:
```

# 6.4 Automatically creating a read-only root Linux system

Now that you have manually created a read-only system, the script **rw2ro.sh** and some additional files have been made available to help facilitate creating a read-only root system from a conventional read-write Linux system.

The script is run from the worker Linux system running on S11CLONE. The global variables and functions calls are at the bottom of the script. Here is the first set of global variables:

Following are additional descriptions:

• **srcID**: The source user ID of the read-write golden image. A three character prefix is added in the parseArgs() function. The default is **S11**, thus the default source ID is S11RWGLD.

- **tgtID**: The target user ID of the golden image modified for read-only root and DCSSs. Again a three character prefix is added.
- DCSS1: The root file system DCSS. A five character prefix and a one character suffix are added. The defaults are S11S1 and 1, thus the default DCSS1 is S11S1RT1.
- DCSS2: The DCSS for the RPM database /var/lib/rpm/.
- DCSS3: The DCSS for the /usr/share/ file system
- NSS: Proposed name of the NSS. The script does not create it, but issues a message with the command to do so.

#### Here is the second set of global variables:

```
# Global variables specifying files that must exist in /usr/local/sbin
rootfsckFile="/usr/local/sbin/boot.rootfsck"  # modified from /etc/init.d
mkinitrdFile="/usr/local/sbin/setup-block.sh"  # modified initrd file
fstabFile="/usr/local/sbin/fstab"  # modified from /etc file
rwtabFile="/usr/local/sbin/rwtab"  # new /etc/ file
readonlyrootFile="/usr/local/sbin/readonly-root"  # new /etc/sysconfig file
```

#### The function calls are as follow:

```
. rorfuncs.sh  # "source" the common functions
parseArgs $@  # parse arguments
checkIDs  # verify source and target IDs exist & are logged off
setUpEnv  # verify DCSSs, create mount points
enableSourceEnv  # enable and mount the source root file system
enableTargetDCSSs  # enable the target DCSSs
enableTargetFSs  # enable the target file systems
copyRootFileSystem  # copy source root file system to target
mountRemaining  # mount remaining file systems
copyRemaining  # copy remaining file systems from source to target
modifySystem  # modify target system to be read-only
cleanUp  # unmount FSs, disable and detach devices
saveDCSSs  # save DCSS1, DCSS2 and DCSS3
```

See The rw2ro.sh script on page 84 for a complete listing of script. Here is a high level description of the functions.

- The first line loads the common functions in the **rorfuncs.sh** file.
- parseArgs() parses the arguments: a -p flag for the distribution prefix and a -s flag for a counter suffix
- **checkIDs()** verifies that the source and target user IDs exist and are logged off.
- setUpEnv() sets up the environment by creating mount points under /mnt/ if necessary
- enableSourceEnv() links the S11RWGLD 100-103 disks read-only and enables them
- enableTargetDCSSs() sets the three DCSSs to not shared and makes file systems out of them
- enableTargetFSs() links the S11ROGLD 100 and 102 disks read-write and enables them
- copyRootFileSystem() copies the source root file system (/mnt/src/) to the target. (/mnt/tgt/).
- mountRemaining() mounts the remaining source and target file systems once the root has been copied.
- **copyRemaining**() copies the remaining file systems:
  - o /boot/
  - /usr/share/
  - /usr/local/
  - /var/lib/rpm/

- modifySystem() backs up and modifies the configuration files described previously. Also the file /etc/rwtab is
  processed to bind-mount all directories and files listed from /usr/local/ over the corresponding location in the root
  file system.
- cleanUp() unmounts file systems then disables and detaches devices that were linked to previously.
- saveDCSSs() saves the changes to the three target DCSSs that will become file systems

## 6.4.1 Running the rw2ro.sh script

Start an SSH session to S11CLONE as root. It is recommended that you leave your 3270 session up as messages from the DCSS block driver are often sent to the console. However, you may have to clear the screen many times.

Run the **rw2ro.sh** script. This performs all the steps automatically that were described in section 6.2, Manually creating a read-only root system on page 40.

```
gpok226:~ # time rw2ro.sh
The DCSSs will be S11S1RT1, S11S1RP1 and S11S1SH1
The NSS should be named S11S1LX1
The source and target user IDs are S11RWGLD and S11ROGLD
Checking source ID ...
Checking target ID ...
Setting up environment ...
Linking source disks ...
Enabling source disks ...
Setting device 0.0.1100 online
Done
Setting device 0.0.1101 online
Setting device 0.0.1102 online
Setting device 0.0.1103 online
Done
Setting DCSSs to not shared ...
Making ext2 file systems on the DCSSs ...
mke2fs 1.41.9 (22-Aug-2009)
mke2fs 1.41.9 (22-Aug-2009)
mke2fs 1.41.9 (22-Aug-2009)
Linking target disks ...
Enabling target disks ...
Setting device 0.0.2100 online
Setting device 0.0.2102 online
Done
Copying the root file system (this might take a few minutes) ...
Mounting remaining source file systems ...
Formatting and mounting remaining target file systems ...
Mounting FBA /dev/dasdf1 over /mnt/tgt/boot ...
```

```
mke2fs 1.41.9 (22-Aug-2009)
Mounting FBA /dev/dasdg1 over /mnt/tgt/usr/local ...
mke2fs 1.41.9 (22-Aug-2009)
Copying /boot ...
Copying /usr/share (this might take a few minutes) ...
Copying /usr/local ...
Copying /usr/local ...
Copying /var/lib/rpm ...
Copying modified boot.rootfsck script ...
Backing up and copying modified /etc/fstab file ...
Backing up and copying modified /etc/zipl.conf file ...
Backing up and copying /lib/mkinitrd/scripts/setup-block.sh file ...
Backing up and modifying /etc/modprobe.conf.local file ...
Copying /etc/rwtab file ...
Copying /etc/sysconfig/readonly-root file ...
Making /etc/mtab a symbolic link to /proc/mounts ...
/root
Running zipl in target environment ...
Scanning scripts ...
Resolve dependencies ...
Install symlinks in /lib/mkinitrd/setup ...
Install symlinks in /lib/mkinitrd/boot ...
Kernel image: /boot/image-2.6.32.12-0.7-default
Initrd image: /boot/initrd-2.6.32.12-0.7-default
Root device:
               /dev/dcssblk1 (mounted on / as ext2)
Kernel Modules: dcssblk mbcache ext2
Features:
               block resume.userspace resume.kernel
24195 blocks
Using config file '/etc/zipl.conf'
Building bootmap in '/boot/zipl'
Building menu 'menu'
Adding #1: IPL section 'SLES11_SP1' (default)
Adding #2: IPL section 'FailsafeV1'
Adding #3: IPL section 'ipl'
Preparing boot device: dasdf (2100).
Done.
Copying files and directories in /etc/rwtab ...
Copying dir /mnt/tgt/root/* to /mnt/tgt/usr/local/root ...
Created directory /mnt/tgt/usr/local/root
Copying dir /mnt/tgt/srv/* to /mnt/tgt/usr/local/srv ...
Created directory /mnt/tgt/usr/local/srv
```

```
Copying dir /mnt/tgt/var/* to /mnt/tgt/usr/local/var ...
Created directory /mnt/tgt/usr/local/var
Copying dir /mnt/tgt/etc/ssh/* to /mnt/tgt/usr/local/etc/ssh ...
Created directory /mnt/tgt/usr/local/etc/ssh
Copying file /mnt/tgt/etc/fstab to /mnt/tgt/usr/local/etc/fstab ...
Copying file /mnt/tgt/etc/resolv.conf to /mnt/tgt/usr/local/etc/resolv.conf ...
Copying file /mnt/tgt/etc/lvm/.cache to /mnt/tgt/usr/local/etc/lvm/.cache ...
Created directory /mnt/tgt/usr/local/etc/lvm
Copying file /mnt/tgt/etc/hosts to /mnt/tgt/usr/local/etc/hosts ...
Copying file /mnt/tgt/etc/HOSTNAME to /mnt/tgt/usr/local/etc/HOSTNAME ...
Copying file /mnt/tgt/etc/sysconfig/network/ifcfg-eth0 to
/mnt/tgt/usr/local/etc/sysconfig/network/ifcfg-eth0 ...
Created directory /mnt/tgt/usr/local/etc/sysconfig/network
Copying file /mnt/tgt/etc/sysconfig/network/routes to
/mnt/tgt/usr/local/etc/sysconfig/network/routes ...
Cleaning up target disks ...
Disabling target disks ...
Setting device 0.0.2100 offline
Setting device 0.0.2102 offline
Done
DETACHing target disks ...
DASD 2100 DETACHED
DASD 2102 DETACHED
Cleaning up source disks ...
Disabling source disks ...
Setting device 0.0.1100 offline
Setting device 0.0.1101 offline
Done
Setting device 0.0.1102 offline
Done
Setting device 0.0.1103 offline
DETACHing source disks ...
DASD 1100 DETACHED
DASD 1101 DETACHED
DASD 1102 DETACHED
DASD 1103 DETACHED
Saving S11S1RT1 (this takes some time) ...
Saving S11S1RP1 ...
Saving S11S1SH1 (this takes some time) ...
To create an NSS, logon to S11ROGLD and: ipl 100 parm savesys=S11S1LX1
real
        11m26.382s
        0m8.232s
user
        0m14.577s
SVS
```

The system on S11ROGLD should now have a "hybrid" read-only system utilizing DCSSs and it should be ready to write an NSS. You can again clone a read-only server. The results should be identical, or at least very similar to the results of running

through the manual steps.

# **Section 7: Maintaining systems**

There is a simple model for maintaining read-write Linux systems: those systems cloned after a modification to the golden image will pick up the change. Systems cloned previous to the change will have to be modified manually. There is nothing new here.

There is something new with the addition of DCSSs – they add an approach to maintaining read-only root systems. After the golden image is changed, the DCSSs can be updated with the **rw2ro.sh** script. Running that script will immediately change the contents of the DCSSs (S11S1RT1, S11S1SH1 and/or S11S1RP1 in this example). However, the read-only root Linux "clones" will not immediately pick up the changes. Rather they will continue to use their memory-mapped copy of the DCSSs until they are rebooted. This model should simplify maintenance – to pick up changes, the read-only clones should only have to be recycled.

However, you may wish to have a new set of DCSSs while still maintaining the old set. This will be more complex but may be necessary if multiple versions of Linux distributions must be concurrently supported, for example, SLES11 and SLES11 SP1.

The simple approach to maintenance is described in section 7.1, Modifying systems without creating new DCSSs immediately following. The approach using multiple sets of DCSSs is described in section 7.2, Modifying systems by creating new DCSSs on page 60.

## 7.1 Modifying systems without creating new DCSSs

As an example of applying some maintenance, a simple modification is made: some services that are configured to be started are turned off.

- 1. Boot the golden image on S11RWGLD.
- 2. Use the **chkconfig** command to show which services start in run level 3:

| gpok222:~ # chkconfiglist   grep 3:on |       |       |       |      |       |      |       |      |
|---------------------------------------|-------|-------|-------|------|-------|------|-------|------|
| cron                                  | 0:off | 1:off | 2:on  | 3:on | 4:off | 5:on | 6:off |      |
| cups                                  | 0:off | 1:off | 2:on  | 3:on | 4:off | 5:on | 6:off |      |
| dbus                                  | 0:off | 1:off | 2:on  | 3:on | 4:off | 5:on | 6:off |      |
| earlysyslog                           | 0:off | 1:off | 2:on  | 3:on | 4:off | 5:on | 6:off |      |
| fbset                                 | 0:off | 1:on  | 2:on  | 3:on | 4:off | 5:on | 6:off |      |
| haldaemon                             | 0:off | 1:off | 2:on  | 3:on | 4:off | 5:on | 6:off |      |
| irq_balancer                          | 0:off | 1:on  | 2:on  | 3:on | 4:off | 5:on | 6:off |      |
| network                               | 0:off | 1:off | 2:on  | 3:on | 4:off | 5:on | 6:off |      |
| network-remotefs                      | 0:off | 1:off | 2:on  | 3:on | 4:off | 5:on | 6:off |      |
| nfs                                   | 0:off | 1:off | 2:off | 3:on | 4:off | 5:on | 6:off |      |
| nscd                                  | 0:off | 1:off | 2:off | 3:on | 4:off | 5:on | 6:off |      |
| postfix                               | 0:off | 1:off | 2:off | 3:on | 4:off | 5:on | 6:off |      |
| random                                | 0:off | 1:off | 2:on  | 3:on | 4:off | 5:on | 6:off |      |
| rpcbind                               | 0:off | 1:off | 2:off | 3:on | 4:off | 5:on | 6:off |      |
| smartd                                | 0:off | 1:off | 2:on  | 3:on | 4:off | 5:on | 6:off |      |
| smbfs                                 | 0:off | 1:off | 2:off | 3:on | 4:off | 5:on | 6:off |      |
| splash                                | 0:off | 1:on  | 2:on  | 3:on | 4:off | 5:on | 6:off | S:on |
| splash_early                          | 0:off | 1:off | 2:on  | 3:on | 4:off | 5:on | 6:off |      |
| sshd                                  | 0:off | 1:off | 2:off | 3:on | 4:off | 5:on | 6:off |      |
| syslog                                | 0:off | 1:off | 2:on  | 3:on | 4:off | 5:on | 6:off |      |
| xinetd                                | 0:off | 1:off | 2:off | 3:on | 4:off | 5:on | 6:off |      |

The output shows that 21 services are set to start in run level 3.

3. It is decided that the services **cups**, **postfix**, **smbfs** and **xinetd** should not be started. Use the following **for** loop to turn these services off:

```
gpok222:~ # for service in cups postfix smbfs xinetd
> do
> chkconfig $service off
> done
```

Shut down the golden image:

```
gpok222:~ # shutdown -h now
...
```

The system should shut down and the user ID be logged off automatically. The golden image has now been updated to run fewer services in run level 3.

#### 7.1.1 Creating a new read-write clone

From S11CLONE, create a new read-write clone with the **clonerw.sh** script. In this example, the existing LNX227 user ID is cloned over:

```
gpok226:~ # clonerw.sh lnx227
...
Success! You should be able to IPL the read-write system on LNX227
```

Log on to LNX227 and IPL Linux. When the system comes up you should see that these four services are off:

```
gpok227:~ # chkconfig --list | grep 3:on
                        0:off 1:off
                                                  4:off
                                                               6:off
cron
                                     2:on
                                           3:on
                                                        5:on
dbus
                        0:off
                              1:off
                                     2:on
                                           3:on
                                                  4:off
                                                        5:on
                                                               6:off
                        0:off
                              1:off 2:on
                                                  4:off
                                                        5:on
earlysyslog
                                           3:on
                                                               6:off
fbset
                        0:off
                              1:on
                                     2:on
                                           3:on
                                                  4:off
                                                        5:on
                                                               6:off
                        0:off
                              1:off 2:on
                                                  4:off 5:on
haldaemon
                                           3:on
                                                               6:off
                        0:off 1:on
                                                  4:off 5:on
irq_balancer
                                     2:on
                                           3:on
                                                               6:off
                        0:off 1:off 2:on
network
                                           3:on
                                                  4:off 5:on
                                                               6:off
network-remotefs
                        0:off 1:off 2:on
                                           3:on
                                                  4:off 5:on
                                                               6:off
                        0:off 1:off 2:off 3:on
                                                  4:off 5:on
                                                               6:off
nscd
                        0:off 1:off 2:off 3:on
                                                  4:off 5:on
                                                               6:off
                       0:off 1:off 2:on
random
                                           3:on
                                                  4:off 5:on
                                                               6:off
                              1:off 2:off 3:on
rpcbind
                        0:off
                                                  4:off
                                                        5:on
                                                               6:off
smartd
                        0:off
                              1:off
                                     2:on
                                           3:on
                                                  4:off
                                                        5:on
                                                               6:off
                                                  4:off
                                                        5:on
splash
                        0:off
                              1:on
                                     2:on
                                           3:on
                                                               6:off
                                                                      S:on
splash_early
                        0:off
                              1:off
                                     2:on
                                           3:on
                                                  4:off
                                                        5:on
                                                               6:off
                        0:off 1:off 2:off 3:on
                                                  4:off 5:on
                                                               6:off
sshd
                                                  4:off 5:on
                        0:off 1:off 2:on
syslog
                                           3:on
                                                               6:off
```

More simply, the output of the previous command can be piped to the **wc** command, word count, to see that there are now 17 services that will start in run level 3:

```
gpok227:~ # chkconfig --list | grep 3:on | wc -1
```

This shows that a newly-cloned read-write Linux server picked up the change to the golden image.

#### 7.1.2 Updating the read-only golden image

Update the read-only golden image on S11ROGLD and the DCSSs from the read-write image on S11RWGLD. This is done from the cloner on S11CLONE using the **rw2ro.sh** script:

```
gpok226:~ # rw2ro.sh
```

. . .

This will copy the change from the golden image on S11RWGLD to the two disks on S11ROGLD and the read-only DCSSs, S11S1RT1, S11S1SH1 and S11S1RP1.

### 7.1.3 Creating a new read-only clone

Create a new read-write clone with the **clonerw.sh** script. In this example, a new user ID, LNX232 is defined. It has a directory entry copied from LNX231. It is given access to the VSWITCH and a SLES11 SP1 parameter file is created with the correct IP address and host name:

```
gpok226:~ # clonero.sh lnx232
```

Log on to LNX232 and IPL Linux from the S11S1LX1 NSS. When the system comes up you should see that these four services are off:

```
gpok232:~ # chkconfig --list | grep 3:on | wc -1
17
```

This shows that a newly-cloned read-only Linux server picked up the change to the modifed read-only golden image.

#### 7.1.4 Updating an existing read-only clone

The system running on LNX231 still has a copy of the original root file system, that starts 21 services.

```
gpok231:\sim # chkconfig --list | grep 3:on | wc -1 21
```

To pick up the modified DCSS, simply shut the virtual machine down:

```
gpok231:~ # shutdown -h now
```

The system should be automatically logged off. Log back on to LNX231 and IPL Linux from the S11S1LX1 NSS. The four services should now be off:

```
gpok231:\sim # chkconfig --list | grep 3:on | wc -1 17
```

This shows that the original DCSSs were in memory and still being used, then when the system was recycled the modified DCSSs were loaded.

It should be noted that significant changes to the system could be such that the read-write directories and files no longer work properly with the read-only system. However, since there are relatively few read-write components that interact with the system (/var/ and a handful of /etc/ files), this possibility should be minimized. Of course adequate testing is required before rolling out any changes.

## 7.2 Modifying systems by creating new DCSSs

In the above scenario, it is basically a one way trip from the golden image that starts 21 services to the one that starts 17 (you could restore the original system from the S11RWGLD 20x disks, and re-run the **rw2ro.sh** script as an effective rollback).

But perhaps you would like to keep some servers at the current golden image, but move others forward. A second maintenance example is used: certain servers need the **nmap** RPM, but others do not, due to security reasons. Existing readonly clones can be left running the S11S1xx1 DCSSs, but the servers to get the nmap package would require a new set of DCSSs.

First let's look at the available spool space:

#### ==> q alloc spool

|         |      | EXTENT | EXTENT | TOTAL  | PAGES  | HIGH   | %    |
|---------|------|--------|--------|--------|--------|--------|------|
| VOLID   | RDEV | START  | END    | PAGES  | IN USE | PAGE   | USED |
|         |      |        |        |        |        |        |      |
| UV6281  | 6281 | 1      | 3338   | 600840 | 518220 | 573975 | 86%  |
| USC2EB  | C2EB | 0      | 10016  | 1761K  | 988106 | 1183K  | 54%  |
| USC2EC  | C2EC | 0      | 10016  | 1761K  | 993K   | 1207K  | 56%  |
|         |      |        |        |        |        |        |      |
| SUMMARY | Y    |        |        | 4108K  | 2464K  |        | 59%  |
| USABLE  |      |        |        | 4108K  | 2464K  |        | 59%  |

It is 59% used and there should be enough space to add a second set of DCSSs.

Perform the following steps to add the nmap DCSS:

- Boot the golden image from S11RWGLD
- Query the number of RPMs on the golden image with the rpm and wc commands:

```
gpok222:~ # rpm -qa | wc -l 894
```

This shows that there are 894 RPMs (your value may vary).

• Add the **nmap** RPM with the **zypper** command:

```
gpok222:~ # zypper install nmap
Loading repository data...
Reading installed packages...
Resolving package dependencies...

The following NEW packages are going to be installed:
    libdnet1 liblua5_1 nmap

3 new packages to install.
Overall download size: 1.1 MiB. After the operation, additional 4.8 MiB will be used.
Continue? [y/n/?] (y): y
Retrieving package liblua5_1-5.1.4-1.15.s390x (1/3), 79.0 KiB (217.0 KiB unpacked)
Installing: liblua5_1-5.1.4-1.15 [done]
Retrieving package libdnet1-1.11-87.17.s390x (2/3), 23.0 KiB (68.0 KiB unpacked)
Installing: libdnet1-1.11-87.17 [done]
Retrieving package nmap-4.75-1.26.s390x (3/3), 1.0 MiB (4.5 MiB unpacked)
Installing: nmap-4.75-1.26 [done]
```

Note that zypper installed two co-requisite RPMs. Again query the number of RPMs on the system:

```
gpok222:~ # rpm -qa | wc -1
897
```

There are now 897.

• Shut the system down:

```
gpok222:~ # halt
Broadcast message from root (pts/0) (Wed Apr 20 11:02:55 2011):
The system is going down for system halt NOW!
```

## 7.2.1 Creating new DCSSs

Create three new DCSSs on the S11CLONE virtual machine.

- Start a 3270 emulator session, shutdown the Linux system on S11CLONE,
- Define storage to 6400M and IPL CMS:

Define and save a DCSS of type SR with the name S11S1RT2. The SAVESEG command saves the DCSS:

```
==> defseg s11s1rt2 C0000-13FEFF sr loadnshr
```

00: HCPNSD440I Saved segment S11S1RT2 was successfully defined in fileid 0059.

#### ==> saveseg s11s1rt2

00: HCPNSS440I Saved segment S11S1RT2 was successfully saved in fileid 0059.

• Define and save a DCSS with the name **S11S1RP2**:

```
==> defseg s11s1rp2 13FF00-142EFF sr loadnshr
```

00: HCPNSD440I Saved segment S11S1RP2 was successfully defined in fileid 0060.

#### ==> saveseg s11s1rp2

00: HCPNSS440I Saved segment S11S1RP2 was successfully saved in fileid 0060.

• Define and save a DCSS with the name **S11S1SH2**:

#### ==> defseg s11s1sh2 142F00-181EFF sr loadnshr

00: HCPNSD440I Saved segment S11S1SH2 was successfully defined in fileid 0061.

#### ==> saveseg s11s1sh2

00: HCPNSS440I Saved segment S11S1SH2 was successfully saved in fileid 0061.

• Observe the new DCSSs:

• Set the memory size back to 256 MB.

```
==> def stor 256m
STORAGE = 256M
Storage cleared - system reset.
```

IPL Linux on S11CLONE.

```
==> ipl 100
00: zIPL v1.8.0-44.22.5 interactive boot menu
...
```

Start an SSH session as root to S11CLONE.

• The new DCSSs must be loaded. Modify the /etc/modprobe.conf.local file to specify the new DCSSs:

```
gpok226:/etc # vi modprobe.conf.local
#
# please add local extensions to this file
#
options dcssblk "segments=SWAPPING,S11S1RT2,S11S1RP2,S11S1SH2"
```

• Run the **mkinitrd** and **zipl** commands to write the changes to the **/boot/** directory:

```
/boot/image-32.12-0.7-default
Kernel image:
Initrd image: /boot/initrd-2.6.32.12-0.7-default
Root device: /dev/disk/by-path/ccw-0.0.0100-part
                 /dev/disk/by-path/ccw-0.0.0100-part1 (/dev/dasda1) (mounted on / as
ext2)
Kernel Modules: dcssblk mbcache ext2 dasd_mod dasd_fba_mod
Features:
                block dasd resume.userspace resume.kernel
24727 blocks
gpok226:/etc # zipl
Using config file '/etc/zipl.conf'
Building bootmap in '/boot/zipl'
Building menu 'menu'
Adding #1: IPL section 'SLES11_SP1' (default)
Adding #2: IPL section 'FailsafeV1' Adding #3: IPL section 'ipl'
Preparing boot device: dasda (0100).
Done.
```

• Reboot the system:

gpok226:~ # cd /etc

gpok226:/etc # mkinitrd

```
gpok226:/etc # reboot
Broadcast message from root (pts/0) (Wed Apr 20 11:31:29 2011):
The system is going down for reboot NOW!
```

• When the system comes back up, verify that the new DCSSs that are loaded:

```
gpok226:~ # ls /sys/devices/dcssblk/
S11S1RT2 S11S1RP2 S11S1SH2 SWAPPING add remove uevent
```

This shows that the new DCSSs can be loaded.

• Use the **rw2ro.sh** script with the **-s** flag to specify DCSS suffix of **2**. Note the new DCSS names are echoed in the first line of output:

```
gpok226:~ # rw2ro.sh -s 2
The DCSSs will be S11S1RT2, S11S1RP2 and S11S1SH2
The NSS should be named S11S1LX2
The source and target user IDs are S11RWGLD and S11ROGLD
Checking source ID ...
...
Saving S11S1RT2 (this takes some time) ...
Saving S11S1RP2 ...
Saving S11S1SH2 (this takes some time) ...
To create an NSS, logon to S11ROGLD and: ipl 100 parm savesys=S11S1LX2
```

• Look at the spool space:

#### ==> q alloc spool

|         |      | EXTENT | EXTENT | TOTAL  | PAGES  | HIGH   | 왕    |
|---------|------|--------|--------|--------|--------|--------|------|
| VOLID   | RDEV | START  | END    | PAGES  | IN USE | PAGE   | USED |
|         |      |        |        |        |        |        |      |
| UV6281  | 6281 | 1      | 3338   | 600840 | 327573 | 571320 | 54%  |
| USC2EB  | C2EB | 0      | 10016  | 1761K  | 1101K  | 1102K  | 62%  |
| USC2EC  | C2EC | 0      | 10016  | 1761K  | 1044K  | 1048K  | 59%  |
|         |      |        |        |        |        |        |      |
| SUMMARY | Z    |        |        | 4108K  | 2464K  |        | 59%  |
| USABLE  |      |        |        | 4108K  | 2464K  |        | 59%  |

In this example, the spool space is 59% used.

• Log on to S11ROGLD and create a new NSS names S11S1LX2:

```
z/VM V6.1.0
               2010-11-05 11:14
DMSACP723I A (191) R/O
DMSACP723I C (592) R/O
                                  92160 BLK ON DASD F000 SUBCHANNEL = 0000
00: DASD 0100 9336 UMF000 R/W
Do you want to IPL Linux from 100? y/n
==> ipl 100 parm savesys=S11S1LX2
00: zIPL v1.8.0-44.22.5 interactive boot menu
00:
00: 0. default (SLES11_SP1)
00:
00: 1. SLES11_SP1
    2. FailsafeV1
3. ipl
00:
00:
00:
00: Note: VM users please use '#cp vi vmsg <number> <kernel-parameters>'
00:
00: Please choose (default will boot in 3 seconds):
00: Booting default (SLES11_SP1)...
00: HCPNSD440I The Named Saved System (NSS) S11S1LX2 was successfully defined in
fileid 0065.
00: HCPNSS440I Named Saved System (NSS) S11S1LX2 was successfully saved in filei
d 0065.
Initializing cgroup subsys cpuset
gpok222 login:
```

- Shutdown Linux running on S11ROGLD.
- Start a 3270 session on LNX231 and IPL the updated system with the command IPL S11S1LX2:

```
LOGON LNX231

00: NIC 0600 is created; devices 0600-0602 defined

00: z/VM Version 6 Release 1.0, Service Level 1002 (64-bit),

00: built on IBM Virtualization Technology

00: There is no logmsg data

00: FILES: NO RDR, NO PRT, NO PUN

00: LOGON AT 12:06:11 EDT WEDNESDAY 04/20/11

z/VM V6.1.0 2010-11-05 11:14

DMSACP723I A (191) R/O

DMSACP723I C (592) R/O

00: HCPQVD040E Device 0100 does not exist

Do you want to IPL Linux from S11S1LX1? y/n

n

==> ipl s11s11x2
```

• The system should boot relatively cleanly. Start an SSH session and use the rpm -qa command to verify there are now three more RPMs and that the **nmap** command works:

You should now have two systems that can be IPLed by NSS name:

| NSS name | Number of services started | Number of RPMs |
|----------|----------------------------|----------------|
| S11S1LX1 | 17                         | 894            |
| S11S1LX2 | 21                         | 897            |

This section has shown how to maintain multiple golden images in DCSSs with a very simple example.

In the remaining sections that follow, all source code and configuration files used in this environment are listed.

# **Section 8: Disaster Recovery using EDEV FBA Devices**

EDEV FBA device definitions can be used with a storage remote copy scheme, synchronous or asynchronous, to be ready for a fast recovery at a remote data center from a disk storage standpoint. Since all of the storage path definitions are done at the VM level for EDEV FBA, the zLinux servers do not require definition changes in order to access their attached disk devices. Additional paths can be defined in the SYSTEM CONFIG for the remote storage subsystem. z/VM will attempt to bring all of the paths online for the EDEV that are defined in the SYSTEM CONFIG and error messages will be posted to the log for any paths that were in accessible. The available paths will come active. By defining both sets of paths, for the primary site and the recovery site, the same SYSTEM CONFIG can be used without modification during a disaster recovery event.

Using different example definitions with additional disaster recovery paths, the EDEV definitions in the SYSTEM CONFIG could be:

In this example, the first two path definitions correspond to the primary site storage and the second two path definitions are for the recovery site storage. Using these definitions, during an IPL of z/VM at the primary site, the following messages appear on the IPL log:

07:23:01 HCPSZP8701I Path FCP\_DEV 9B4F WWPN 5000097208350519 LUN 0001000000000

```
000 was deleted from EDEV F000 because it is invalid. 07:23:01 HCPSZP8701I Path FCP_DEV 0B4F WWPN 5000097208350525 LUN 000100000000 000 was deleted from EDEV F000 because it is invalid.
```

However, the other two paths came online since they were available at the primary location and the IPL continued on and the zLinux servers defined with the EDEV FBA device minidisks booted without a problem. A test at the disaster recovery site using this method resulted in a successful IPL and once again the zLinux servers started without any alteration to the disk definitions within linux.

### Section 9: z/VM source code

This section contains listings of the following z/VM source code files included with the associated tar file

- SLES11S1.EXEC
- SAMPLE.PARM-S11
- PROFILE.XEDIT
- PROFILE.EXEC
- PREPDISK.EXEC

#### 9.1 The SLES11S1 EXEC

Following is the EXEC to start a SLES11 SP1 installation, SLES11S1.EXEC:

```
/* EXEC to punch SLES11 SP1 install system to reader and IPL from it */
Address 'COMMAND'
'CP SPOOL PUN *'
'CP CLOSE RDR'
'CP PURGE RDR ALL'
'PUNCH SLES11S1 KERNEL * (NOHEADER'
'PUNCH' Userid() 'PARM-S11 * (NOHEADER'
'PUNCH SLES11S1 INITRD * (NOHEADER'
'CP CHANGE RDR ALL KEEP'
'CP IPL 00C CLEAR'
```

### 9.2 The file SAMPLE.PARM-S11

Following is the sample SLES11 parameter file, **SAMPLE.PARM-S11**:

```
ramdisk_size=65536 root=/dev/ram1 ro init=/linuxrc TERM=dumb
HostIP=9.60.18.222 Hostname=gpok222.endicott.ibm.com
Gateway=9.60.18.129 Netmask=255.255.255.128
Broadcast=9.60.18.255 Layer2=0
ReadChannel=0.0.0600 WriteChannel=0.0.0601 DataChannel=0.0.0602
Nameserver=9.0.2.11
portname=whatever
portno=0
Install=nfs://9.60.18.240/nfs/sles11sp1/dvd1
UseVNC=1 VNCPassword=12345678
InstNetDev=osa OsaInterface=qdio OsaMedium=eth Manual=0
```

# 9.3 The PROFILE EXEC

Following is the **PROFILE EXEC** to be used by Linux virtual machines:

```
/* PROFILE EXEC for Linux virtual servers
                                                                     * /
Address 'COMMAND'
'CP SET RUN ON'
'CP SET PF11 RETRIEVE FORWARD'
'CP SET PF12 RETRIEVE'
'ACCESS 592 C'
'PIPE CP QUERY' Userid() '| VAR USER'
Parse Value user With id . dsc .
iplDisk = 100
                              /* /boot/ is on minidisk 100
                                                                * /
                              /* or it is an NSS
iplNSS = S11S1LX1
'CP QUERY VIRTUAL' iplDisk /* does this ID have an IPL disk */
If (rc = 0) Then
                              /* IPL disk exists
  iplDevice = iplDisk
Else
                              /* assume NSS is IPL device
                                                                * /
  iplDevice = iplNSS
If (dsc = 'DSC') Then
                              /* user is disconnected
  'CP IPL' iplDevice
                              /* user is interactive -> prompt */
Else Do
 Say 'Do you want to IPL Linux from' iplDevice'? y/n'
 Parse Upper Pull answer .
 If (answer = 'Y') Then
   'CP IPL' iplDevice
 End
Exit
```

#### 9.4 The XEDIT PROFILE

Following is an XEDIT profile to be used on the CMSCLONE virtual machine.

```
****** THIS IS THE REAL THING *******
SET NUM ON
SET NULLS ON
SET CASE M I
SET SERIAL OFF
SET PF3 OUIT
SET PF7 BACK
SET PF8 FORWARD
SET PF9 SPLTJOIN
SET PF10 RIGHT 10
SET PF11 LEFT 10
SET PF12 ?
SET PF23 SPLTJOIN
SET CMDLINE BOTTOM
SET CURLINE ON 3
SET SCALE OFF
SET STAY ON
V 1 73
```

# 9.5 The PREPDISK.EXEC

Following is an EXEC to be used on the CMSCLONE virtual machine.

```
/* An EXEC to be used on the CMSCLONE virtual machine */
```

```
ARG SERVER DISK LABEL
'LINK' SERVER DISK '1100 W'
QUEUE '1'
QUEUE LABEL
'FORMAT 1100 Z'
QUEUE '1'
'RESERVE' LABEL LABEL 'Z'
'REL Z (DET'
EXIT
```

## **Section 10: Linux source code**

This section contains listings of the Linux source code which are all bash shell scripts:

| • | bak2pri.sh     | Script to rollback the backup golden image to the primary                                     |
|---|----------------|-----------------------------------------------------------------------------------------------|
| • | boot.findself  | Script to set the IP address and host name at first boot - see page 68.                       |
| • | boot.local     | Modified script to invoke boot.findself at first boot – see page 72                           |
| • | boot.rootfsck  | Modified SLES11 SP1 script to set up either a read-write or read-only root Linux system – see |
|   |                | page 72                                                                                       |
| • | cloneprep.sh   | Script to prepare system before cloning - see page 77                                         |
| • | clonero.sh     | Script to clone a read-only Linux - see page 77                                               |
| • | clonerw.sh     | Script to clone a read-write Linux - see page 78                                              |
| • | pri2bak.sh     | Script to back up the primary golden image - see page 79                                      |
| • | rorfuncs.sh    | Common functions used by other scripts - see page 80                                          |
| • | rw2ro.sh       | Script to create R/W golden image on S11RWGLD to R/O system on S11ROGLD - see page 84         |
| • | setup-block.sh | Modified script so initrd will recognize the dcssblk driver – see                             |

# 10.1 The bak2pri.sh script

Following is **bak2pri.sh** script to rollback the backup golden image to the primary:

```
#!/bin/bash
. rorfuncs.sh
                                # load the common functions
userID="S11RWGLD"
                                # set the source and target user ID
# verify that the user ID is logged off
checkID $userID
if [ $? != 0 ]; then exit 1; fi # not logged off => exit
# copy the three backup 20x minidisks to the primary 10x minidisks
echo "WARNING, this will overwrite the golden image!"
echo -n "Are you SURE you want to restore disks 200-203 to 100-103? (y/n): "  
read ans
if [ $ans != "y" ]; then
  exit 2
fi
# copy the three backup 20x minidisks to the primary 10x minidisks
copyDisk $userID 200 to $userID 100
```

```
if [ $rc != 0 ]; then
 echo "Error: copyDisk $userID 200 to $userID 100 failed with $rc"
  exit $rc
fi
copyDisk $userID 201 to $userID 101
if [ $rc != 0 ]; then
 echo "Error: copyDisk $userID 201 to $userID 101 failed with $rc"
  exit $rc
copyDisk $userID 202 to $userID 102
if [ $rc != 0 ]; then
 echo "Error: copyDisk $userID 202 to $userID 102 failed with $rc"
copyDisk $userID 203 to $userID 103
if [ $rc != 0 ]; then
 echo "Error: copyDisk $userID 203 to $userID 103 failed with $rc"
 exit $rc
fi
```

# 10.2 The boot.findself script

Following is **boot.findself** script that sets the IP address and host name at first boot:

```
#!/bin/bash
# /etc/init.d/boot.findself
### BEGIN INIT INFO
                    boot.findself
# Provides:
# Required-Start:
                    boot.localfs
# Required-Start:
# Required-Stop:
# Default-Start:
# Default-Stop:
                    upon first boot find/modify IP@ + hostname, gen SSH keys
# Description:
### END INIT INFO
# This script requires two SLES11 SP1 parameter files to exist on the user ID's
# 191 disk: (1) the file S11RWGLD PARM-S11 and (2) $userid PARM-S11 where
# $userid is the ID of the user that is running the script. It then modifies
# the IP address, Host name and fully qualified domain name in three
# configuration files that contain this info. It also regenerates SSH keys.
# The script then turns itself off via "chkconfig" so it only runs once.
# IBM DOES NOT WARRANT OR REPRESENT THAT THE CODE PROVIDED IS COMPLETE
# OR UP-TO-DATE. IBM DOES NOT WARRANT, REPRESENT OR IMPLY RELIABILITY,
# SERVICEABILITY OR FUNCTION OF THE CODE. IBM IS UNDER NO OBLIGATION TO
# UPDATE CONTENT NOR PROVIDE FURTHER SUPPORT.
# ALL CODE IS PROVIDED "AS IS," WITH NO WARRANTIES OR GUARANTEES WHATSOEVER.
# IBM EXPRESSLY DISCLAIMS TO THE FULLEST EXTENT PERMITTED BY LAW ALL EXPRESS,
# IMPLIED, STATUTORY AND OTHER WARRANTIES, GUARANTEES, OR REPRESENTATIONS,
# INCLUDING, WITHOUT LIMITATION, THE WARRANTIES OF MERCHANTABILITY, FITNESS FOR
# A PARTICULAR PURPOSE, AND NON-INFRINGEMENT OF PROPRIETARY AND INTELLECTUAL
# PROPERTY RIGHTS. YOU UNDERSTAND AND AGREE THAT YOU USE THESE MATERIALS,
# INFORMATION, PRODUCTS, SOFTWARE, PROGRAMS, AND SERVICES, AT YOUR OWN
# DISCRETION AND RISK AND THAT YOU WILL BE SOLELY RESPONSIBLE FOR ANY DAMAGES
```

```
# THAT MAY RESULT, INCLUDING LOSS OF DATA OR DAMAGE TO YOUR COMPUTER SYSTEM.
# IN NO EVENT WILL IBM BE LIABLE TO ANY PARTY FOR ANY DIRECT, INDIRECT,
# INCIDENTAL, SPECIAL, EXEMPLARY OR CONSEQUENTIAL DAMAGES OF ANY TYPE
# WHATSOEVER RELATED TO OR ARISING FROM USE OF THE CODE FOUND HEREIN, WITHOUT
# LIMITATION, ANY LOST PROFITS, BUSINESS INTERRUPTION, LOST SAVINGS, LOSS OF
# PROGRAMS OR OTHER DATA, EVEN IF IBM IS EXPRESSLY ADVISED OF THE POSSIBILITY
# OF SUCH DAMAGES. THIS EXCLUSION AND WAIVER OF LIABILITY APPLIES TO ALL
# CAUSES OF ACTION, WHETHER BASED ON CONTRACT, WARRANTY, TORT OR ANY OTHER
# LEGAL THEORIES.
#+-----
function findID()
# Get my VM user ID - don't find self on S11ROGLD or S11RWGLD
#+-----
{
 myID=$(cat /proc/sysinfo | grep "VM00 Name" | awk '{print $3}')
 if [ $myID = "S11RWGLD" ] | [ $myID = "S11ROGLD" ]; then # do nothing
   exit 1
 fi
}
function enableAdisk()
# Enable my 191 (A) disk
#+-----
 /sbin/chccwdev -e 191 > /dev/null 2>&1
 rc=$?
 if [ $rc != 0 ]; then # unable to enable 191 disk
   echo "$0: Unable to enable 191, rc from chccwdev = $rc"
   exit 1
 fi
 sleep 1
          # wait a sec to be sure disk is ready
 Adisk=/dev/$(egrep '^0.0.0191' /proc/dasd/devices | awk '{print $7}')
#+-----
function findSourceIP()
# Get the source IP address and hostName
#+-----
 sourceParm="$sourceID.$parmType"
 /usr/bin/cmsfslst -d $Adisk | grep $sourceID | grep $parmType > /dev/null
 if [ $rc != 0 ]; then
   echo "$0: $sourceParm not found on 191 minidisk. Exiting"
   exit 2
 fi
 export local $(/usr/bin/cmsfscat -a -d $Adisk $sourceParm)
 # set global variable names escaping any dots (.) in the strings
 sourceName=$(echo "$Hostname" | sed -e 's:\.:\\\.:g')
 sourceHost=${Hostname%%.*} # Chop domain name off to leave host name
 sourceIP=$(echo "$HostIP" | sed -e 's:\.:\\\.:g')
 sourceOSA=$(echo "$ReadChannel " | sed -e 's:\.:\\\.:g')
#+-----
```

```
function findTargetIP()
# Get my new IP address and hostname
#+-----
 {
 targetParm="$myID.$parmType"
 /usr/bin/cmsfslst -d $Adisk | grep $myID | grep $parmType > /dev/null
 rc=$?
 if [ $rc != 0 ]; then
   echo "$0: $targetParm not found on 191 minidisk. Exiting"
 export local $(/usr/bin/cmsfscat -a -d $Adisk $targetParm)
 targetName=$Hostname
 targetHost=${Hostname%%.*} # Chop domain name off to leave host name
 targetIP=$HostIP
#+-----
function modifyIP()
# Modify IP address and host name in /etc/HOSTNAME, /etc/hosts and
# /etc/sysconfig/network/ifcfg-qeth-bus-ccw-$ReadChannel
#+-----
 {
 # TODO: this function should also modify, DNS, Gateway, broadcast, etc.
 ethOfile="/etc/sysconfig/network/ifcfg-ethO"
 echo "$0: changing (escaped) $sourceName to $targetName in /etc/HOSTNAME"
 /usr/bin/sed -e "s/$sourceName/$targetName/g" /etc/HOSTNAME > /usr/local/HOSTNAME
 /bin/cp /usr/local/HOSTNAME /etc
 /bin/rm /usr/local/HOSTNAME
 echo "$0: changing $sourceHost to $targetHost and IP address in /etc/hosts"
  /usr/bin/sed -e "s/$sourceHost/$targetHost/g" \
              -e "s/$sourceIP/$targetIP/g" /etc/hosts > /usr/local/hosts
  /bin/cp /usr/local/hosts /etc
  /bin/rm /usr/local/hosts
 echo "$0: changing (escaped) $sourceIP to $targetIP in $ethOfile"
  /usr/bin/sed -e "s/$sourceIP/$targetIP/g" $eth0file > /usr/local/ifcfg-eth0
 /bin/cp /usr/local/ifcfg-eth0 /etc/sysconfig/network
 /bin/rm /usr/local/ifcfg-eth0
 /bin/hostname $targetHost
 /sbin/chccwdev -d 191
# main()
# global variables
                     # VM user ID where first Linux was installed
sourceID="S11RWGLD"
                      # File type of parameter file on 191 disk
parmType="PARM-S11"
# function calls
findID
enableAdisk
findSourceIP
findTargetIP
modifyIP
rm /etc/ssh/ssh_host_*  # Delete SSH keys so sshd will recreate new ones
```

# 10.3 The boot.local script

Following is the modified /etc/init.d/boot.local script.

```
#! /bin/sh
#
# Copyright (c) 2002 SuSE Linux AG Nuernberg, Germany. All rights reserved.
#
# Author: Werner Fink <werner@suse.de>, 1996
# Burchard Steinbild, 1996
#
# /etc/init.d/boot.local
#
# script with local commands to be executed from init on system startup
#
# Here you should add things, that should happen directly after booting
# before we're going to the first run level.
#
if [ -f /usr/local/sbin/boot.findself ]; then # this is first boot
   /usr/local/sbin/boot.findself # run it to set IP@ & hostname
   if [ $? = 0 ]; then # then success => rename
      /bin/mv /usr/local/sbin/boot.findself /usr/local/sbin/boot.findself.hasrun
fi
```

# 10.4 The boot.rootfsck script

Following is the modified /etc/init.d/boot.rootfsck script.

```
#! /bin/sh
# Copyright (c) 2001-2002 SuSE Linux AG, Nuernberg, Germany.
# All rights reserved.
# /etc/init.d/boot.rootfsck
### BEGIN INIT INFO
# Provides:
                   boot.rootfsck
# Required-Start: boot.udev
# Required-Stop: $null
# Default-Start:
                  В
# Default-Stop:
# Short-Description: check and mount root filesystem
# Description: check and mount root filesystem
### END INIT INFO
. /etc/rc.status
# to get max number of parallel fsck processes
. /etc/sysconfig/boot
export FSCK_MAX_INST
rc reset
```

```
case "$1" in
  start)
        # ROR: add read-only root processing
        if [ -f /etc/sysconfig/readonly-root ]; then
          . /etc/sysconfig/readonly-root
        else # no config file, assume no
         READONLY=no
        fi
        cat /proc/cmdline | grep "readonlyroot" >/dev/null
        if [ \$? = 0 ]; then
         READONLY=yes
        fi
        if [ -z "$RW_MOUNT" ]; then \# string is empty => set it
           RW_MOUNT=/usr/local
        fi
        cat /proc/cmdline | grep "noreadonlyroot" >/dev/null
        if [ $? = 0 ]; then # "noreadonlyroot" parm trumps "readonlyroot"
         READONLY=no
        fi
        if [ "$READONLY" = "yes" ]; then
        echo "ROR: In modified $0"
         ROOTFS_FSCK="" # don't bypass fsck
        fi
        echo "ROR: READONLY = $READONLY"
        # ROR: end block
      # fsck may need a huge amount of memory, so make sure, it is there.
      echo "Activating swap-devices in /etc/fstab..."
      swapon -ae &> /dev/null
      rc_status -v1 -r
      # do fsck and start sulogin, if it fails.
      FSCK_RETURN=0
      MAY_FSCK=1
      # we may get ROOTFS_BLKDEV passed from initrd, skip extra actions
      if [ -n "$ROOTFS_BLKDEV" ] ; then
          if [ -n "$ROOTFS_REALDEV" ] ; then
             ROOTFS_BLKDEV=$ROOTFS_REALDEV
          fi
      else
          # if not booted via initrd, /dev is empty.
          # use private devnode with proper permissions
          ROOTFS_BLKDEV="/dev/shm/root"
          rootcpio=`echo / | /bin/cpio --quiet -o -H newc`
          rootmajor=0x${rootcpio:62:8}
          rootminor=0x${rootcpio:70:8}
          if [\$((rootmajor)) - ne 0]; then
             echo /bin/mknod -m600 $ROOTFS_BLKDEV b $((rootmajor)) $((rootminor))
             /bin/mknod -m600 $ROOTFS_BLKDEV b $((rootmajor)) $((rootminor))
          fi
        fi
      # common options for file system check
      FSCK_OPTS="-a"
      if test -f /forcefsck -o "$DO_FORCEFSCK" = "yes" ; then
          # force file system check if forced is specified
```

```
FSCK OPTS="$FSCK OPTS -f"
   ROOTFS_FSCK=""
 fi
if test "$ROOTFS_FSCK" = "0"; then
    # already checked and ok, skip the rest
     MAY_FSCK=0
 else
   ROOTFS TYPE=`stat -f -c "%T" /`
    case $ROOTFS_TYPE in
      aufs|tmpfs|afs|cifs|nfs|novell|smb|UNKNOWN*) MAY_FSCK=0 ;;
          if test -x /usr/bin/on_ac_power; then
             # skip fsck if running on battery
             /usr/bin/on_ac_power -q | MAY_FSCK=0
          fi
      ; ;
   esac
 fi
if test ! -f /fastboot -a -z "$DO_FASTBOOT" -a $MAY_FSCK -eq 1 ; then
    # If we use a serial console, don't use the fsck progress bar
    if test "$REDIRECT" = "/dev/tty1"; then
         FSCK_OPTS="$FSCK_OPTS -C"
    else
         FSCK_OPTS="$FSCK_OPTS -V"
    fi
    # on an umsdos root fs this mount will fail,
    # so direct error messages to /dev/null.
    # this seems to be ugly, but should not really be a problem.
   mount -n -o remount, ro / 2> /dev/null
    if test \$? = 0; then
      if test -n "$ROOTFS_FSCK"; then
          FSCK_RETURN=$ROOTFS_FSCK
      else
             # ROR: in readonly root env, fsck just /usr/local
             if [ "$READONLY" = "yes" ]; then
            echo "ROR: Checking $RW_MOUNT file system..."
            fsck $FSCK_OPTS $RW_MOUNT
            echo "Checking root file system..."
            fsck $FSCK_OPTS $ROOTFS_BLKDEV
             # ROR: end block
          # A return code of 1 indicates that file system errors
          # were corrected, but that the boot may proceed.
          # A return code of 2 or larger indicates failure.
          FSCK_RETURN=$?
      fi
      test $FSCK_RETURN -1t 4
      rc status -v1 -r
      if test $FSCK_RETURN -gt 1 -a $FSCK_RETURN -lt 4 ; then
          # if appropriate, switch bootsplash to verbose
          # mode to make text messages visible.
          test -f /proc/splash && echo "verbose" > /proc/splash
          echo
          echo "fsck succeed, but reboot is required."
          echo
```

```
sleep 1
    sync
    reboot -f
elif test $FSCK_RETURN -gt 3; then
    # if appropriate, switch bootsplash to verbose
    # mode to make text messages visible.
    test -f /proc/splash && echo "verbose" > /proc/splash
    # Stop blogd since we reboot after sulogin
    test -x /sbin/blogd && killproc -QUIT /sbin/blogd
    if test -x /etc/init.d/kbd; then
      /etc/init.d/kbd start
    fi
     echo
     echo "fsck failed. Please repair manually and reboot. The root"
     echo "file system is currently mounted read-only. To remount it"
     echo "read-write do:"
     echo
     echo "
              bash# mount -n -o remount,rw /"
     echo
     echo "Attention: Only CONTROL-D will reboot the system in this"
     echo "maintanance mode. shutdown or reboot will not work."
     PS1="(repair filesystem) # "
     export PS1
     /sbin/sulogin /dev/console
     # if the user has mounted something rw, this should be umounted
     echo "Unmounting file systems (ignore error messages)"
     umount -avn
     # on umsdos fs this would lead to an error message.
    # so direct errors to /dev/null
     mount -no remount, ro / 2> /dev/null
     sync
     reboot -f
 fi
  # ROR: process /etc/rwtab file
  if [ "$READONLY" = "yes" ]; then
    echo "ROR: mounting dirs/files from $RW_MOUNT ..."
    /bin/mount -n $RW_MOUNT
    if [ $? != 0 ]; then # can't mount
      echo "ROR: Error, can't mount $RW_MOUNT"
    else
      for file in /etc/rwtab /etc/rwtab.d/* ; do
         if [ -f $file ]; then # this is a file
           echo "ROR: processing bind-mount file $file"
           cat $file | while read type path
           do
             case "$type" in
               empty) # clear out the dir first? Hmm - dangerous
                 # /bin/rm -fr "$RW_MOUNT$path"
                 /bin/mount -n --bind "$RW_MOUNT$path" $path
               files) # bind mount the file
                 echo "Mounting file "$RW_MOUNT$path" over $path"
                 /bin/mount -n --bind "$RW_MOUNT$path" $path
                 ;;
```

```
dirs) # bind mount the directory
                          /bin/mount -n --bind "$RW_MOUNT$path" $path
                          echo "Mounting dir "$RW_MOUNT$path" over $path"
                        *) # no-op for every other value
                          ;;
                      esac
                    done
                  fi # if this is a file
                done # looping through all files
              fi # else mount of R/W disk was successful
            else # READONLY is not set to "yes"
            mount -n -o remount, rw /
            fi
            #ROR: end block
         test $FSCK_RETURN -gt 0 && > /fsck_corrected_errors
      else
         echo
            # ROR: chg 1
            if [ "$READONLY" = "yes" ]; then
           echo '*** ERROR! Cannot fsck because $RW_MOUNT is not read-only!'
           echo '*** ERROR! Cannot fsck because root is not read-only!'
            fi
         echo
      fi
  else
      if test "$ROOTFS_FSCK" != "0"; then
          # ROR: don't check RW_MOUNT file system
          if [ "$READONLY" = "yes" ]; then
         echo "ROR: $RW_MOUNT file system is NOT being checked."
          else
         echo "root file system (/) is NOT being checked."
          # ROR: end block
      fi
  fi
    # start with a clean mtab and enter root fs entry
    # ROR: if READONLY = "yes", don't delete /etc/mtab, don't mount /
    if [ "$READONLY" = "no" ]; then
    rm -f /etc/mtab*
    > /etc/mtab
    mount -f /
    fi
    # ROR: end block
  ;;
stop)
  ;;
restart)
  rc_failed 3
  rc_status -v
  ;;
status)
  rc_failed 4
  rc_status -v
  ;;
*)
```

```
echo "Usage: $0 {start|stop|status|restart}"
    exit 1
    ;;
esac
rc_exit
```

## 10.5 The cloneprep.sh script

Following is the **cloneprep.sh** script that prepares the golden image to be cloned.

```
#!/bin/bash
# ... disclaimer ...
# Script to clean up files before cloning
#+-----
function cleanFile()
# delete file, create empty file and set permission mode
# arg 1: file to delete and create
# arg 2: mode to set empty file to
#+-----
 if [ -f $1 ]; then
   rm $1
 fi
 touch $1
 chmod $2 $1
}
# main()
# clean up certain files in /var/log
rm /var/log/YaST2/y2log-*
rm /var/log/*.gz
cleanFile /var/log/authlog 600
cleanFile /var/log/faillog 600
cleanFile /var/log/lastlog 644
cleanFile /var/log/secure 600
cleanFile /var/log/secure 600
cleanFile /root/.bash_history 600
echo "System should be ready for shutdown and cloning"
```

### 10.6 The clonero.sh script

Following is the clonero.sh script that clones a read-only Linux system.

```
#!/bin/bash
. rorfuncs.sh
srcID="S11ROGLD"

# Verify that there is one argument
if [ $# != 1 ]; then #
   echo "Error: target user ID is missing"
   echo "Usage: $0 targetID"
   echo " where targetID is the user ID that $srcID will be cloned to"
   exit 1
```

```
# Verify the source and target user IDs are logged off
tgtID=`echo $1 | tr '[a-z]' '[A-Z]'` # fold target user ID to upper case
checkID $srcID
if [ $? != 0 ]; then exit 1; fi # not logged off => exit
checkID $tqtID
if [ $? != 0 ]; then exit 2; fi # not logged off => exit
# Ask "Are you sure?"
echo -n "Are you SURE you want to clone a read-only system to to (y/n): "
read ans
if [ $ans != "y" ]; then
  exit 2
fi
copyDisk $srcID 102 to $tgtID 102
if [ $rc = 0 ]; then
 echo "Disk successfully copied"
  echo "Error: copyDisk $srcID 102 to $tgtID 102 failed with $rc"
```

## 10.7 The clonerw.sh script

Following is the **clonerw.sh** script that clones a read-write Linux system.

```
#!/bin/bash
. rorfuncs.sh
srcID="S11RWGLD"
# Verify that there is one argument
if [ $# != 1 ]; then #
  echo "Error: target user ID is missing"
  echo "Usage: $0 targetID"
 echo " where targetID is the user ID that $srcID will be cloned to"
  exit 1
tgtID=`echo $1 | tr '[a-z]' '[A-Z]'` # fold target user ID to upper case
# Verify the source and target user IDs are logged off
checkID $srcID
if [ $? != 0 ]; then exit 1; fi # not logged off => exit
checkID $tqtID
if [ $? != 0 ]; then exit 2; fi # not logged off => exit
echo -n "Are you SURE you want to clone a read-write system to to (y/n): "
read ans
if [ $ans != "y" ]; then
  exit 2
# copy four disks
copyDisk $srcID 100 to $tgtID 100
rc=$?
if [ $rc != 0 ]; then
```

```
echo "Error: copyDisk $srcID 100 to $tgtID 100 failed with $rc"
 exit $rc
fi
copyDisk $srcID 101 to $tgtID 101
if [ $rc != 0 ]; then
 echo "Error: copyDisk $srcID 101 to $tgtID 101 failed with $rc"
 exit $rc
copyDisk $srcID 102 to $tgtID 102
rc=$?
if [ $rc != 0 ]; then
 echo "Error: copyDisk $srcID 102 to $tgtID 102 failed with $rc"
 exit $rc
fi
copyDisk $srcID 103 to $tgtID 103
if [ $rc = 0 ]; then
 echo "Success! You should be able to IPL the read-write system on $tgtID"
  echo "Error: copyDisk $srcID 103 to $tgtID 103 failed with $rc"
```

## 10.8 The pri2bak.sh script

Following is the bak2pri.sh script that backs up the golden image.

```
#!/bin/bash
. rorfuncs.sh
                          # load the common functions
userID="S11RWGLD"
                          # set the source and target user IDs
# verify that the user ID is logged off
checkID $userID
if [ $? != 0 ]; then exit 1; fi # not logged off => exit
# copy the three primary 10x minidisks to the backup 20x minidisks
echo -n "Are you sure you want to back up disks 100-103 to 200-203? (y/n): "
read ans
if [ $ans != "y" ]; then
 exit 2
fi
copyDisk $userID 100 to $userID 200
rc=$?
if [ $rc != 0 ]; then
 echo "Error: copyDisk $userID 100 to $userID 200 failed with $rc"
 exit $rc
fi
copyDisk $userID 101 to $userID 201
rc=$?
if [ $rc != 0 ]; then
 echo "Error: copyDisk $userID 101 to $userID 201 failed with $rc"
 exit $rc
fi
copyDisk $userID 102 to $userID 202
if [ $rc != 0 ]; then
 echo "Error: copyDisk $userID 102 to $userID 202 failed with $rc"
 exit $rc
```

```
fi
copyDisk $userID 103 to $userID 203
rc=$?
if [ $rc != 0 ]; then
   echo "Error: copyDisk $userID 103 to $userID 203 failed with $rc"
   exit $rc
fi
```

#### 10.9 The rorfuncs.sh source file

Following is the **rorfuncs.sh** read-only root system on S11ROGLD:

```
# rorfuncs.sh - functions for the SLES11 SP1 ROR paper
# Functions:
# CPcmd()
              Issue a CP command
                    Verify that a user ID exists and is logged off
 checkID()
 copyDisk()
                    Copy a minidisk using FLASHCOPY or dasdfmt/dd
             Unmount file systems, disable and detach devices
 cleanUp()
#+-----
function CPcmd()
# Run a CP command and invoke it via the vmcp module/command
  Argl-n: the command to issue
  Return: the command's return code
#+-----
 if [ "$verbose" = 2 ]; then // echo extra output
  echo "Invoking CP command: $@"
 fi
# parse output to get return code: awk -F# splits line at '#' with rc at end
 output=$(vmcp $@ 2>&1)
 if [ ${#output} != 0 -a "$verbose" != 0 ]; then # echo the output
   echo "$output"
 fi
 retVal=0
 retVal=$(echo $output | grep "Error: non-zero CP" | awk -F# '{print $2}')
 return $retVal
#+-----
function checkID()
# Verify user ID exists and is logged off
# Arg 1: user ID to check
#+-----
 userTD=$1
 verbose=0
 CPcmd QUERY $userID
 rc=$?
 case $rc in
   0) # user ID is logged on or disconnected
    echo "Error: $userID is logged on"
    return 1
   3) # user ID does not exist
```

```
echo "Error: $userID does not exist"
     return 2
     ;;
  45) # user ID is logged off - this is correct
     ;;
  *) # unexpected
     echo "Error: unexpected rc from CP QUERY $userID - $rc"
 esac
 verbose=1
 return 0
 } # checkID()
#+-----
function copyDisk()
# Try to use z/VM FLASHCOPY to copy one disk to another. If that fails then use
  dasdfmt and dd
# Arguments:
  Arg 1: Source user ID
  Arg 2: Source virtual address
  Arg 3: the word "to"
  Arg 4: Target user ID
  Arg 5: Target virtual address
# Return codes
  0: success
  1: user ID is not logged off
  2: user ID does not exist
  3: unexpected rc from QUERY user ID
  4: LINK source disk failed
  5: chccwdev -e source disk failed
   6: LINK target disk failed
   7: chccwdev -e source disk failed
   8: can't find source disk in /dev/dasd/devices
   9: can't find target disk in /dev/dasd/devices
# 10: dasdfmt failed
# 11: dd failed
#+-----
 {
 srcUserID=$1
 srcVdev1=$2
 tgtUserID=$4
 tgtVdev1=$5
 echo ""
 echo "Copying $srcUserID $srcVdev1 to $tgtUserID $tgtVdev1 ..."
 # link to the source disk in read mode as virtual address vaddr+1000
 let srcVdev2=srcVdev1+1000
 CPcmd LINK $srcUserID $srcVdev1 $srcVdev2 RR
 rc=$?
 if [ $rc != 0 ]; then # LINK failed
   echo "Error: CP LINK $srcUserID $srcVdev1 $srcVdev2 RR failed with $rc"
   return 4
 # link to the target disk in read-write mode as virtual address vaddr+2000
 let tgtVdev2=tgtVdev1+2000
 CPcmd LINK $tgtUserID $tgtVdev1 $tgtVdev2 MR
 rc=$?
```

```
if [ $rc != 0 ]; then # LINK failed
   echo "Error: CP LINK $tqtUserID $tqtVdev1 $tqtVdev2 MR failed with $rc"
   return 6
 fi
 # try to copy the disk using FLASHCOPY
 sync # be sure all buffers are written to disk
 udevadm settle # be sure all events in the udev event queue are handled
 CPcmd FLASHCOPY $srcVdev2 0 END $tgtVdev2 0 END
 rc=$?
 if [ $rc = 0 ]; then # FLASHCOPY succeeded
   echo "FLASHCOPY succeeded"
   CPcmd DETACH SsrcVdev2
   CPcmd DETACH $tqtVdev2
   return 0
 fi
 # if we fall through, then FLASHCOPY failed
 echo "FLASHCOPY $srcVdev2 0 END $tgtVdev2 0 END failed with $rc"
 echo "Since Flashcopy is not available, Using dd for the disk copy"
 # enable the source and target disks
 chccwdev -e $srcVdev2
 rc=$?
 if [ $rc != 0 ]; then # chccwdev failed
   echo "Error: chccwdev -e $srcVdev2 failed with $rc"
 fi
 chccwdev -e $tgtVdev2
 rc=$?
 if [ $rc != 0 ]; then # chccwdev failed
   echo "Error: chccwdev -e $tgtVdev2 failed with $rc"
   return 7
 fi
 udevadm settle
# get device name of source disk
 srcDev=`cat /proc/dasd/devices | grep "$srcVdev2(ECKD)" | awk '{ print $7 }'`
 if [ ${\pmsrcDev} = 0 ]; then \pm check for FBA
   srcDev=`cat /proc/dasd/devices | grep "$srcVdev2(FBA )" | awk '{ print $8 }'`
   if [ ${#srcDev} = 0 ]; then # error not ECKD or FBA
      echo "Error: can't find source $src in /proc/dasd/devices"
      cat /proc/dasd/devices
      # clean up
      chccwdev -d $srcVdev2
      CPcmd DETACH $srcVdev2
      chccwdev -d $tgtVdev2
      CPcmd DETACH $tgtVdev2
      return 8
    fi
 fi
# get device name of target disk
 DevTyInd=ECKD
 tgtDev=`cat /proc/dasd/devices | grep "$tgtVdev2(ECKD)" | awk '{ print $7 }'`
 if [ \{\#tgtDev\} = 0 ]; then \# check for FBA
   DevTyInd=FBA
```

```
tgtDev=`cat /proc/dasd/devices | grep "$tgtVdev2(FBA )" | awk '{ print $8 }'`
    if [ \{\#tgtDev\} = 0 ]; then \#error
     echo "Error: can't find $tgtVdev2(ECKD) in /proc/dasd/devices"
     cat /proc/dasd/devices
     # clean up
     chccwdev -d $srcVdev2
     CPcmd DETACH $srcVdev2
     chccwdev -d $tgtVdev2
     CPcmd DETACH $tgtVdev2
     return 9
   fi
  fi
# dasdfmt target disk
  echo $DevTyInd
  if [ $DevTyInd = ECKD ]; then # format the ECKD disk
   echo "Invoking command: dasdfmt -b 4096 -y -f /dev/$tqtDev"
   dasdfmt -b 4096 -y -f /dev/$tgtDev
   udevadm settle
   rc=$?
   if [ $rc != 0 ]; then # dasdfmt failed
     echo "Error: dasdfmt -b 4096 -y -f /dev/$tgtDev failed with $rc"
     # clean up
     chccwdev -d $srcDev
     CPcmd DETACH $srcVdev2
     chccwdev -d $tgtDev
     CPcmd DETACH $tgtVdev2
     return 10
   fi
   echo "dasdfmt succeeded"
  fi
# copy source disk to target disk with dd
  echo "Invoking command: dd bs=1M oflag=sync if=/dev/$srcDev of=/dev/$tgtDev"
 dd bs=1M oflag=sync if=/dev/$srcDev of=/dev/$tgtDev
 rc=$?
  if [ $rc != 0 ]; then # dd failed
   echo "Error: dd bs=1M oflag=sync if=/dev/$srcDev of=/dev/$tgtDev failed with $rc"
   # clean up
   chccwdev -d $srcVdev2
   CPcmd DETACH $srcVdev2
   chccwdev -d $tgtVdev2
   CPcmd DETACH $tgtVdev2
   return 11
  fi
  sync # sync disks
 chccwdev -d $srcVdev2
 CPcmd DETACH $srcVdev2
 chccwdev -d $tgtVdev2
 CPcmd DETACH $tgtVdev2
 echo "Copying disk via dd succeeded ..."
 return 0
 } # copyDisk()
#+-----
function cleanUp()
# Unmount source and target file systems and detach minidisks
 {
```

```
echo ""
echo "Cleaning up target disks ..."
umount /mnt/tgt/usr/local
umount /mnt/tgt/usr/share
umount /mnt/tgt/boot
umount /mnt/tgt/proc
umount /mnt/tqt/sys
umount /mnt/tgt/dev
umount /mnt/rpm
umount /mnt/tgt
echo ""
echo "Disabling target disks ..."
chccwdev -d 2100
chccwdev -d 2102
echo ""
echo "DETACHing target disks ..."
vmcp det 2100
vmcp det 2102
echo ""
echo "Cleaning up source disks ..."
umount /mnt/src/usr/local
umount /mnt/src/usr/share
umount /mnt/src/boot
umount /mnt/src
echo ""
echo "Disabling source disks ..."
chccwdev -d 1100
chccwdev -d 1101
chccwdev -d 1102
chccwdev -d 1103
echo ""
echo "DETACHing source disks ..."
vmcp det 1100
vmcp det 1101
vmcp det 1102
vmcp det 1103
}
```

# 10.10 The rw2ro.sh script

Following is the **rw2ro.sh** script that converts the read-write golden image on S11RWGLD to a read-only root system on S11ROGLD:

```
#!/bin/sh
# rw2ro.sh - script to create a read-only root system on target user ID
# Hard-coded virtual device addresses - the first five will become read-only:
# 100 - /boot
# 101 - /usr/share
# 102 - /usr/local
# 103 - /
#
# Source disks are linked as 110x
# Target disks are linked as 210x
#
# IBM DOES NOT WARRANT OR REPRESENT THAT THE CODE PROVIDED IS COMPLETE
# OR UP-TO-DATE. IBM DOES NOT WARRANT, REPRESENT OR IMPLY RELIABILITY,
```

```
# SERVICEABILITY OR FUNCTION OF THE CODE. IBM IS UNDER NO OBLIGATION TO
# UPDATE CONTENT NOR PROVIDE FURTHER SUPPORT.
# ALL CODE IS PROVIDED "AS IS," WITH NO WARRANTIES OR GUARANTEES WHATSOEVER.
# IBM EXPRESSLY DISCLAIMS TO THE FULLEST EXTENT PERMITTED BY LAW ALL EXPRESS,
# IMPLIED, STATUTORY AND OTHER WARRANTIES, GUARANTEES, OR REPRESENTATIONS,
# INCLUDING, WITHOUT LIMITATION, THE WARRANTIES OF MERCHANTABILITY, FITNESS FOR
# A PARTICULAR PURPOSE, AND NON-INFRINGEMENT OF PROPRIETARY AND INTELLECTUAL
# PROPERTY RIGHTS. YOU UNDERSTAND AND AGREE THAT YOU USE THESE MATERIALS,
# INFORMATION, PRODUCTS, SOFTWARE, PROGRAMS, AND SERVICES, AT YOUR OWN
# DISCRETION AND RISK AND THAT YOU WILL BE SOLELY RESPONSIBLE FOR ANY DAMAGES
# THAT MAY RESULT, INCLUDING LOSS OF DATA OR DAMAGE TO YOUR COMPUTER SYSTEM.
# IN NO EVENT WILL IBM BE LIABLE TO ANY PARTY FOR ANY DIRECT, INDIRECT,
# INCIDENTAL, SPECIAL, EXEMPLARY OR CONSEQUENTIAL DAMAGES OF ANY TYPE
# WHATSOEVER RELATED TO OR ARISING FROM USE OF THE CODE FOUND HEREIN, WITHOUT
# LIMITATION, ANY LOST PROFITS, BUSINESS INTERRUPTION, LOST SAVINGS, LOSS OF
# PROGRAMS OR OTHER DATA, EVEN IF IBM IS EXPRESSLY ADVISED OF THE POSSIBILITY
# OF SUCH DAMAGES. THIS EXCLUSION AND WAIVER OF LIABILITY APPLIES TO ALL
# CAUSES OF ACTION, WHETHER BASED ON CONTRACT, WARRANTY, TORT OR ANY OTHER
# LEGAL THEORIES.
#+-----
function giveHelp()
# give help
            ______
 script=`basename $0`
 echo ""
 echo "Usage: $script [-p prefix] [-s suffix]"
 echo ""
 echo "Synopsis:"
 echo " Convert R/W golden image on source ID to R/O on DCSSs and target ID"
 echo ""
 echo "Optional arguments:"
 echo " -p prefix: optional 3 character DCSS prefix, default is 'S11S1'"
 echo " -s suffix: optional 1 character DCSS suffix, default is '1'"
 echo ""
 echo "Example: $script -s 2"
 echo " write to target ID S11ROGLD, and DCSSs S11S1RT2, S11S1SH2 and S11S1RP2"
 exit 1
 } # giveHelp()
#+-----
function parseArgs()
# Parse any arguments
# Args: All arguments passed to this script
# Arguments parsed: only one optional 1 character DCSS suffix
#+-----
{
 prefix=S11
 prefixDCSS=S11S1
 suffix=1
 while [ -n "$1" ]; do
   case $1 in
     -p)
                  # prefix follows
       shift
       prefix=$1
       let prelen=${#prefix}
       if [ $prelen -lt 1 -o $prelen -gt 3 ]; then # error
         echo "Error: prefix must be one, two or three characters"
```

```
giveHelp
      fi
      shift
      ;;
     -s)
                # suffix follows
      shift
      suffix=$1
      let suflen=${#suffix}
      if [ $suflen != 1 ]; then # error
       echo "Error: suffix must be one character"
        giveHelp
      fi
      shift
      ;;
    * )
                # unrecognized arg
    giveHelp
     ;;
   esac
 done
 DCSS1="$prefixDCSS$DCSS1$suffix"
 DCSS2="$prefixDCSS$DCSS2$suffix"
 DCSS3="$prefixDCSS$DCSS3$suffix"
 NSS="$prefixDCSS$NSS$suffix"
 srcID="$prefix$srcID"
 tgtID="$prefix$tgtID"
 echo "The DCSSs will be $DCSS1, $DCSS2 and $DCSS3"
 echo "The NSS should be named $NSS"
 echo "The source and target user IDs are $srcID and $tgtID"
} # parseArgs()
#+-----
function checkIDs()
# Parse any arguments
# Args: All arguments passed to this script
# Arguments parsed: only one optional 1 character DCSS suffix
#+-----
{
 echo ""
 echo "Checking source ID ..."
 checkID $srcID  # verify source ID exists and is logged off
 rc=$?
 if [ $rc != 0 ]; then # error - exit
  exit $rc
 echo "Checking target ID ..."
                    # verify target ID exists and is logged off
 checkID $tgtID
 rc=$?
 if [ $rc != 0 ]; then # error - exit
  exit $rc
 fi
} # checkIDs()
#+-----
function setUpEnv()
# Verify the three DCSSs are loaded and create mount points if necessary
# 101 = /
# Args: none
```

```
-----+
{
 echo ""
 echo "Setting up environment ..."
 if [ ! -d /sys/devices/dcssblk/$DCSS1 ]; then
   echo "Error: /sys/devices/dcssblk/$DCSS1 not found"
   exit 20
 fi
 if [ ! -d /sys/devices/dcssblk/$DCSS2 ]; then
   echo "Error: /sys/devices/dcssblk/$DCSS2 not found"
   exit 21
 fi
 if [ ! -d /sys/devices/dcssblk/$DCSS3 ]; then
   echo "Error: /sys/devices/dcssblk/$DCSS3 not found"
   exit 22
 fi
 # make 3 mount points if necessary: /mnt/src/, /mnt/tgt/ and /mnt/rpm/
 if [ ! -d /mnt/src ]; then # create it
   mkdir /mnt/src
   if [ $? != 0 ]; then exit 23; fi
 if [ ! -d /mnt/tgt ]; then # create it
   mkdir /mnt/tgt
   if [ $? != 0 ]; then exit 24; fi
 fi
 # cutting a corner here - but difficult to mount /mnt/tgt/var/lib/rpm
 if [ ! -d /mnt/rpm ]; then # create it
   mkdir /mnt/rpm
   if [ $? != 0 ]; then exit 25; fi
 fi
} # setUpEnv()
#+-----
function enableSourceEnv()
# Link read-only and enable source file systems
# 101 = /
# Args: none
#+-----
{
 echo ""
 echo "Linking source disks ..."
 CPcmd link $srcID 100 1100 rr
 if [ $? != 0 ]; then exit 26; fi
 CPcmd link $srcID 101 1101 rr
 if [ $? != 0 ]; then exit 27; fi
 CPcmd link $srcID 102 1102 rr
 if [ $? != 0 ]; then exit 28; fi
 CPcmd link $srcID 103 1103 rr
 if [ $? != 0 ]; then exit 29; fi
 echo ""
 echo "Enabling source disks ..."
 chccwdev -e 1100
 if [ $? != 0 ]; then exit 30; fi
 chccwdev -e 1101
 if [ $? != 0 ]; then exit 31; fi
 chccwdev -e 1102
 if [ $? != 0 ]; then exit 32; fi
```

```
chccwdev -e 1103
 if [ $? != 0 ]; then exit 33; fi
 udevadm settle
 # get source device names
 devTy1100=ECKD
 dev1100=/dev/`cat /proc/dasd/devices | grep "0.0.1100(ECKD)" | awk '{ print $7 }'`1
 if [ ${#dev1100} -lt 7 ]; then
   devTy1100=FBA
   dev1100=/dev/`cat /proc/dasd/devices | grep "0.0.1100(FBA )" | awk '{ print $8 }'`1
   if [ ${#dev1100} -lt 7 ]; then exit 34; fi
 devTy1101=ECKD
 dev1101=/dev/`cat /proc/dasd/devices | grep "0.0.1101(ECKD)" | awk '{ print $7 }'`1
 if [ ${#dev1101} -lt 7 ]; then
   dev1101=/dev/`cat /proc/dasd/devices | grep "0.0.1101(FBA )" | awk '{ print $8 }'`1
   if [ ${#dev1101} -lt 7 ]; then exit 35; fi
 fi
 devTy1102=ECKD
 dev1102=/dev/`cat /proc/dasd/devices | grep "0.0.1102(ECKD)" | awk '{ print $7 }'`1
 if [ ${#dev1102} -lt 7 ]; then
   devTy1102=FBA
   dev1102=/dev/`cat /proc/dasd/devices | grep "0.0.1102(FBA )" | awk '{ print $8 }'`1
   if [ ${#dev1102} -lt 7 ]; then exit 36; fi
 fi
 devTy1103=ECKD
 dev1103=/dev/`cat /proc/dasd/devices | grep "0.0.1103(ECKD)" | awk '{ print $7 }'`1
 if [ ${#dev1103} -lt 7 ]; then
   devTy1103=FBA
   dev1103=/dev/`cat /proc/dasd/devices | grep "0.0.1103(FBA )" | awk '{ print $8 }'`1
   if [ ${#dev1103} -lt 7 ]; then exit 37; fi
} # enableSourceEnv()
#+-----
function enableTargetDCSSs()
# Enable the target DCSSs
# S11S1RT1: DCSS to store the root file system
# S11S1RP1: DCSS to store the RPM database: /var/lib/rpm/
# S11S1SH1: DCSS to store /usr/share/
# Args: none
#+-----
 echo ""
 echo "Setting DCSSs to not shared ..."
 shared1=`cat /sys/devices/dcssblk/$DCSS1/shared`
 if [ "shared1" != 0 ]; then # set shared to 0
   echo 0 > /sys/devices/dcssblk/$DCSS1/shared
   if [ $? != 0 ]; then exit 38; fi
 fi
 shared2=`cat /sys/devices/dcssblk/$DCSS2/shared`
 if [ "shared2" != 0 ]; then # set shared to 0
   echo 0 > /sys/devices/dcssblk/$DCSS2/shared
   if [ $? != 0 ]; then exit 39; fi
 shared3=`cat /sys/devices/dcssblk/$DCSS3/shared`
```

```
if [ "shared3" != 0 ]; then # set shared to 0
        echo 0 > /sys/devices/dcssblk/$DCSS3/shared
        if [ $? != 0 ]; then exit 40; fi
    fi
   echo ""
   echo "Making ext2 file systems on the DCSSs ..."
   mke2fs /dev/dcssblk1 > /dev/null
    if [ $? != 0 ]; then exit 41; fi
   mke2fs /dev/dcssblk2 > /dev/null
    if [ $? != 0 ]; then exit 42; fi
   mke2fs /dev/dcssblk3 > /dev/null
    if [ $? != 0 ]; then exit 43; fi
  } # enableTargetDCSSs()
#+-----
function enableTargetFSs()
# Enable the target file systems on S11ROGLD:
# 100 - /boot/
# 102 - /usr/local/
# Args: none
#+-----
   echo ""
   echo "Linking target disks ..."
   CPcmd link $tgtID 100 2100 mr
    if [ $? != 0 ]; then exit 45; fi
   CPcmd link $tgtID 102 2102 mr
    if [ $? != 0 ]; then exit 46; fi
    echo ""
    echo "Enabling target disks ..."
    chccwdev -e 2100
    if [ $? != 0 ]; then exit 47; fi
   chccwdev -e 2102
    if [ $? != 0 ]; then exit 48; fi
   udevadm settle
    # get target device names
   devTy2100=ECKD
    dev2100=/dev/`cat /proc/dasd/devices | grep "0.0.2100(ECKD)" | awk '{ print $7 }'`1
    if [ ${#dev2100} -lt 7 ]; then
       devTy2100=FBA
       dev2100=/dev/`cat /proc/dasd/devices | grep "0.0.2100(FBA )" | awk '{ print $8 }'`1
        if [ ${#dev2100} -lt 7 ]; then exit 49; fi
    fi
    devTy2102=ECKD
    dev2102=/dev/`cat /proc/dasd/devices | grep "0.0.2102(ECKD)" | awk '{ print $7 }'`1
    if [ ${#dev2102} -lt 7 ]; then
       devTy2102=FBA
       \label{lem:dev2102=/dev/`cat /proc/dasd/devices | grep "0.0.2102(FBA )" | awk '{ print $8 }'`1 | awk '{ print $8 }'`1 | awk '{ print $8 }'`1 | awk '{ print $8 }'`1 | awk '{ print $8 }'`1 | awk '{ print $8 }'`1 | awk '{ print $8 }'`1 | awk '{ print $8 }'`1 | awk '{ print $8 }'`1 | awk '{ print $8 }'`1 | awk '{ print $8 }'`1 | awk '{ print $8 }'`1 | awk '{ print $8 }'`1 | awk '{ print $8 }'`1 | awk '{ print $8 }'`1 | awk '{ print $8 }'`1 | awk '{ print $8 }'`1 | awk '{ print $8 }'`1 | awk '{ print $8 }'`1 | awk '{ print $8 }'`1 | awk '{ print $8 }'`1 | awk '{ print $8 }'`1 | awk '{ print $8 }'`1 | awk '{ print $8 }'`1 | awk '{ print $8 }'`1 | awk '{ print $8 }'`1 | awk '{ print $8 }'`1 | awk '{ print $8 }'`1 | awk '{ print $8 }'`1 | awk '{ print $8 }'`1 | awk '{ print $8 }'`1 | awk '{ print $8 }'`1 | awk '{ print $8 }'`1 | awk '{ print $8 }'`1 | awk '{ print $8 }'`1 | awk '{ print $8 }'`1 | awk '{ print $8 }'`1 | awk '{ print $8 }'`1 | awk '{ print $8 }'`1 | awk '{ print $8 }'`1 | awk '{ print $8 }'`1 | awk '{ print $8 }'`1 | awk '{ print $8 }'`1 | awk '{ print $8 }'`1 | awk '{ print $8 }'`1 | awk '{ print $8 }'`1 | awk '{ print $8 }'`1 | awk '{ print $8 }'`1 | awk '{ print $8 }'`1 | awk '{ print $8 }'`1 | awk '{ print $8 }'`1 | awk '{ print $8 }'`1 | awk '{ print $8 }'`1 | awk '{ print $8 }'`1 | awk '{ print $8 }'`1 | awk '{ print $8 }'`1 | awk '{ print $8 }'`1 | awk '{ print $8 }'`1 | awk '{ print $8 }'`1 | awk '{ print $8 }'`1 | awk '{ print $8 }'`1 | awk '{ print $8 }'`1 | awk '{ print $8 }'`1 | awk '{ print $8 }'`1 | awk '{ print $8 }'`1 | awk '{ print $8 }'`1 | awk '{ print $8 }'`1 | awk '{ print $8 }'`1 | awk '{ print $8 }'`1 | awk '{ print $8 }'`1 | awk '{ print $8 }'`1 | awk '{ print $8 }'`1 | awk '{ print $8 }'`1 | awk '{ print $8 }'`1 | awk '{ print $8 }'`1 | awk '{ print $8 }'`1 | awk '{ print $8 }'`1 | awk '{ print $8 }'`1 | awk '{ print $8 }'`1 | awk '{ print $8 }'`1 | awk '{ print $8 }'`1 | awk '{ print $8 }'`1 | awk '{ print $8 }'`1 | awk '{ print $8 }'`1 | awk '{ print $8 }'`1 | awk '{ print $8
       if [ ${#dev2102} -lt 7 ]; then exit 50; fi
  } # enableTargetEnv()
#+-----
function copyRootFileSystem()
# Copy the root file system
```

```
# Args: none
#+----
          -----
 echo ""
 echo "Copying the root file system (this might take a few minutes) ..."
 mount -o ro $dev1103 /mnt/src
 if [ $? != 0 ]; then exit 51; fi
 mount /dev/dcssblk1 /mnt/tgt
 if [ $? != 0 ]; then exit 52; fi
 udevadm settle
 cp -a /mnt/src/* /mnt/tgt
 if [ $? != 0 ]; then exit 53; fi
} # copyRootFileSystem()
#+-----
function mountTargetDisk
# Try to mke2fs and mount a disk. It has probably been dasdfmt'd. If it doesn't
# mke2fs, dasdfmt it and try again
# Arg 1: device name
# Arg 2: mount point
\# Arg 3: mke2fs flag (-j = ext3, null = ext2)
#+-----
 devName=$1
 mntPoint=$2
 mke2fsFlag=$3
 echo "Formatting and mounting $devName over $mntPoint ..."
 mke2fs $mke2fsFlag $devName > /dev/null
 rc=$?
 if [ rc != 0 ]; then # failed - try dasdfmt'ing the disk
   dasdfmt -b 4096 -y -f ${devName%%1} > /dev/null # chop off trailing 1
   if [ $? != 0 ]; then exit 54; fi
   fdasd -a ${devName%%1} > /dev/null # chop off trailing 1
   if [ $? != 0 ]; then exit 55; fi
   sync
   udevadm settle
   mke2fs $mke2fsFlag $devName > /dev/null
   if [ $? != 0 ]; then exit 56; fi
   sync
   udevadm settle
 fi
 mount $devName $mntPoint
 if [ $? != 0 ]; then exit 57; fi
} # mountTargetDisk()
#+-----
function mountTargetDiskFBA
# Try to mke2fs and mount a disk
# Arg 1: device name
# Arg 2: mount point
\# Arg 3: mke2fs flag (-j = ext3, null = ext2)
#+-----
 devName=$1
 mntPoint=$2
 mke2fsFlag=$3
```

```
echo ""
 echo "Mounting FBA $devName over $mntPoint ..."
 mke2fs $mke2fsFlag $devName > /dev/null
 rc=$?
   sync
  udevadm settle
 mount $devName $mntPoint
 if [ $? != 0 ]; then exit 57; fi
} # mountTargetDiskFBA()
#+-----
function mountRemaining()
# Mount the remaining file systems now that root is copied
# Args: none
#+----+
{
 sync
 udevadm settle
 echo ""
 echo "Mounting remaining source file systems ..."
 mount -o ro $dev1100 /mnt/src/boot
 if [ $? != 0 ]; then exit 58; fi
 mount -o ro $dev1101 /mnt/src/usr/share
 if [ $? != 0 ]; then exit 59; fi
 mount -o ro $dev1102 /mnt/src/usr/local
 if [ $? != 0 ]; then exit 60; fi
 echo ""
 echo "Formatting and mounting remaining target file systems ..."
 mount /dev/dcssblk2 /mnt/rpm
 if [ $? != 0 ]; then exit 61; fi
 udevadm settle
 mount /dev/dcssblk3 /mnt/tgt/usr/share
 if [ $? != 0 ]; then exit 62; fi
 if [ $devTy2100 = ECKD ]; then
   mountTargetDisk $dev2100 /mnt/tgt/boot # no arg3 = ext2 file system
 else
    if [ $devTy2100 = FBA ]; then
     mountTargetDiskFBA $dev2100 /mnt/tgt/boot
    fi
 fi
 if [ $devTy2102 = ECKD ]; then
   mountTargetDisk $dev2102 /mnt/tgt/usr/local -j # -j arg = ext3 file system
 else
    if [ $devTy2102 = FBA ]; then
     mountTargetDiskFBA $dev2102 /mnt/tgt/usr/local -j # -j arg = ext3 file system
    fi
 fi
} # mountRemaining()
#+-----
function copyRemaining()
# Copy the remaining file systems
# Args: none
#+-----
 echo ""
 echo "Copying /boot ..."
 cp -a /mnt/src/boot/* /mnt/tgt/boot
```

```
if [ $? != 0 ]; then exit 63; fi
 echo ""
 echo "Copying /usr/share (this might take a few minutes) ..."
 cp -a /mnt/src/usr/share/* /mnt/tgt/usr/share
 if [ $? != 0 ]; then exit 64; fi
 echo ""
 echo "Copying /usr/local ..."
 cp -a /mnt/src/usr/local/* /mnt/tgt/usr/local
 echo "Copying /usr/local ..."
 cp -a /mnt/src/usr/local/* /mnt/tgt/usr/local
 if [ $? != 0 ]; then exit 65; fi
 echo ""
 echo "Copying /var/lib/rpm ..."
 cp -a /mnt/src/var/lib/rpm/* /mnt/rpm
 if [ $? != 0 ]; then exit 66; fi
 } # copyRemaining()
#+-----
function modifySystem()
# 0) mount target system over /mnt/tgt
# 1) Copy modified /etc/init.d/boot, /etc/init.d/boot.rootfsck and /etc/fstab
# 2) Copy source /etc/ and /root/ directories to target /local/
# 3) Move /etc/init.d under /sbin/ and create symlink to point back
#+----+
 # copy boot.rootfsck, fstab, zipl.conf, rwtab and readonly-root files
 echo ""
 echo "Copying modified boot.rootfsck script ..."
 cp /mnt/tgt/etc/init.d/boot.rootfsck /mnt/tgt/etc/init.d/boot.rootfsck.orig
 if [ "$?" != 0 ]; then exit 67; fi
 cp $rootfsckFile /mnt/tgt/etc/init.d/boot.rootfsck
 if [ "$?" != 0 ]; then exit 68; fi
 echo "Backing up and copying modified /etc/fstab file ..."
 cp /mnt/tgt/etc/fstab /mnt/tgt/etc/fstab.orig
 if [ "$?" != 0 ]; then exit 69; fi
 cp $fstabFile /mnt/tgt/etc/fstab
 if [ "$?" != 0 ]; then exit 70; fi
 echo ""
 echo "Backing up and copying modified /etc/zipl.conf file ..."
 cp /mnt/tgt/etc/zipl.conf /mnt/tgt/etc/zipl.conf.orig
 if [ "$?" != 0 ]; then exit 71; fi
 sed -i 's:/dev/disk/by-path/ccw-0.0.0103-part1:/dev/dcssblk1:g' /mnt/tgt/etc/zipl.conf
 if [ "$?" != 0 ]; then exit 72; fi
 echo ""
 echo "Backing up and copying /lib/mkinitrd/scripts/setup-block.sh file ..."
 setupDir="/mnt/tgt/lib/mkinitrd/scripts"
 cp $setupDir/setup-block.sh $setupDir/setup-block.sh.orig
 if [ "$?" != 0 ]; then exit 74; fi
 cp $mkinitrdFile $setupDir/setup-block.sh
 if [ "$?" != 0 ]; then exit 75; fi
 echo ""
 echo "Backing up and modifying /etc/modprobe.conf.local file ..."
 modpLine="options dcssblk \"segments=SWAPPING,$DCSS1,$DCSS2,$DCSS3\""
 modpFile="/mnt/tgt/etc/modprobe.conf.local"
 cp $modpFile $modpFile.orig
 if [ "$?" != 0 ]; then exit 76; fi
```

```
cat $modpFile.orig | sed -e '/dcssblk/d' > $modpFile # del line with dcssblk
echo $modpLine >> $modpFile
if [ "$?" != 0 ]; then exit 77; fi
echo ""
echo "Copying /etc/rwtab file ..."
cp $rwtabFile /mnt/tgt/etc
if [ "$?" != 0 ]; then exit 78; fi
echo ""
echo "Copying /etc/sysconfig/readonly-root file ..."
cp $readonlyrootFile /mnt/tgt/etc/sysconfig
if [ "$?" != 0 ]; then exit 79; fi
echo ""
echo "Making /etc/mtab a symbolic link to /proc/mounts ..."
cd /mnt/tgt/etc
rm mtab
ln -s /proc/mounts mtab
cd -
echo ""
echo "Running zipl in target environment ..."
mount --bind /dev /mnt/tgt/dev
if [ "$?" != 0 ]; then exit 80; fi
mount -t proc none /mnt/tgt/proc
if [ "$?" != 0 ]; then exit 81; fi
mount --bind /sys /mnt/tgt/sys
if [ "$?" != 0 ]; then exit 82; fi
chroot /mnt/tgt mkinitrd
if [ "$?" != 0 ]; then exit 83; fi
chroot /mnt/tgt zipl
if [ "$?" != 0 ]; then exit 84; fi
echo "Copying files and directories in /etc/rwtab ..."
cat $rwtabFile | while read type path
 case "$type" in
    empty) # TODO: there is not test for this case
      if [ ! -d /mnt/tgt$path ]; then
       mkdir /mnt/tgt$path
       if [ "$?" != 0 ]; then exit 85; fi
     fi
      ;;
    files) # bind mount the file
      echo "Copying file /mnt/tgt$path to /mnt/tgt/usr/local$path ..."
      if [ ! -d /mnt/tgt/usr/local${path%/*} ]; then
        mkdir -p /mnt/tgt/usr/local${path%/*}
        if [ "$?" != 0 ]; then exit 86; fi
        echo "Created directory /mnt/tgt/usr/local${path%/*}"
      cp /mnt/tgt/$path /mnt/tgt/usr/local/$path
      if [ "$?" != 0 ]; then exit 87; fi
    dirs) # bind mount the directory
      echo "Copying dir /mnt/tgt$path/* to /mnt/tgt/usr/local$path ..."
      if [ ! -d /mnt/tgt/usr/local$path ]; then
       mkdir -p /mnt/tgt/usr/local$path
        if [ "$?" != 0 ]; then exit 88; fi
        echo "Created directory /mnt/tgt/usr/local$path"
      fi
```

```
cp -a /mnt/tgt$path/* /mnt/tgt/usr/local$path
        if [ "$?" != 0 ]; then exit 89; fi
      *) # no-op for every other value
        ;;
    esac
  done
 } # modifySystem()
#+-----
function saveDCSSs()
# Save the DCSS
  Args: None
#+-----
 {
  echo ""
  echo "Saving $DCSS1 (this takes some time) ..."
  echo 1 > /sys/devices/dcssblk/$DCSS1/save
  if [ $? != 0 ]; then exit 90; fi
  echo ""
  echo "Saving $DCSS2 ..."
  echo 1 > /sys/devices/dcssblk/$DCSS2/save
  if [ $? != 0 ]; then exit 91; fi
  echo ""
  echo "Saving $DCSS3 (this takes some time) ..."
  echo 1 > /sys/devices/dcssblk/$DCSS3/save
  if [ $? != 0 ]; then exit 92; fi
  # Creating the NSS must be done manually
  echo "To create an NSS, logon to $tgtID and: ipl 100 parm savesys=$NSS"
 } # saveDCSSs()
# main()
# Global variables specifying user IDs, DCSS and NSS names
srcID="RWGLD" # source read-write golden image minus the prefix
tgtID="ROGLD"
                       # target read-only golden image minus the prefix
DCSS1="RT"
                       # root file system DCSS minus prefix and suffix
                       # /var/lib/rpm/ DCSS minus prefix and suffix
DCSS2="RP"
DCSS3="SH"
                       # /usr/share/ DCSS minus prefix and suffix
NSS="LX"
                       # name of the NSS minus prefix and suffix
# Global variables specifying files that must exist in /usr/local/sbin
rootfsckFile="/usr/local/sbin/boot.rootfsck" # modified from /etc/init.d
mkinitrdFile="/usr/local/sbin/setup-block.sh"
                                                 # modified initrd file
fstabFile="/usr/local/sbin/fstab"
                                                 # modified from /etc file
rwtabFile="/usr/local/sbin/rwtab"
                                                  # new /etc/ file
readonlyrootFile="/usr/local/sbin/readonly-root" # new /etc/sysconfig file
# function calls
                        # "source" the common functions
. rorfuncs.sh
                       # parse arguments
parseArgs $@
# verity DCSSs, create mount points
enableSourceEnv # enable and mount the source root file system
enableTargetDCSSs # enable the target DCSSs
enableTargetFSs # enable the target file systems
copyRootFileSystem # copy source root file
                       # verify source and target IDs exist & are logged off
checkIDs
```

```
mountRemaining  # mount remaining file systems
copyRemaining  # copy remaining file systems from source to target
modifySystem  # modify target system to be read-only
cleanUp  # unmount FSs, disable and detach devices
saveDCSSs  # save DCSS1, DCSS2 and DCSS3
```

### 10.11 The modified script setup-block.sh

The default SLES11 SP1 script /lib/mkinitrd/setup/setup-block.sh does not recognize the dcssblk driver. A modified script is included. Following are just the differences:

## **Section 11: Linux configuration files**

This section contains the following Linux configuration files:

| • | fstab         | Modifed /etc/fstab file                                                            |
|---|---------------|------------------------------------------------------------------------------------|
| • | readonly-root | Configuration file that goes in /etc/sysconfig for read-only root                  |
| • | rwtab         | Configuration file that goes in /etc/ for list of read-write files and directories |
| • | zipl.conf     | Modified /etc/zipl.conf file                                                       |

#### 11.1 The modified fstab file

Following is a modified /etc/fstab file that is copied to S11ROGLD.

```
/dev/dcssblk1
                              ext2 ro,xip,noatime,nodiratime,acl,user_xattr
/dev/disk/by-path/ccw-0.0.0102-part1 /usr/local ext3 acl,user_xattr
/dev/dcssblk2 /var/lib/rpm ext2 ro,xip,noatime,nodiratime,acl,user_xattr
                                                                          0 0
/dev/dcssblk3
                  /usr/share ext2 ro,xip,noatime,nodiratime,acl,user_xattr
tmpfs
                  /tmp
                                     tmpfs defaults
                                                                          0 0
                                              defaults
proc
                  /proc
                                    proc
                                                                          0 0
                                             noauto
sysfs
                  /sys
                                    sysfs
                                                                          0 0
                  /sys/kernel/debug debugfs noauto
                                                                          0 0
debugfs
devpts
                  /dev/pts
                                      devpts mode=0620,gid=5
```

### 11.2 The readonly-root configuration file

Following is the file **readonly-root** that is copied to /etc/sysconfig/ on S11ROGLD.

```
# Set to 'yes' to mount the system filesystems read-only.
READONLY=yes
# Set to 'yes' to mount various temporary state as either tmpfs
# or on the block device labelled RW_LABEL. Implied by READONLY
TEMPORARY_STATE=no
# Place to put a tmpfs for temporary scratch writable space
RW_MOUNT=/usr/local
# Label on local filesystem which can be used for temporary scratch space
RW_LABEL=stateless-rw
```

```
# Label for partition with persistent data
STATE_LABEL=stateless-state
# Where to mount to the persistent data
STATE_MOUNT=/.snapshot
```

# 11.3 The rwtab configuration file

Following is the file **rwtab** that is copied to /etc/ on S11ROGLD.

```
dirs /root
dirs /srv
dirs /var
dirs /etc/ssh
files /etc/fstab
files /etc/resolv.conf
files /etc/lvm/.cache
files /etc/hosts
files /etc/HOSTNAME
files /etc/sysconfig/network/ifcfg-eth0
files /etc/sysconfig/network/routes
```